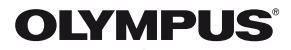

# **ЦИФРОВ ФОТОАПАРАТ** E-PL5

## **Ръководство за експлоатация**

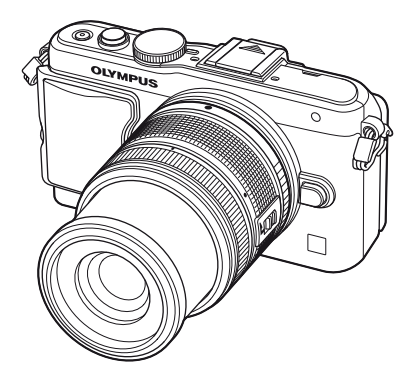

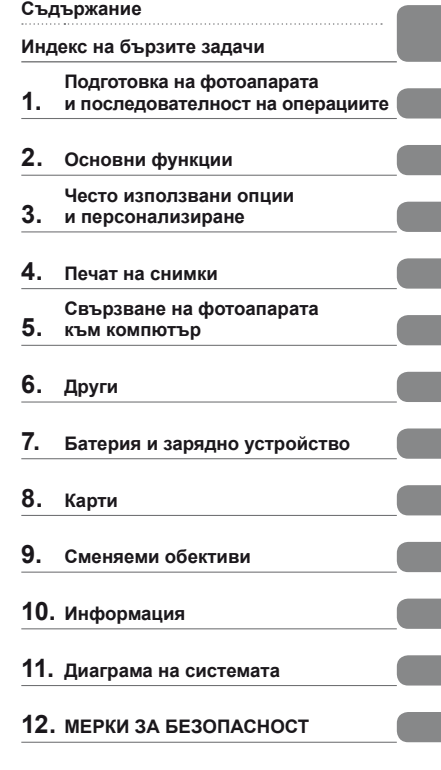

#### **Индекс**

- Благодарим ви, че закупихте цифров фотоапарат Olympus. Преди да започнете да работите с вашия нов фотоапарат, прочетете внимателно тези инструкции, за да се насладите на оптимална функционалност и по-дълъг живот на фотоапарата. Пазете тази инструкция на сигурно място за бъдещи справки.
- Препоръчваме ви да направите пробни снимки, за да свикнете с фотоапарата, преди да снимате нещо важно.
- Илюстрациите на екрана и фотоапарата, показани в настоящото ръководство, са направени по време на разработването на продукта и може да се различават в актуалния продукт.
- Съдържанието на това ръководство е базирано на фърмуерна версия 1.0 за този фотоапарат. Ако има допълнение и/или промяна на функциите поради фърмуерно обновление на фотоапарата, то съдържанието ще се различава. За най-актуална информация моля, посетете уеб страницата на Olympus.

Регистрирайте продукта си на **www.olympus.eu/register-product** и получете допълнителни предимства от Olympus

 **Тази забележка се отнася до предоставената с фотоапарата светкавица и е предназначена основно за потребители в Северна Америка.** 

#### **Information for Your Safety**

# **IMPORTANT SAFETY INSTRUCTIONS**

When using your photographic equipment, basic safety precautions should always be followed, including the following:

- Read and understand all instructions before using.
- Close supervision is necessary when any flash is used by or near children. Do not leave flash unattended while in use.
- Care must be taken as burns can occur from touching hot parts.
- Do not operate if the flash has been dropped or damaged until it has been examined by qualified service personnel.
- Let flash cool completely before putting away.
- To reduce the risk of electric shock, do not immerse this flash in water or other liquids.
- To reduce the risk of electric shock, do not disassemble this flash, but take it to qualified service personnel when service or repair work is required. Incorrect reassembly can cause electric shock when the flash is used subsequently.
- The use of an accessory attachment not recommended by the manufacturer may cause a risk of fire, electric shock, or injury to persons.

# **SAVE THESE INSTRUCTIONS**

#### **Индикации, използвани в тази инструкция**

В ръководството са използвани следните символи.

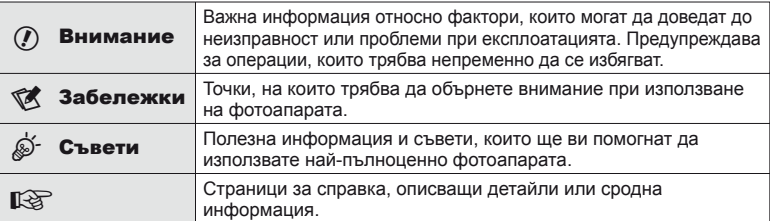

## **Съдържание**

## **Индекс на бързите задачи 6**

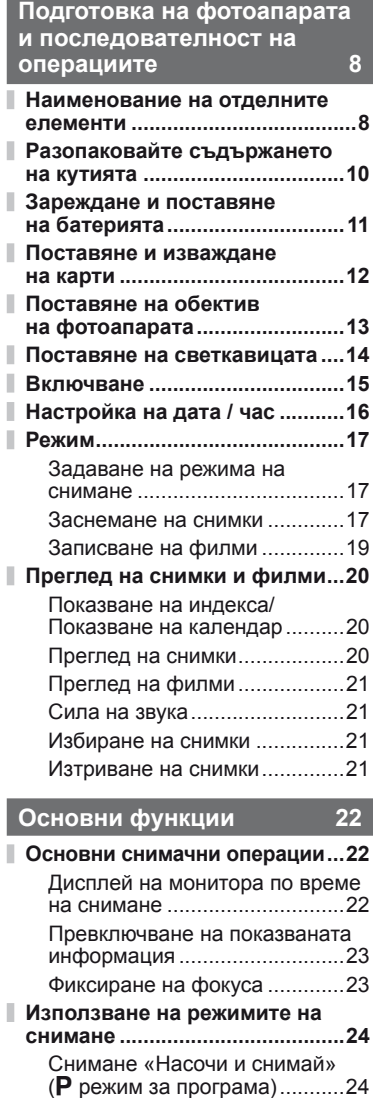

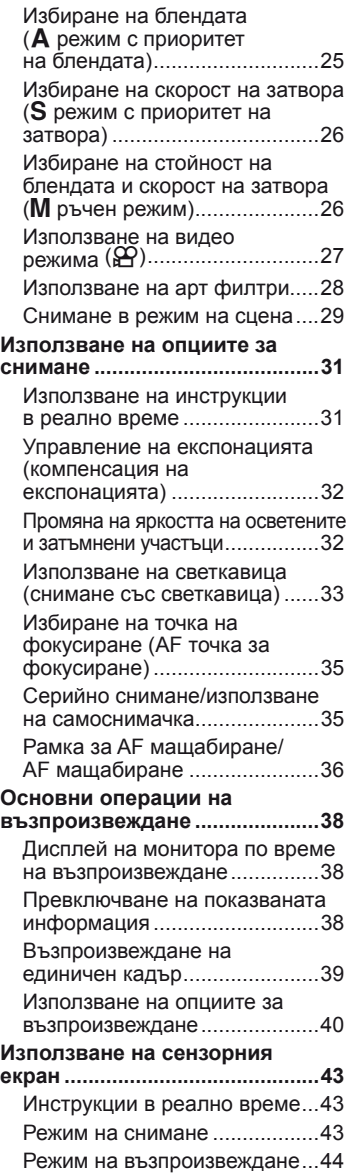

Регулиране на настройките....45

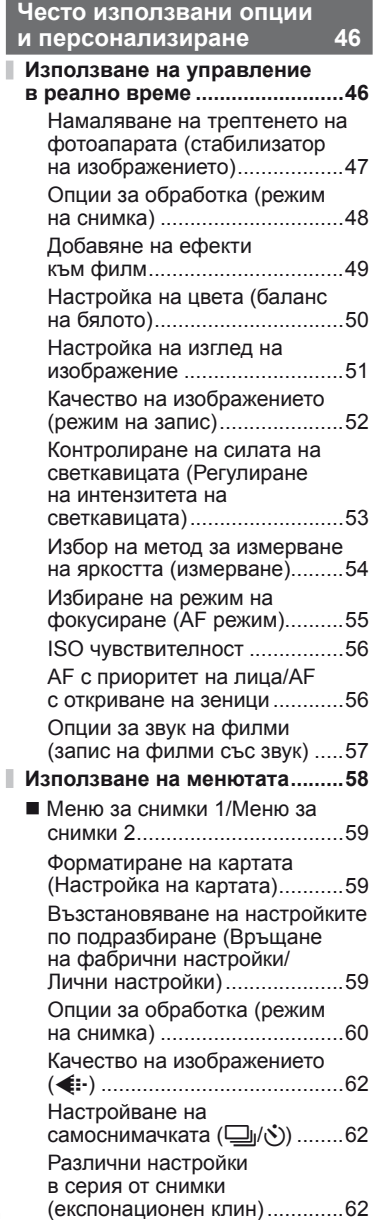

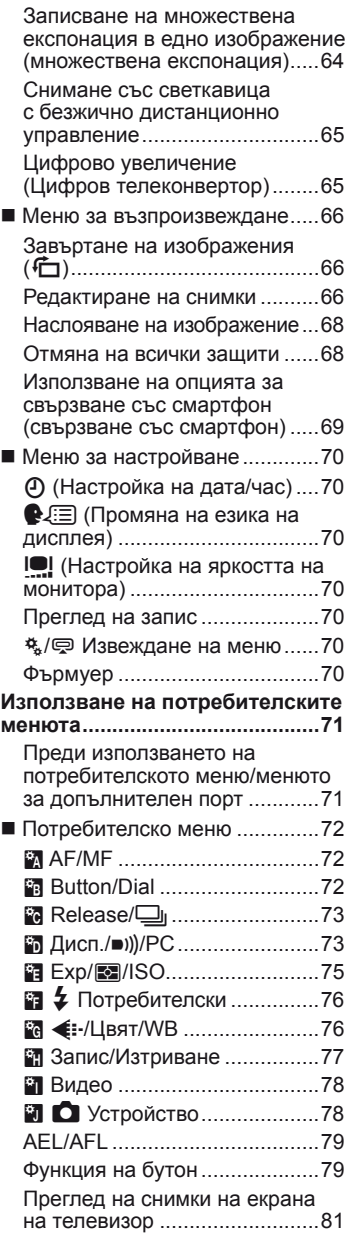

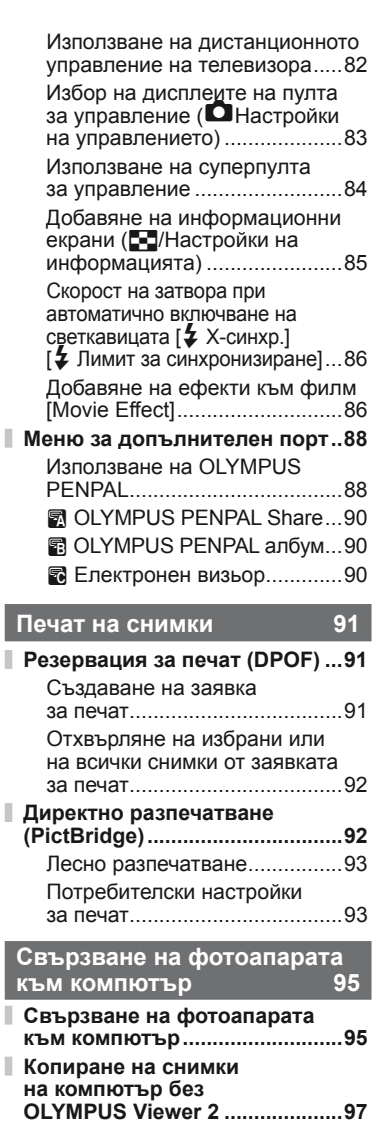

I

## **Други 98**

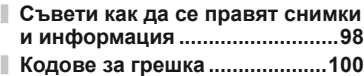

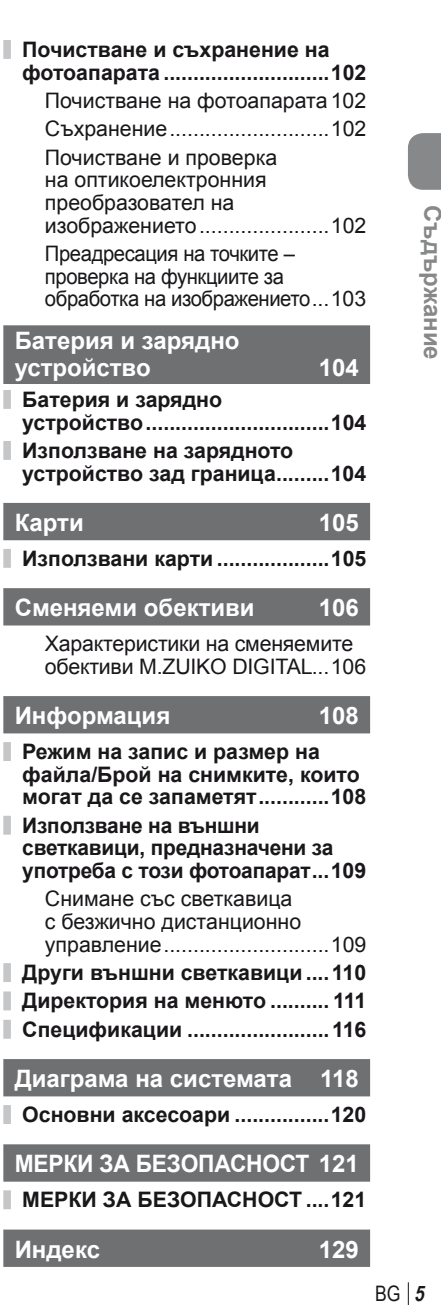

**Основни аксесоари ................120**

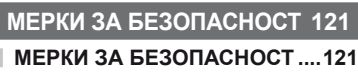

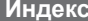

I

Ì

**Индекс 129**

## **Индекс на бързите задачи**

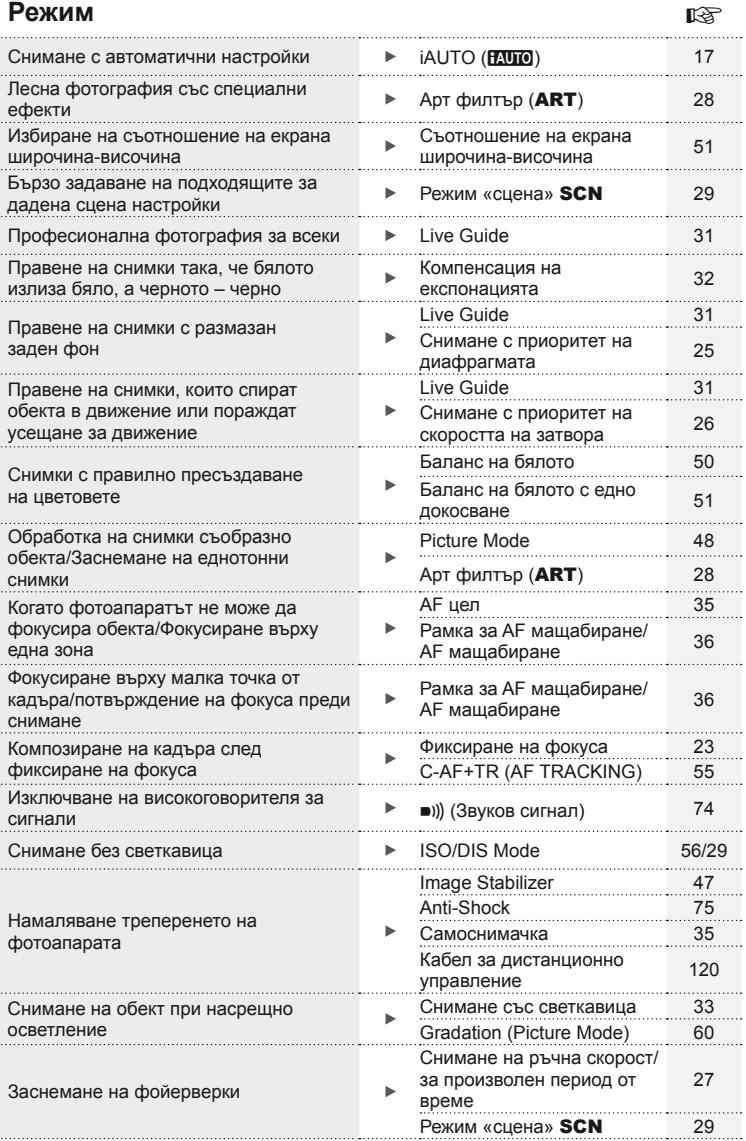

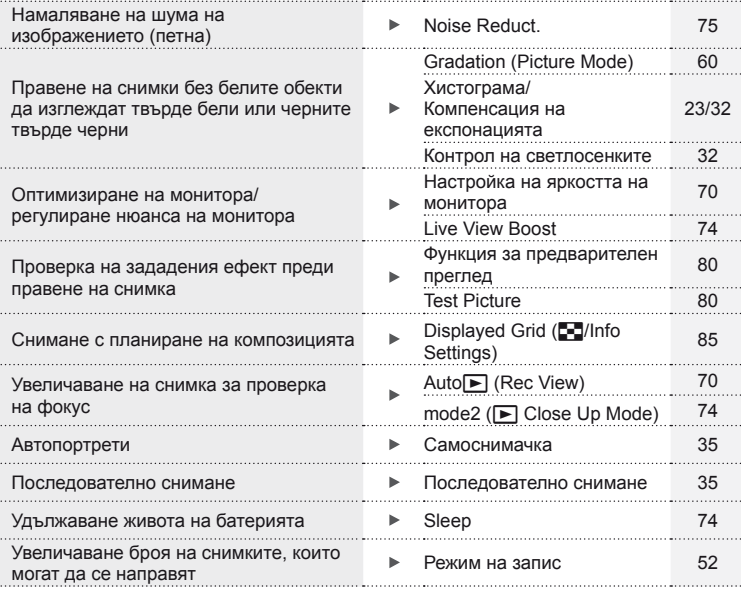

### **Възпроизвеждане/Ретуширане делогатно в технологии в технологии в технологии в технологии в технологии в технологии в технологии в технологии в технологии в технологии в технологии в технологии в технологии в технологи**

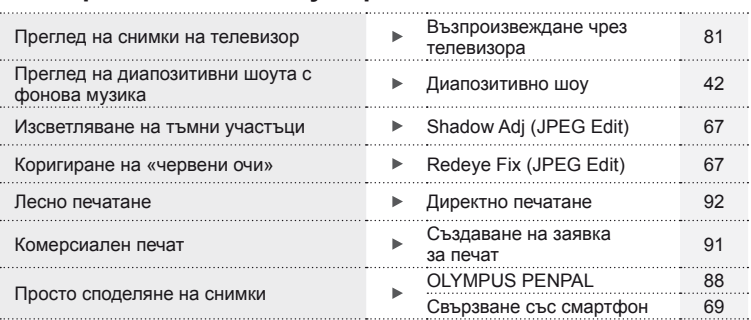

## **Настройки на фотоапарата get a get a get a** get a get a get

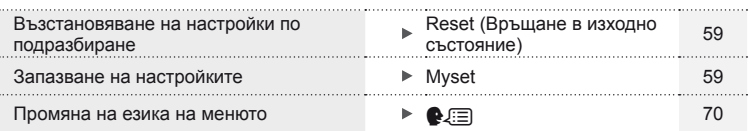

#### **Наименование на отделните елементи**

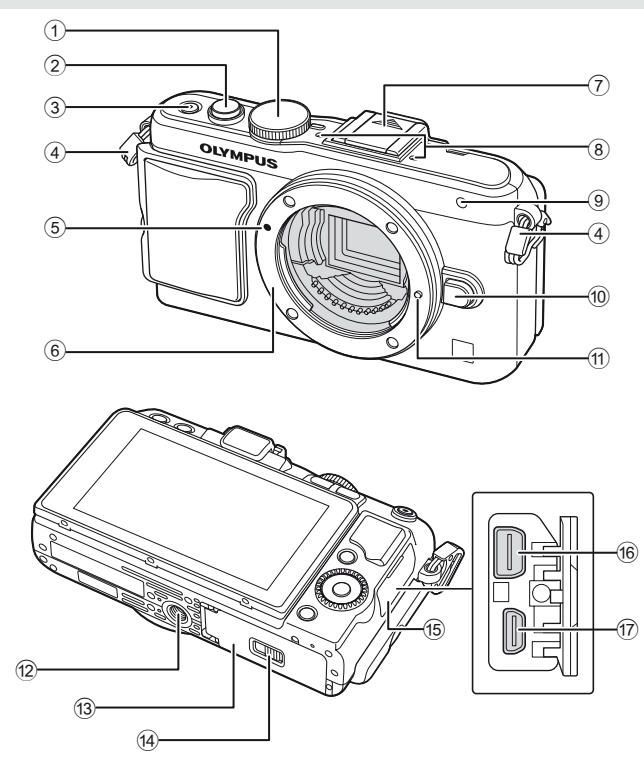

- $10$  Диск за избор на режим............. стр. 17
- 2 Спусък .................................. стр. 18, 23
- 3 ON/OFF бутон........................... стр. 15
- 4 Отвор за каишката за носене ... стр. 10
- 5 Маркировка за поставяне на обектива ................................ стр. 13
- 6 Байонет (Премахнете капачката на тялото на фотоапарата, преди да прикрепите обектива.)
- 7 Капаче на съединителя
- 8 Стерео микрофон ............... стр. 57, 68
- 9 Индикатор за самоснимачката/ AF илюминатор .............стр. 35/стр. 72
- 0 Бутон за освобождаване на обектива от фотоапарата ......................... стр. 13
- a Фиксиращ щифт за обектива
- b Гнездо за статива
- 13 Капак за отделението на батерията/картата ..................... стр. 11
- 14) Ключ за отделението на батерията/картата ..................... стр. 11
- 15 Капак на конектора
- f Мултиконектор .............. стр. 81, 92, 95
- $(7)$  HDMI мини конектор (тип D)..... стр. 81

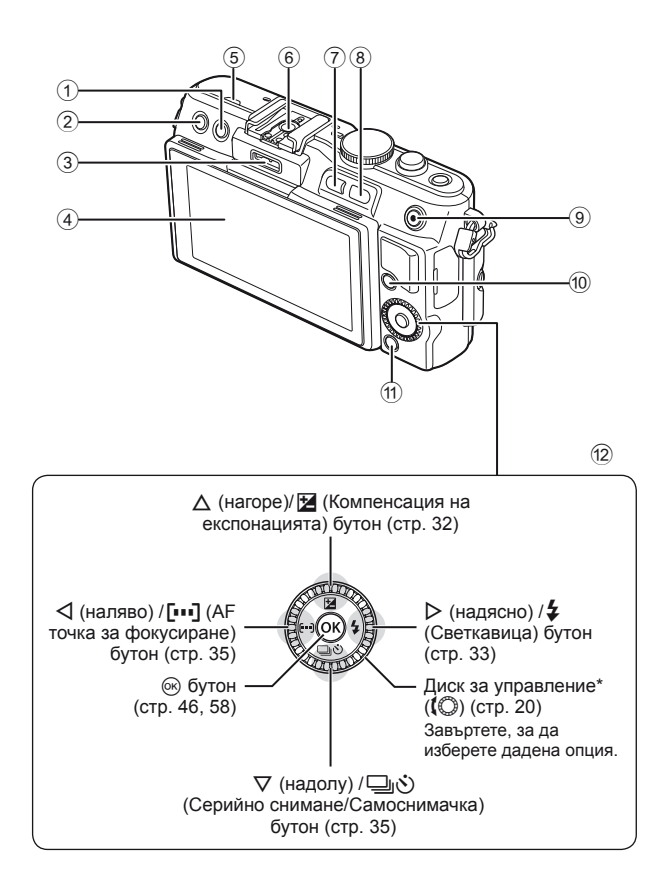

Подготовка на фотоапарата и последователност на операциите BG **9 Подготовка на фотоапарата и последователност на операциите**

*1*

- $\n <sup>①</sup>$   $\n <sup>①</sup>$  Бутон (Изтриване) .................. стр. 21  $(2)$   $\blacktriangleright$  Бутон (Възпроизвеждане) ............. стр. 20, 39 3 Порт за аксесоари ............... стр. 71, 88 4 Монитор ............................... стр. 22, 38 5 Високоговорител 6 Чехъл за светкавица ............... стр. 109 7 **Fn**/G бутон .............стр. 79/стр. 20, 39
- 8 U бутон ......................... стр. 20, 39, 85 9 R (Филм) бутон ...... стр. 19, 21 , 79 , 86 0 Бутон INFO (Информационен екран) ........................................ стр. 23, 32 , 38 **11 MENU** бутон ................................. стр. 58 12 Бутон със стрелки Диск за управление\* ( $\langle \mathbb{Q} \rangle$  ........ стр. 20
- $*$  В настоящото ръководство иконата  $\mathbb Q$  означава операции, които се извършват с помощта на диска за управление.

#### **Разопаковайте съдържането на кутията**

В комплекта на фотоапарата са включени следните позиции. В случай че нещо липсва или е повредено, се обърнете към дилъра, от който сте закупили фотоапарата.

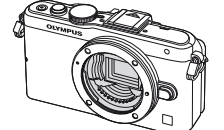

Фотоапарат

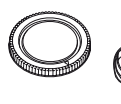

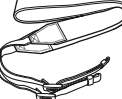

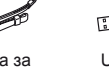

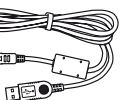

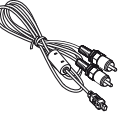

AV кабел (Моно)

- Калъф за светкавицата
- Компютърен софтуер CD-ROM
- Инструкция за експлоатация
- Гаранционна карта

Капачка на тялото на фотоапарата

Каишка за носене

USB кабел CB-USB6

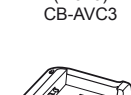

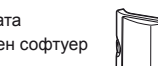

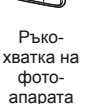

MCG-4

Интензитет на FL-LM1

BLS-5 Литиевойонна батерия

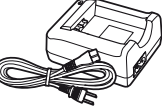

BCS-5 Литиево-йонно зарядно устройство

**1**

#### Поставяне на ремъка

- **1** Прекарайте каишката за носене
	- по посока на стрелките. **<sup>2</sup>**Накрая опънете силно каишката за носене, за да се уверите, че е надеждно закрепена.

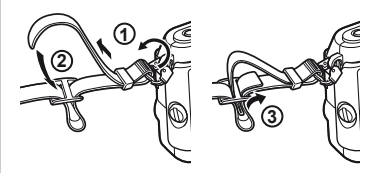

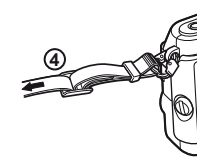

**2**

• По същия начин поставете другия край на ремъка в другата халка.

#### Поставяне на ръкохватката

Използвайте монета или подобен предмет за затягане на винта.

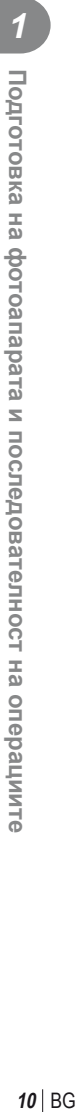

### **1** Зареждане на батерията.

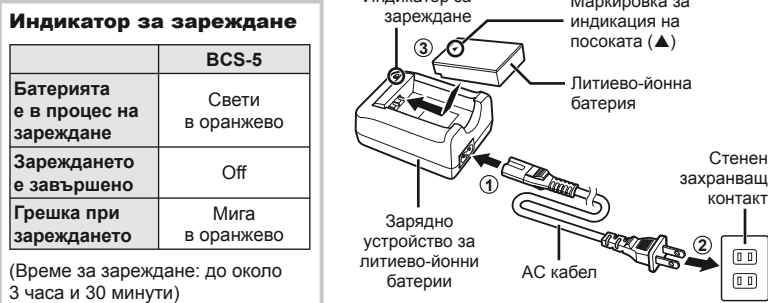

Индикатор за

#### $($  $)$  Внимание

• Когато зареждането завърши, изключете зарядното устройство от контакта.

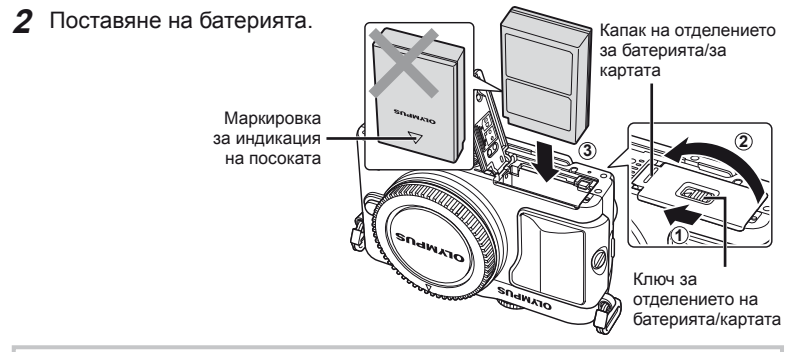

#### **Премахване на батерията**

Изключете фотоапарата, преди да отворите или затворите капака на отделението за батерията/ картата. За да извадите батерията, първо натиснете копчето за захващане на батерията по посока на стрелката.

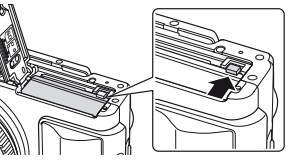

Маркировка за

#### $\omega$  Внимание

• Ако не можете да извадите батерията, свържете се с оторизиран дистрибутор или сервизен център. Не използвайте сила.

### \$ Забележки

- Препоръчва се при продължително снимане да приготвите резервна батерия, в случай че батерията се изтощи при използване.
- Също така прочетете «Батерия и зарядно устройство» (стр. 104).

#### **Поставяне и изваждане на карти**

#### **1** Поставяне на картата.

• Плъзнете картата в слота, докато се фиксира на мястото си.  $\mathbb{R}$  «Карти» (стр. 105)

#### $\omega$  Внимание

• Изключете фотоапарата, преди да поставите или извадите картата.

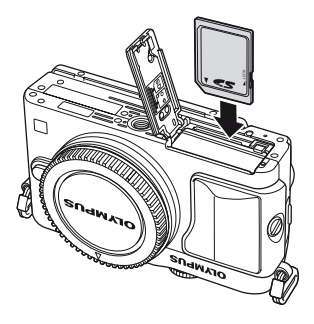

**2** Затваряне на капака на отделението за батерията/за картата.

• Затворете капака и плъзнете ключа на отделението за батерията/за картата в посочената със стрелка посока.

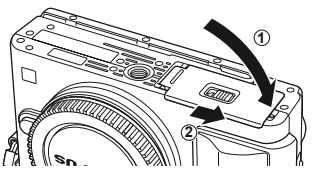

#### $\omega$  Внимание

• Преди да използвате фотоапарата се уверете, че капака на отделението на батерията/картата е затворен.

#### **Изваждане на картата**

Леко натиснете вмъкнатата карта и тя ще изскочи. Изтеглете картата.

#### $($  $\prime$ ) Внимание

• Не изваждайте батерията или картата, докато се показва индикаторът за запис върху карта (стр. 22).

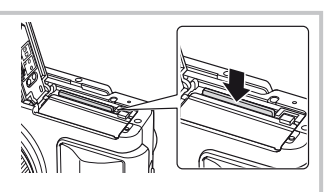

#### **Карти FlashAir и Eye-Fi**

Преди използване, виж «Карти» (стр. 105).

#### **Поставяне на обектив на фотоапарата**

#### **1** Поставете обектив на фотоапарата.

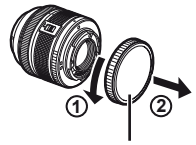

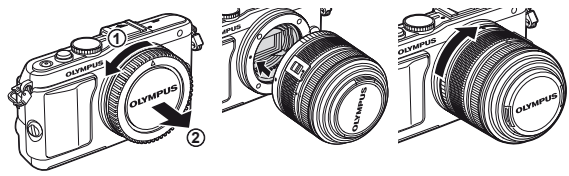

Задна капачка на обектива

- Изравнете маркировката за поставяне на обектива (червена) на фотоапарата с маркировката за подравняване (червена) на обектива, след което поставете обектива в тялото на фотоапарата.
- Завъртете обектива в посоката, указана от стрелката, докато чуете щракване.

#### $\omega$  Внимание

- Убедете се, че фотоапаратът е изключен.
- Не натискайте бутона за освобождаване на обектива от фотоапарата.
- Не докосвайте вътрешните части на фотоапарата.
- **2** Махнете капака на обектива.

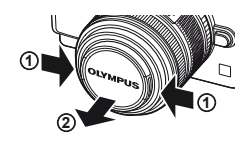

#### **Използване на обективи с UNLOCK превключвател**

Сгъваемите обективи с UNLOCK превключвател не могат да се използват, когато са сгънати. Завъртете пръстена за мащабиране по посока на стрелката  $(1)$ , за да разгънете обектива  $(2)$ ). За да го приберете, завъртете пръстена за мащабиране по посока на стрелката (4), докато плъзгате UNLOCK превключвателя (3).

#### **Сваляне на обектива от фотоапарата**

Докато натискате бутона за освобождаване на обектива от фотоапарата, завъртете обектива по посока на стрелката.

### **Сменяеми обективи**

Виж «Сменяеми обективи» (стр. 106).

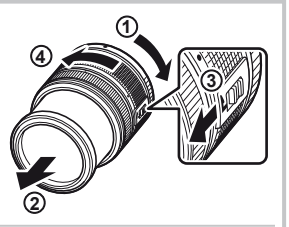

Бутон за освобождаване на обектива от фотоапарата

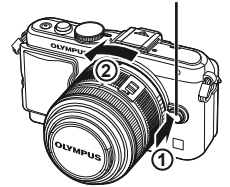

#### **Поставяне на светкавицата**

- **1** Свалете капачето на съединителя от светкавицата и прикрепете светкавицата към фотоапарата.
	- Плъзнете светкавицата докрай, докато се опре до задната част на съединителя и застане здраво на мястото си.

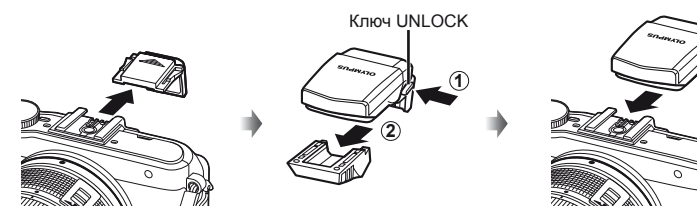

- **2** За да използвате светкавицата, вдигнете главата на светкавицата.
	- Свалете главата на светкавицата, когато не е в употреба.

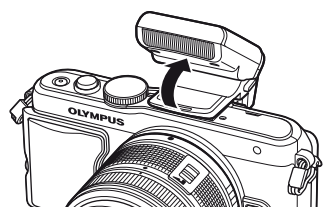

#### **Сваляне на светкавицата**

Натиснете ключа UNLOCK, докато изваждате светкавицата. **<sup>2</sup>**

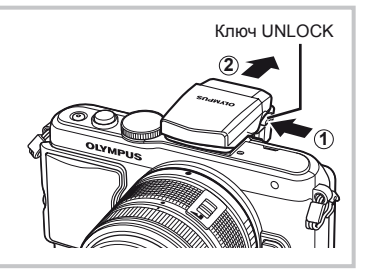

*1*

#### **Включване**

#### **1** Натиснете бутона ON/OFF, за да включите фотоапарата.

- Когато фотоапаратът е включен, индикаторът за захранване (син) ще светне и мониторът ще се включи.
- Изключете захранването и отново натиснете бутона ON/OFF.

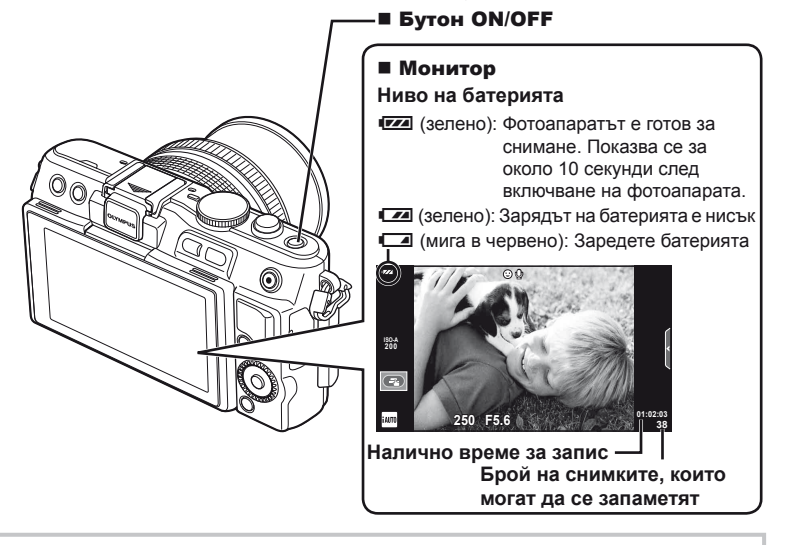

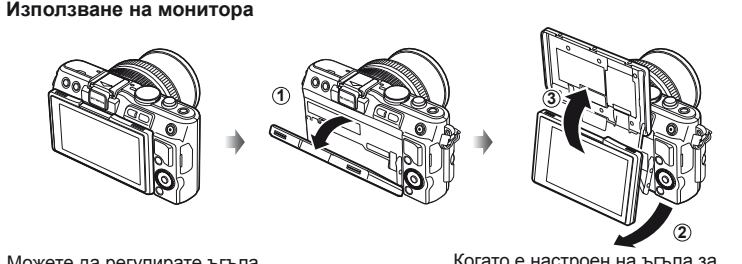

Можете да регулирате ъгъла на монитора.

Когато е настроен на ъгъла за снимане, мониторът извежда индикации за обръщане на посоката нагоре/надолу.

#### **Работа на фотоапарата в енергоспестяващ режим**

Ако в продължение на една минута не се извършат никакви операции, фотоапаратът влиза в енергоспестяващ режим (режим на готовност), като мониторът се изключва и всички действия се прекратяват. Фотоапаратът се активира отново при докосване на произволен бутон (спусъка, бутона ► и т.н.). Фотоапаратът ще се изключи автоматично, ако се остави в енергоспестяващ режим в продължение на 5 минути. Преди употреба включете фотоапарата отново.

### **Настройка на дата / час**

Информацията за дата и час е записана на картата заедно със снимките. Името на файла също е включено към информацията за дата и час. Преди да използвате фотоапарата, се убедете, че сте настроили правилно датата и часа.

- **1** Покажете менютата.
	- Натиснете бутона MENU, за да се покажат менютата.

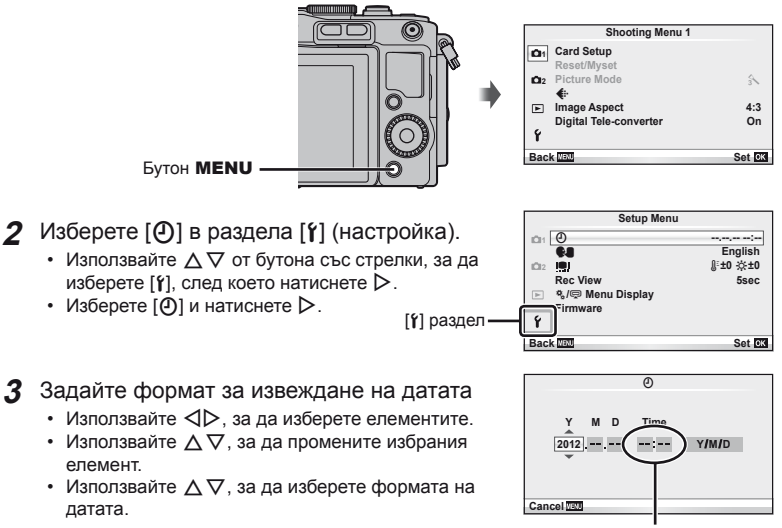

Часовото време се показва на дисплея чрез 24-часов часовник.

#### **4** Запишете настройките и излезте.

- Натиснете  $\circledast$ , за да потвърдите настройката на часовника на фотоапарата и да се върнете в главното меню.
- Натиснете бутона **MENU**, за да излезете от менютата.

### **Режим**

#### **Задаване на режима на снимане**

Използвайте диска за избор на режим, за да изберете режима на снимане.

Индикатор - Икона на режим

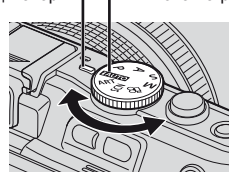

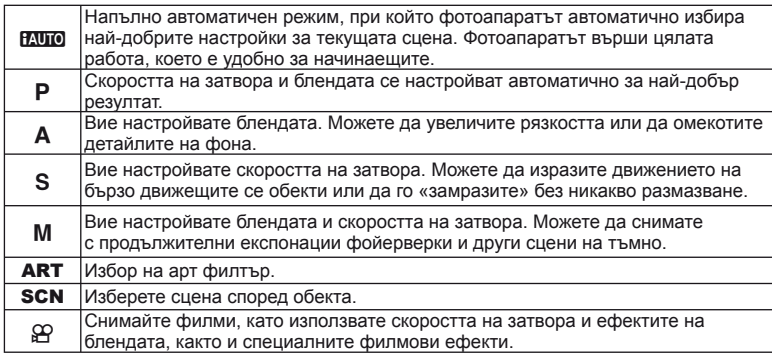

#### **Заснемане на снимки**

Първо опитайте да снимате в напълно автоматичен режим.

**1** Поставете диска за избор на режим в позиция **HAUTO**.

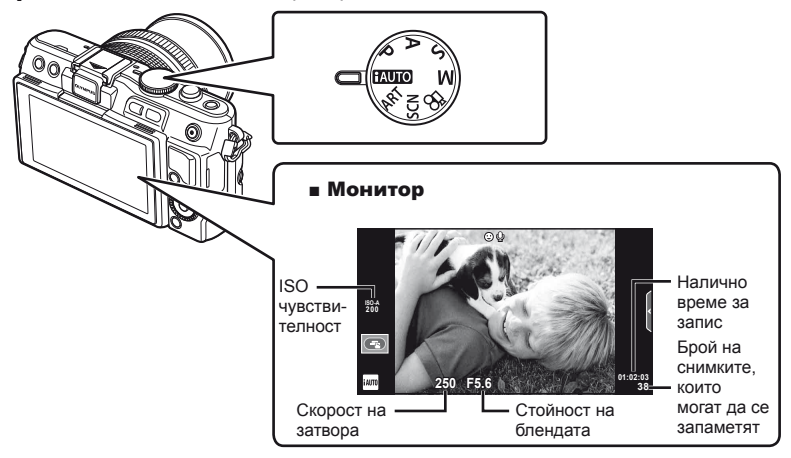

- **2** Нагласете кадъра.
	- Внимавайте пръстите ви или каишката за носене на фотоапарата да не пречат на обектива.

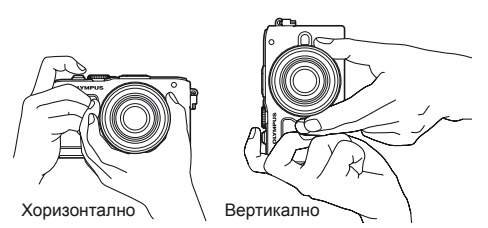

- **3** Нагласете фокуса.
	- Изведете обекта в центъра на монитора и леко натиснете спусъка на първа позиция (натиснете спусъка наполовина). Извежда се маркировката за потвърждение АF ( $\bullet$  или  $\bullet$ ), а мястото на фокуса се огражда със зелена рамка (AF точка).

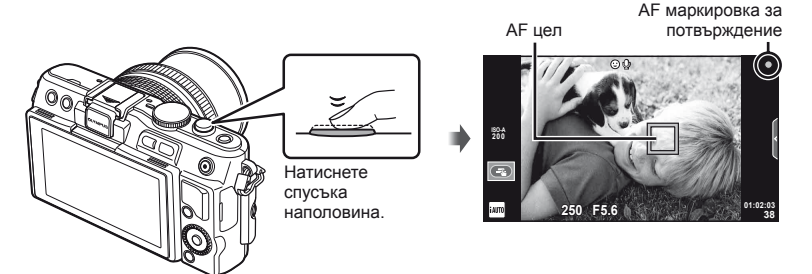

- На дисплея се показват автоматично настроените от фотоапарата ISO чувствителност, скорост на затвора и стойност на диафрагмата.
- Ако индикаторът за фокус мига, обектът не е на фокус. (стр. 98)

#### **Натискане на спусъка наполовина и надолу докрай**

Спусъкът има две позиции. Действието, при което спусъкът се натиска леко до първата позиция и се задържа там, се нарича «натискане на спусъка наполовина», а действието, при което списъкът се натиска докрай надолу до втората позиция,

се нарича «натискане на спусъка надолу докрай».

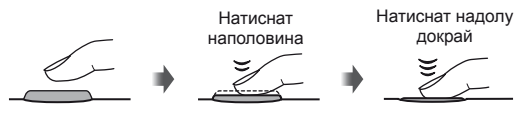

#### **4** Отпуснете спусъка.

- Натиснете спусъка до долу (напълно).
- Чува се звукът на фотографски затвор и изображението е заснето.
- Уловеният кадър се извежда на дисплея.

### **12 Забележки**

• Можете също да правите снимки от сензорния екран.  $\mathbb{R}$  «Използване на сензорния екран» (стр. 43)

*1*

#### **Записване на филми**

Можете да заснемате филми във всеки режим на снимане. Първо, опитайте да снимате в напълно автоматичен режим.

- **1** Поставете диска за избор на режим в позиция **НАЛО**.
- Натиснете бутона <sup>(2)</sup>, за да

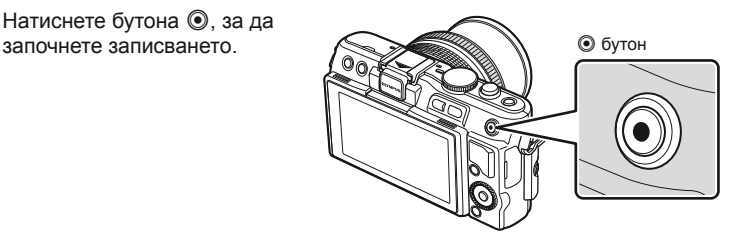

**3** Натиснете повторно бутона <sup>(</sup>), за да завършите записването.

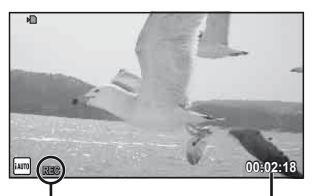

Извежда се по време на запис

Време на запис

#### $( \bm{\ell} )$  Внимание

- Когато снимате с настройка на обектива на телеобектив, снимката може да стане размазана. В тези случаи, използвайте статив.
- Ако фотоапаратът се използва продължително време, температурата на оптикоелектронния преобразувател на изображението ще се повиши и може да се появят зърненост и цветна мъгла в изображенията. Изключете фотоапарата за кратко. Зърненост и цветна мъгла може да се появят в изображенията, записвани с висока ISO чувствителност. Ако температурата се повиши още, фотоапаратът автоматично се изключва.

#### Създаване на снимки по време на запис на филм

- Натиснете спусъка за пауза в записа на филма и направете снимка. Записването на филма продължава след като направите снимката. Натиснете бутона  $\textcircled{\tiny{}}$ , за да завършите записването. На картата с памет ще се запишат три файла: филмът, записан преди снимката, самата снимка, както и филмът, записан след снимката.
- По време на записване на филм може да се направи само по една снимка наведнъж, а самоснимачката и светкавицата не могат да се използват.

#### $($  $)$  Внимание

- Размерът на изображението и качеството на снимките не зависят от размера на кадъра на филма.
- Автоматичното фокусиране и измерването, използвани в режима на филми, може да се различават от тези, които се използват при правене на снимки.
- Бутонът  $\odot$  не може да се използва за записване на филм при: натиснат наполовина спусък/снимане на ръчна скорост или за неопределен период от време/Серийно снимане/Панорама/3D/множествена експонация и др. (в които случаи приключва и заснемането на снимки)

#### **Преглед на снимки и филми**

#### **1** Натиснете бутон  $\blacktriangleright$ .

- Показват се последната снимка или филм.
- Завъртете бутона за контрол на функция, за да изберете желаната снимка или филм.

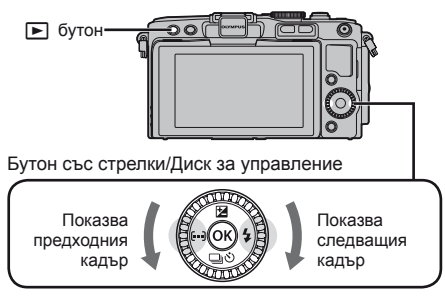

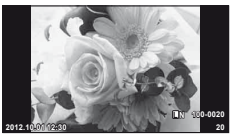

Снимка

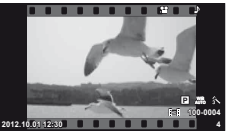

Филм

#### **Показване на индекса/Показване на календар**

- За да направите преглед на множество кадри, натиснете  $\blacksquare$  по време на възпроизвеждане на единичен кадър. Натиснете неколкократно бутона  $\square$ , за да активирате календарното възпроизвеждане.
- Натиснете бутона ®, за да прегледате текущо избраната снимка в цял кадър.

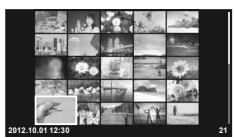

Показване на индекса

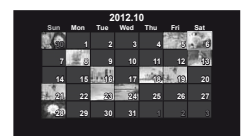

Показване на календар

#### **Преглед на снимки**

#### **Възпроизвеждане с увеличение**

• При възпроизвеждане на единичен кадър натиснете бутона Q, за да увеличите до 14×; натиснете **E-** за връщане към възпроизвеждането на единичен кадър.

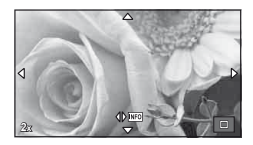

### **Преглед на филми**

• Изберете даден филм и натиснете бутон  $\circledast$ , за да се изведе на монитора менюто за възпроизвеждане. Изберете [Movie Play], след което натиснете бутона  $\circledast$ за начало на възпроизвеждането. За да прекъснете възпроизвеждането на филм, натиснете бутона MENU.

#### **Сила на звука**

Силата на звука може да се регулира с натискане на  $\triangle$  или  $\nabla$  по време на възпроизвеждане на филм или на единичен кадър.

#### **Избиране на снимки**

Изберете снимката. Можете също да изберете няколко снимки за защита или за изтриване. Натиснете бутон © за избор на снимка; върху изображението се появява икона  $\blacktriangledown$ . Натиснете повторно бутона  $\textcircled{\tiny{\textcircled{\tiny\textcirc}}}$ , за да отмените избора. **2012.10.01 12:30 <sup>21</sup>**

#### **Изтриване на снимки**

Покажете изображението, което искате да изтриете, след което натиснете  $\overline{\mathbf{u}}$ . Изберете [Yes] и натиснете бутона  $\circledcirc$ .

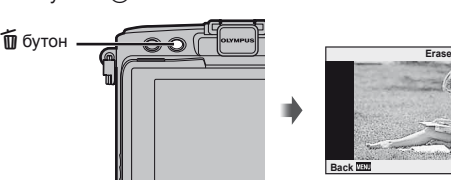

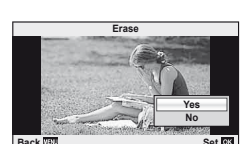

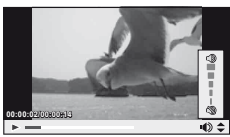

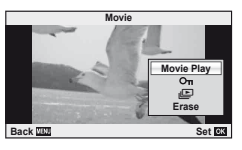

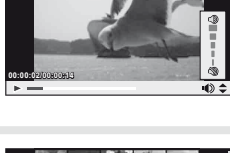

### **Основни снимачни операции**

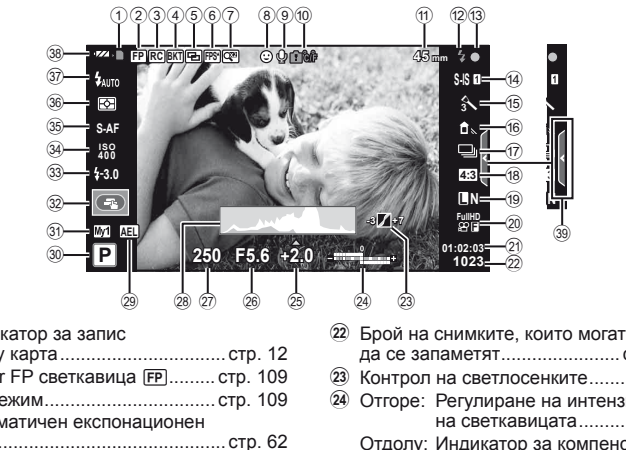

### **Дисплей на монитора по време на снимане**

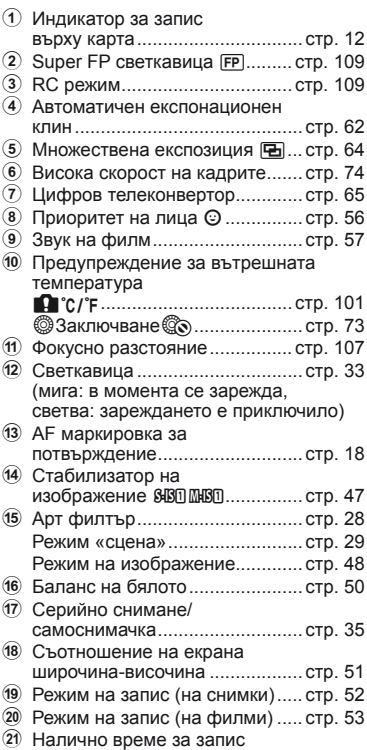

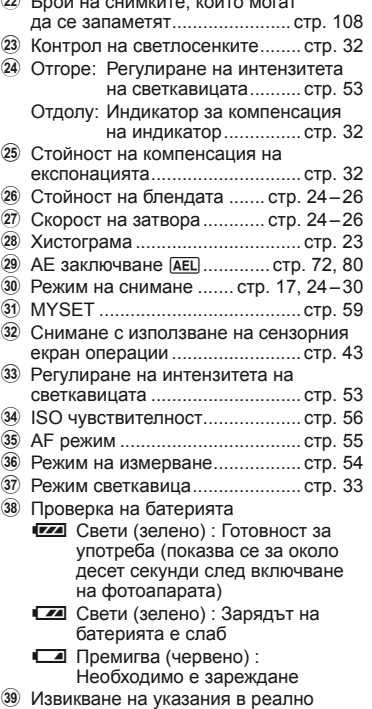

време ................................... стр. 31, 43

#### **Превключване на показваната информация**

Можете да махнете показаната на дисплея информация по време на снимане, като използвате бутон INFO.

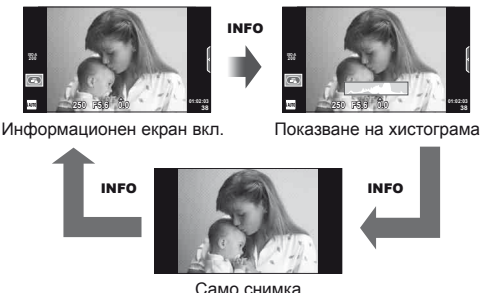

#### **Показване на хистограма**

Показва се хистограма, която показва разпределението на яркостта в изображението. Хоризонталната ос показва яркостта, а вертикалната ос показва броя на пикселите с определена яркост в изображението. Зоните над горния лимит при снимане се показват в червено, тези под долния лимит – в синьо, а зоната, измерена чрез точково измерване – в зелено.

#### **Фиксиране на фокуса**

Ако фотоапаратът не може да фокусира върху обекта с желаната композиция, използвайте фиксирането на фокуса за фокусиране върху обекта, след което променете композицията на изображението.

- **1** Позиционирайте обекта, така че да бъде фокусиран в центъра на монитора, и натиснете спусъка наполовина.
	- Уверете се, че AF маркировката за потвърждение свети.
	- При натискане на спусъка наполовина фокусът се фиксира.
- **2** Докато държите спусъка наполовина натиснат, композирайте кадъра след което натиснете докрай спусъка.
	- Не променяйте разстоянието между фотоапарата и обекта, докато натискате спусъка наполовина.

### % Съвети

• Ако фотоапаратът не може да фокусира върху обекта, дори и с фиксиране на фокуса, използвайте [III] (АF маркировка).  $\mathbb{R}$  «Избиране на точка на фокусиране (AF точка за фокусиране)» (стр. 35)

### **Снимане «Насочи и снимай» (**P **режим за програма)**

В режим P фотоапаратът автоматично настройва скоростта на затвора и стойността на блендата съобразно яркостта на обекта. Настройте диска за избор на режим на P.

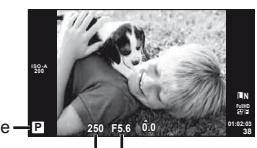

Режим на снимане

Скорост на затвора Стойност на блендата

- Показват се скоростта на затвора и стойността на блендата, избрани от фотоапарата.
- Показанията за скоростта на затвора и стойността на блендата премигват, ако фотоапаратът не може да постигне най-добра експонация.

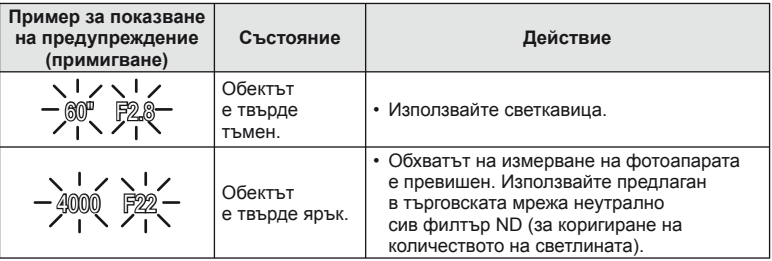

- Диафрагмената стойност, при която индикацията мига, е различна в зависимост от вида и фокусно разстояние на обектива.
- При използване на фиксирана [ISO] настройка, променете настройката.  $\mathbb{I}\mathcal{F}$  [ISO] (стр. 56)

#### $\Pi$ ромяна на програма (Ps)

В режими  $P$  и ART може да натиснете бутона  $\nabla$  $(\triangle)$ , след което да използвате  $\triangle \nabla$ , за да изберете различни комбинации от бленда и скорост на затвора, без да променяте експонацията. Това е т.нар. «избор на алтернативна програмна скорост». «**s**» се показва до режима на снимане по време на избор на алтернативна програмна стойност. За да откажете избора на алтернативна програмна стойност, натиснете и задръжте  $\Delta \nabla$ , докато символът « $\mathbf{s}$ » изчезне от монитора, или изключете фотоапарата.

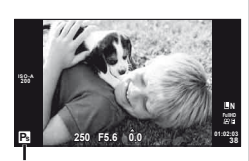

Избор на алтернативна програмна стойност

#### $\left( \prime \right)$  Внимание

• Изборът на алтернативна програмна стойност не е активен, когато използвате светкавица.

### **Избиране на блендата (**A **режим с приоритет на блендата)**

В режим A можете да изберете стойността на блендата и да оставите фотоапаратът автоматично на настрои скоростта на затвора за най-добра експонация. Завъртете диска за избор на режим до A.

- След натискане на бутона  $\mathbb{Z}(A)$  използвайте  $\Delta \nabla$ , за да изберете стойността на блендата.
- По-високите стойности на блендата (по-малки f-числа) намаляват дълбочината на рязкост (зоната пред или зад точката на фокусиране, която се показва във фокус), като омекотяват детайлите на фона. По-ниските стойности на блендата (по-големи f-числа) увеличават дълбочината на рязкост.

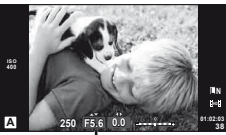

Стойност на блендата

По-ниска стойност на блендата F2←F3.5←F5.6→F8.0→F16 По-висока стойност на блендата

• Показанията за скоростта на затвора премигват, ако фотоапаратът не може да постигне най-добра експонация.

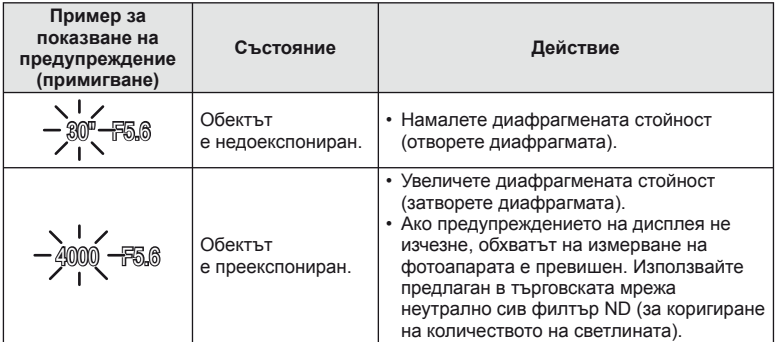

- Диафрагмената стойност, при която индикацията мига, е различна в зависимост от вида и фокусно разстояние на обектива.
- При използване на фиксирана [ISO] настройка, променете настройката.  $\mathbb{I}\mathbb{S}$  [ISO] (стр. 56)

### **Избиране на скорост на затвора (**S **режим с приоритет на затвора)**

В режим  $S$  можете да изберете скоростта на затвора и да оставите фотоапаратът автоматично да настрои стойността на блендата за най-добра експонация. Завъртете диска за избор на режим до  $S$ .

- След натискане на бутона  $\mathbb{Z}(\Delta)$  използвайте  $\Delta \nabla$ , за да изберете скоростта на затвора.
- Бързата скорост е в състояние да «замрази» бързо развиваща се сцена, без тя да се размаже. Бавната скорост ще доведе до размазване на бързо развиваща се сцена. Такова размазване създава усещане за динамика.

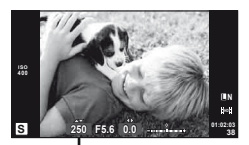

Скорост на затвора

По-бавна скорост на затвора 2"←1"←15←60→100→400→1000 По-бърза скорост на затвора

• Показанията за стойността на блендата премигват, ако фотоапаратът не може да постигне най-добра експонация.

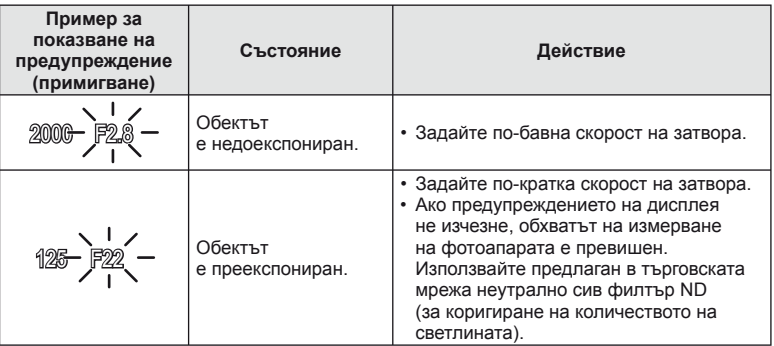

- Диафрагмената стойност, при която индикацията мига, е различна в зависимост от вида и фокусно разстояние на обектива.
- При използване на фиксирана [ISO] настройка, променете настройката.  $\mathbb{I}\mathbb{S}$  [ISO] (стр. 56)

#### **Избиране на стойност на блендата и скорост на затвора (**M **ръчен режим)**

В режим M избирате както стойността на блендата, така и скоростта на затвора. При скоростта в режим на ръчна скорост (BULB) затворът остава отворен, докато спусъкът е натиснат. Настройте бутона за избор на функция на  $M$ , натиснете бутон  $\mathbb{F}(\triangle)$ , след което използвайте  $\Delta \nabla$  за регулиране на скоростта на затвора или  $\triangle \triangleright$  за регулиране на стойността на блендата.

• Скоростта на затвора може да се зададе на стойности между 1/4,000 и 60 секунди или на [BULB] или [LIVE TIME].

#### **Внимание**

• Компенсацията на експонацията не е достъпна в режим  $M$ .

#### **Избор на момента за завършване на експонирането (снимане на ръчна скорост/за произволен период от време)**

Използвайте за нощни пейзажи и фойерверки. Скорости на затвора за [BULB] и [LIVE TIME] са налични в режим M.

**Снимане на ръчна скорост** Затворът остава отворен, докато е натиснат спусъкът. **(BULB):**  Експонирането завършва, когато се освободи спусъкът.

**Снимане за произволен период от време (TIME):** Експонацията започва, когато спусъкът се натисне надолу докрай. За да завърши експонирането, натиснете отново спусъка надолу докрай.

При използване на [LIVE TIME], ходът на изпълнение на експонацията се извежда на монитора по време на снимане. Можете да опресните информацията на дисплея, като натиснете спусъка наполовина. В допълнение, [LIVE BULB] може да се използва за извеждане на експонацията на изображението при снимане на ръчна скорост на затвора.  $\mathbb{R}$  «Използване на потребителските менюта» (стр. 71)

### $\left( \rho \right)$  Внимание

- ISO чувствителността може да се зададе на стойности до ISO 1600 за снимане в реално време на ръчна скорост и за произволен период от време.
- За да се намали размазването по време на продължителна експонация, монтирайте фотоапарата на статив и използвайте кабел за дистанционно управление (стр. 120).
- Следните функции не са налични по време на продължителна експонация: Серийно снимане/самоснимачка/AE снимане с експонационен клин/стабилизатор на изображение/клин на светкавицата/множествена експонация\*
	- \* За [Live BULB] или [Live TIME] е избрана опция, различна от [Off].

#### **Зърненост на изображенията**

При снимане на бавни скорости на затвора може да се появи зърненост на екрана. Такива явления се появяват, когато температурата на оптикоелектронния преобразувател на изображението или на неговата вътрешна верига се повишава, с генериране на ток в онези участъци, които обикновено не са изложени на светлина. Такава ситуация може да възникне при снимане с висока чувствителност ISO в околна среда с висока температура. За намаляване на зърнеността, фотоапаратът активира функцията за подтискане на зърнеността.  $\mathbb{R}$  «Шумопотискане» (стр. 75)

### **Използване на видео режима** ( $\mathbb{H}$ )

Видео режимът ( $\mathfrak{D}$ ) може да се използва за снимане на филми със специални ефекти.

Можете да снимате филми, като използвате наличните ефекти за заснемане на снимки. За избор на настройките използвайте функцията за управление в реално време.  $\mathbb{R}$  «Добавяне на ефекти към филм [Movie Effect]» (стр. 86) Можете също така да приложите ефект на остатъчно изображение или да увеличите дадена зона от изображението по време на запис на филми. [Movie Effect] от потребителското меню се превключва на [On] преди да се направят

настройките.  $\mathbb{R}$  [ $\mathbb{Z}$  Movie] (стр. 78)

#### **Използване на арт филтри**

- **1** Завъртете диска за избор на режим до ART.
	- Ще се покаже меню с арт филтри. Изберете филтър с помощта на  $\Delta \nabla$ .
	- Натиснете 6 или натиснете спусъка наполовина, за да изберете маркирания елемент, и излезте от менюто с арт филтри.

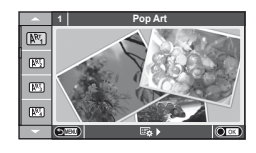

- Видове арт филтри
	-
	-
	- **MET** Pale&Light Color MET **NET** Dramatic Tone
	-
	- **图 Grainy Film Z Akbapen**
	-
	- **图 Diorama**
	- **啊 Pop Art t Cross Process**
	- **K Gentle Sepia** Soft Focus **I Gentle Sepia** 
		-
	- **MEX** Light Tone Y CH. ЛИНИЯ
		-
	- **NE Pin Hole Strategy ART BKT (ART експонационен клин)**
- **2** Направете снимка.
	- За да изберете различни настройки, натиснете  $\circledcirc$ , за да се покаже менюто на арт филтри.

#### **ART експонационен клин**

При всяко освобождаване на затвора фотоапаратът създава копия за всички арт  $\phi$ илтри. За избор на филтри използвайте опцията [ $\mathbb{E}_b$ ).

#### **Арт ефекти**

Арт филтрите може да се модифицират и да се добавят ефекти. Натискането на  $\triangleright$ в менюто на арт филтрите показва допълнителни опции.

#### **Модифициране на филтри**

Опция I е оригиналният филтър, а опции II и нагоре добавят ефекти, променящи основния филтър.

#### **Добавяне на ефекти\***

Мек фокус, pin-hole ефект, рамки, бели краища, искрящи светлини, филтър, тон Достъпните ефекти се различават за различните филтри.

#### $($ .) Внимание

- Ако текущо избраната настройка за качество на изображение е [RAW], то тази настройка ще бъде автоматично зададена на [BN+RAW]. Арт филтърът ще се приложи само на JPEG копието.
- В зависимост от обекта тоналните преходи може да са неравни, ефектът може да не е лесно забележим или изображението може да стане «по-зърнесто».
- Възможно е някои ефекти да не може да се преглеждат в реално време при снимане на филм.
- Възпроизвеждането може да е различно в зависимост от приложените филтри, ефекти или настройки за качество на филма.

#### **Снимане в режим на сцена**

- **1** Завъртете диска за избор на режим до SCN.
	- Ще се покаже меню за сцена. Изберете дадена сцена с помощта на  $\Delta \nabla$ .
	- Натиснете ® или натиснете спусъка наполовина, за да изберете маркираната опция, и излезте от менюто за сцена.

Видове режими за сцена

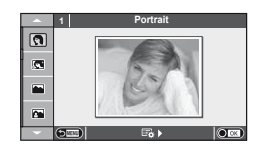

- **O** Portrait **R** Makpo природа **P** e-Портрет **C P** Ha свещ **Д** Пейзаж **R** Залез **M** Пейзаж + Портрет T **S** Документи **No. 2018** Cлорт Sales Crip. 30) **F** Нощна сцена ( Войерверки  $\mathcal{V}_1$  Нощ + Портрет  $\mathcal{V}_2$  Плаж & Сняг G Деца f n Ефект «рибешко око» <u>Hari</u> High Key w n Maria Dal Dal Di Широк ъгъл **IOW** Low Key m n Makpo **«a»** DIS режим (режим на цифрово стабилизиране на изображението) 3D 3D снимки
- J Макро

#### **2** Направете снимка.

• За да изберете различни настройки, натиснете  $\circledast$ , за да се покаже менюто за избор на сцена.

#### $($  $\prime)$  Внимание

• В режим [e-Portrait] се записват две снимки: оригиналната и една допълнителна, към която се прилага ефектът [e-Portrait].

Процесът на записване може да отнеме известно време.

- $\overline{[n]}$  Ефект Рибешко око],  $\overline{[n]}$  Широкоъгълен] и  $\overline{[n]}$  Масго] се използват с допълнителни приставки за обектив.
- В режим [e-Portrait], [Panorama] или [3D Photo] не могат да се записват филми.
- За режим [3D Photo] са в сила следните ограничения.

[3D Photo] може да се използва само с 3D обектив.

Мониторът на фотоапарата не може да се използва за преглед на изображения в 3D. Използвайте устройство, поддържащо 3D дисплей.

Фокусът е заключен. В допълнение, самоснимачката и светкавицата не могат да се използват.

Размерът на изображението се фиксира на 1920 × 1080.

Няма налично снимане в RAW формат.

Покритието на кадъра не е 100%.

#### **Заснемане на панорамни снимки**

Ако сте инсталирали предоставения компютърен софтуер, можете да го използвате, за да обединявате снимки с цел създаване на панорамна снимка.  $\mathbb{R}$  «Свързване на фотоапарата към компютър» (стр. 95)

**1** Завъртете диска за избор на режим до SCN.

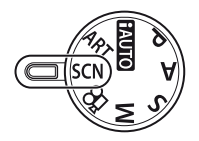

- **2** Изберете [Panorama], след което натиснете  $\circledcirc$ .
- **3** Използвайте  $\triangle \nabla \triangleleft \triangleright$ , за да изберете посока на панорамата.
- **4** Заснемете снимка, като използвате водачите за нагласяне на снимката в кадър.
	- Фокусът, експонацията и други настройки се фиксират на стойностите от първия кадър.

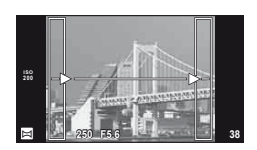

**5** Направете останалите изображения, като нагласите всеки кадър така, че водачите да се припокриват с предишната снимка.

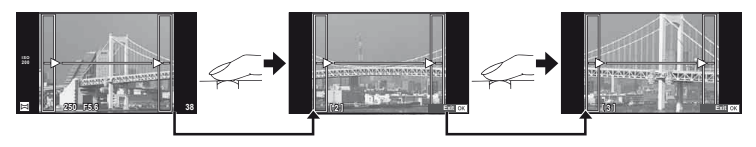

- Една панорама може да включва до 10 изображения. След десетия кадър се показва индикатор за предупреждение ( $[\mathbb{I}^{\mathsf{m}}]$ ).
- $6$  След заснемането на последния кадър натиснете  $\circledast$ , за да завършите серията.

#### $($  $)$  Внимание

• По време на панорамното снимане предварително заснетото с цел подравняване на позициите изображение не се показва. С рамки или други маркировки за показване в изображенията като ориентир настройте композицията така, че краищата на припокриващите се изображения да се препокриват в рамките.

### \$ Забележки

• Натискането на  $\circledast$  преди да направите първата снимка връща към екрана за избиране на режим «сцена». Натискането (%) по средата на снимането прекъсва серията панорамно снимане и Ви позволява да продължите със следващата.

#### **Използване на опциите за снимане**

#### **Използване на инструкции в реално време**

В режим iAUTO (**RUIO**) са налични инструкции в реално време. Въпреки че iAUTO е напълно автоматичен режим, чрез инструкциите в реално време ще получите лесен достъп до разнообразни фотографски техники за напреднали.

**Change Color Saturation** Направляващ елемент

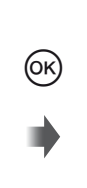

Лента за ниво/избор

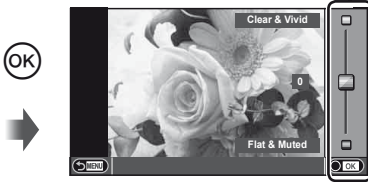

- **1** Поставете диска за избор на режим в позиция **PAUTO**.
- **2** След натискане на бутона **Fn** или  $\circledcirc$  за показване на инструкции в реално време, използвайте бутоните със стрелки  $\wedge \nabla$ , за да маркирате даден елемент, след което натиснете бутона  $@$  за избор.
- **3** Използвайте  $\Delta \nabla$ , за да изберете ниво.
	- Ако е избрана опцията [Shooting Tips], маркирайте даден елемент и натиснете  $\circledast$ , за да видите описанието му.
	- Натиснете спусъка наполовина, за да извършите избор.
	- Ефектът на избраното ниво е видим на монитора. Ако е избрана опцията [Blur Background] или [Express Motions], мониторът ще се върне в нормален режим на показване, но ефектът ще е видим на завършената снимка.
- **4** Направете снимка.
	- Натиснете спусъка, за да снимате.
	- За да премахнете ръководството в реално време от екрана, натиснете бутона MENU.

#### $( \bm{\ell} )$  Внимание

- SCN режимите [Panorama] и [3D Photo] не са достъпни.
- Ако текущо избраната настройка за качество на изображение е [RAW], то тази настройка ще бъде автоматично зададена на [BN+RAW].
- Настройките на ръководството в реално време не се прилагат към копието в RAW формат.
- Изображенията може да изглеждат зърнести при някои нива на настройка на ръководството в реално време.
- Промените в нивата на настройка на ръководството в реално време може да не са видими на монитора.
- Честотите на опресняване спадат, когато е избрано ниво [Blurred Motion].
- Светкавицата не може да се използва заедно с инструкциите в реално време.
- Промените на опциите на ръководството в реално време отменят предишни промени.
- Изборът на настройки на инструкциите в реално време, надвишаващи ограниченията за параметрите на експонацията на фотоапарата, може да доведе до преекспониране или недостатъчна експонация на изображенията.

### **Съвети**

• В режими, различни от **ПАЛО**, можете да използвате функцията за контрол на живо, за задаване на по-подробни настройки.  $\mathbb{R} \mathbb{F}$  «Използване на управление в реално време» (стр. 46)

#### **Управление на експонацията (компенсация на експонацията)**

Натиснете бутона  $\mathbb{Z}(\Delta)$ , след което използвайте  $\langle \mathcal{D} \rangle$  за настройване на компенсацията на експонацията. Изберете положителни («+») стойности, за да направите снимките по-ярки, отрицателни («-») стойности, за да направите снимките по-тъмни. Експонацията може да се настрои с помощта на ±3.0 EV.

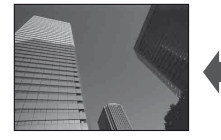

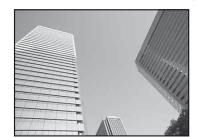

Негативна (–) Без компенсация (0) Позитивна (+)

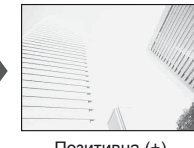

#### **Внимание**

• Функцията за компенсация на експонацията не е достъпна в режими  $\overline{u}$ шо. М или SCN.

#### **Промяна на яркостта на осветените и затъмнени участъци**

За да изведете диалоговия прозорец за контрол на тона, натиснете бутона  $\mathbb{E}(\Delta)$ , след което натиснете бутона **INFO**. Изберете ниво на тона чрез  $\triangleleft\triangleright$ . Изберете «ниско», за да затъмните тъмните участъци или «високо», за да изсветлите светлите участъци. **<sup>250</sup> F5.6**

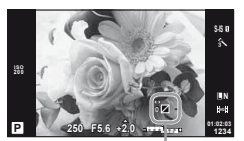

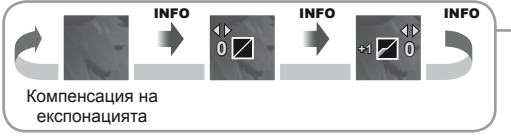

#### **Използване на светкавица (снимане със светкавица)**

При нужда вградената светкавица може да се настройва ръчно. Вградената светкавица може да се използва за снимане със светкавица при различни условия на снимане.

- **1** Поставете светкавицата и вдигнете нейната глава.
	- $\mathbb{R}$  «Поставяне на светкавицата» (стр. 14)

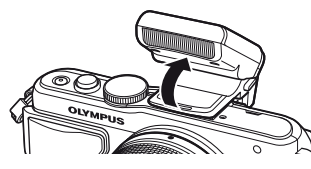

- **2** Натиснете бутона  $\blacktriangleright$  ( $\triangleright$ ) за показване на опции.
- **3** Използвайте  $\triangleleft$ ), за да изберете режим на светкавицата, след което натиснете  $@$ .
	- Наличните опции и реда, в който се извеждат, са различни в зависимост от режима на снимане.  $\mathbb{R}$  «Режими на светкавицата, които могат да бъдат зададени с режима на снимане» (стр. 34)

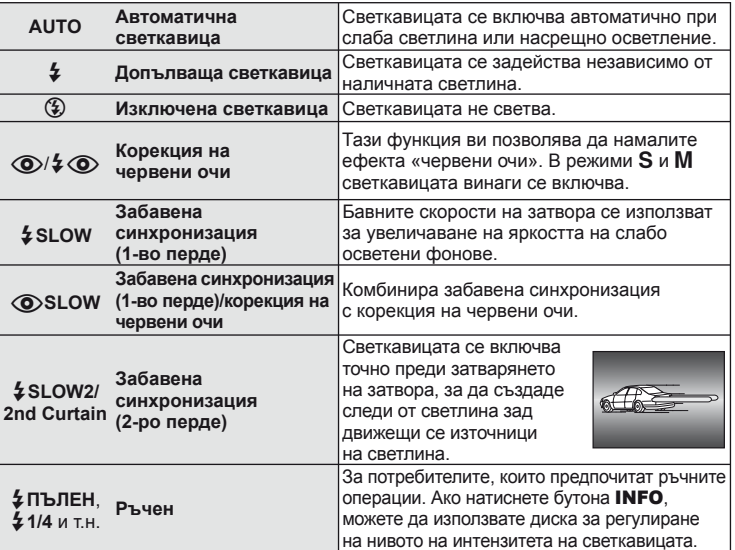

**4** Натиснете спусъка докрай.

#### $\omega$  Внимание

- В  $[$   $\circled{O}/$   $\downarrow$   $\circled{O}$  (Редукц. червени очи)], след предварителните светкавици, изминава около 1 сек., преди затворът да се освободи. Не местете фотоапарата, преди заснемането да приключи.
- $\overline{1}$ ( $\overline{1}$ ) (Red-eve reduction flash)] може да не работи ефективно при някои условия на снимане.
- Когато светкавицата светне, скоростта на затвора е зададена на 1/250 сек. или на по-бавна. При заснемане на обект на ярък фон със запълваща светкавица фонът може да бъде преекспониран.

#### **Режими на светкавицата, които могат да бъдат зададени с режима на снимане**

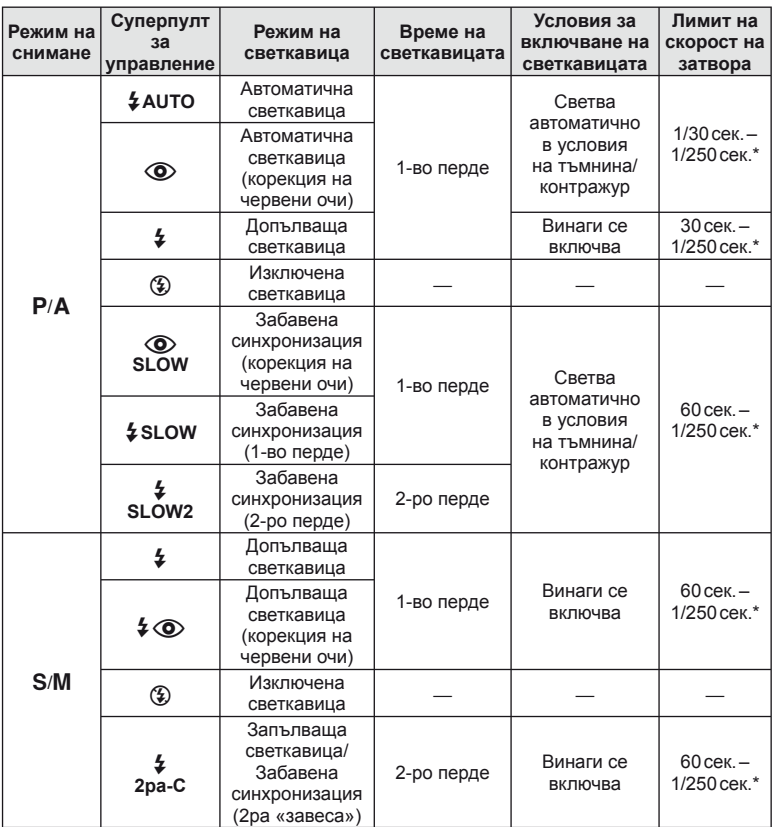

- $\frac{1}{4}$  AUTO,  $\circledast$  може да се зададе в режим  $\circledast$ .
- \* 1/200 сек., когато се използва продавана отделно външна светкавица

#### **Минимален обхват**

Обективът може да хвърля сенки върху обекти, ако са прекалено близо, което ще доведе до винетиране, или пък обектите ще излизат прекалено ярки на снимките, дори при минимална настройка за интензитета на светкавицата.

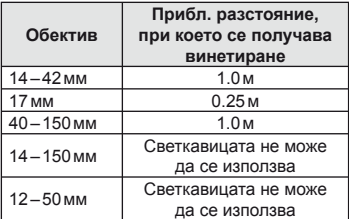

• Външните светкавици могат да се използват за недопускане на отсенки. За да предотвратите преекспонирането на снимките, изберете режим  $A$  или  $M$  и изберете високо f-число или намалете ISO светлочувствителността.

#### **Избиране на точка на фокусиране (AF точка за фокусиране)**

Изберете коя от 35-те точки за фокусиране да се използват за автофокус-фокус.

- **1** Натиснете бутона  $\lceil \cdot \cdot \rceil$  ( $\triangleleft$ ) за показване на АF точката на фокусиране.
- **2** Използвайте  $\wedge \nabla \triangleleft \triangleright$ , за да изберете екрана за единична точка, след което позиционирайте AF точката за фокусиране.
	- Режимът «Всички точки» се възстановява, ако преместите курсора извън екрана.
	- Можете да избирате от следните 4 групи точки на фокусиране. Натиснете бутона **INFO**, след което използвайте  $\wedge \nabla$ .

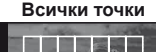

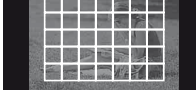

Фотоапаратът автоматично избира от пълния набор точки за фокусиране.

**Единична точка (Стандартен размер, малък размер) Група точки**

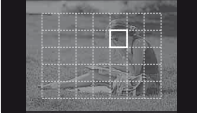

Ръчно избиране на точката за фокусиране. Задайте размера на точката за фокусиране на $\left[ \cdot \right]$ s (малък), за допълнително ограничаване на позицията на фокусиране.

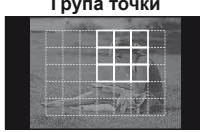

Фотоапаратът автоматично избира от точките за фокусиране в избраната група.

#### **Серийно снимане/използване на самоснимачка**

Дръжте спусъка натиснат докрай, за да направите серия от снимки. Другата възможност е да правите снимки с помощта на самоснимачката.

- **1** Натиснете бутона  $\Box$ <sub>I</sub> $\Diamond$ ) ( $\nabla$ ), за да се покаже директното меню.
- **Изберете дадена опция с помощта на**  $\triangleleft\triangleright$ **, след което натиснете**  $\circledcirc$ **.**

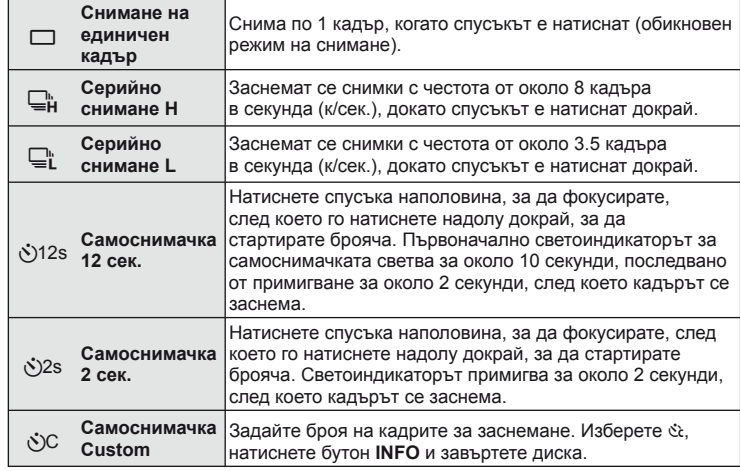

### **12 Забележки**

- За изключване на активирана самоснимачка, натиснете бутона  $\Box$
- В режимите на фокусиране [S-AF] и [MF] фокусът и експонацията ще се фиксират на стойностите за първия кадър във всяка серия от снимки.

#### $\omega$  Внимание

- По време на серийни снимки, ако поради изтощаване индикаторът за батерията започне да примигва, фотоапаратът ще прекрати снимането и ще започне да записва заснетите снимки върху картата. В зависимост от оставащия заряд на батерията фотоапаратът може и да не запише всички снимки.
- За снимки със самоснимачка необходимо да закрепите устойчиво фотоапарата върху статив.
- Ако застанете пред фотоапарата, за да натиснете спусъка наполовина, когато използвате самоснимачка, снимката може да не е фокусирана.

#### **Рамка за AF мащабиране/AF мащабиране**

Можете да увеличите част от кадъра, когато настройвате фокуса. Избирайки по-голям мащаб, ще можете да използвате авто-фокуса за фокусиране върху по-малка област, отколкото обикновено се покрива от AF точката за фокусиране. Можете също така да разположите по-прецизно точката на фокусиране.

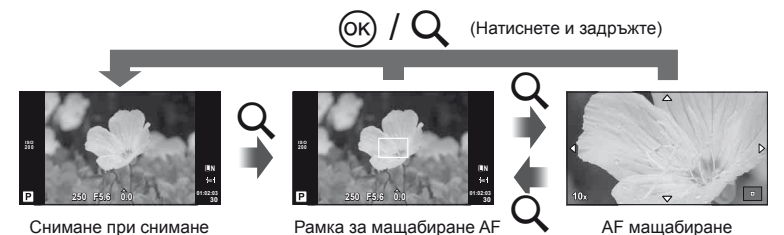

**36** | ВG<br>**36** | ВG 22 Основни функции
- **1** Натиснете бутона Q, за да се покаже рамката за мащабиране.
	- Ако фотоапаратът е фокусирал с помощта на функцията за автоматично фокусиране точно преди натискането на бутона, рамката за мащабиране ще се покаже на текущата позиция на фокуса.
	- Използвайте  $\Delta \nabla \langle \mathcal{D} \rangle$ , за да разположите рамката за мащабиране.
	- Натиснете бутона **INFO**, след което използвайте  $\Delta \nabla$ , за да изберете коефициент на мащабиране.

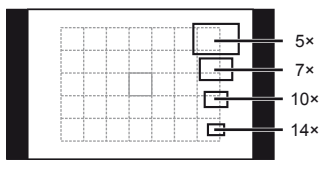

Сравнение между AF рамка и рамка за мащабиране

- **2** Натиснете отново бутона  $Q$  за увеличаване на зоната в рамката за мащабиране.
	- Използвайте  $\Delta \nabla \langle \mathcal{D} \rangle$ , за да разположите рамката за мащабиране.
	- Завъртете диска, за да изберете коефициент на мащабиране.
- **3** Натиснете спусъка наполовина за започване на автоматично фокусиране.

## **12 Забележки**

- Авто-фокусът е активен и може да се правят снимки както когато е показана рамка за мащабиране, така и когато изгледът през обектива е увеличен. Можете да направите автофокусиране и когато изгледът през обектива е увеличен.  $I\blacktriangleright$  [LV рерим на приближаване] (стр. 74)
- Можете също така да изведете и движите рамката за мащабиране от сензорния екран.

### $\omega$  Внимание

• Мащабирането е видимо само на монитора и не се отразява на крайната снимка.

#### **Основни операции на възпроизвеждане**

#### **Дисплей на монитора по време на възпроизвеждане**

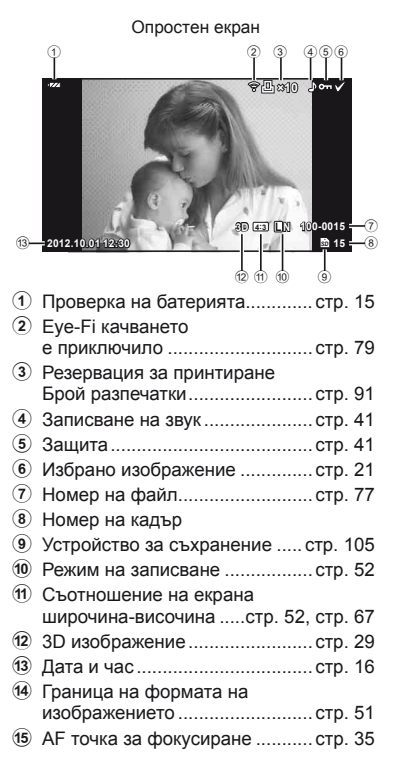

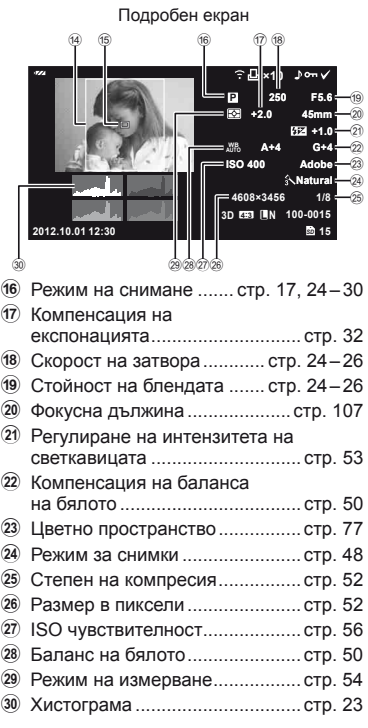

#### **Превключване на показваната информация**

Можете да махнете показаната на дисплея информация по време на възпроизвеждане, като използвате бутон INFO.

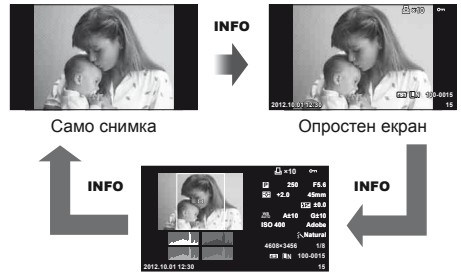

Подробен екран

## **Възпроизвеждане на единичен кадър**

Натиснете бутон ►, за преглед на снимки в цял кадър. Натиснете спусъка наполовина, за да се върнете обратно към режим на снимане.

#### **Показване на индекса/показване на календар**

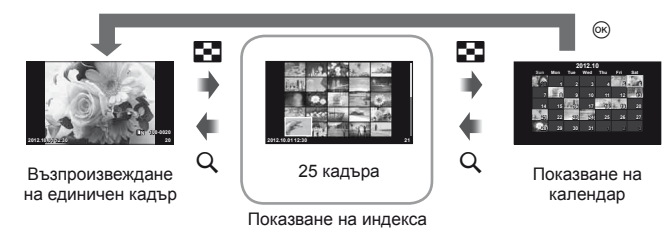

#### **Мащабиране при възпроизвеждане (възпроизвеждане с увеличение)**

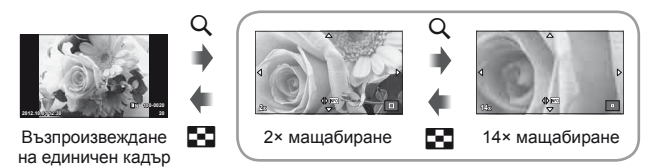

възпроизвеждане с увеличение

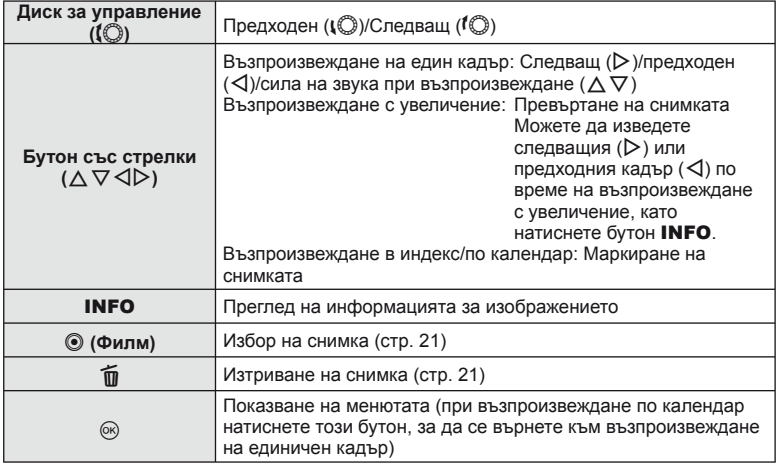

#### **Използване на опциите за възпроизвеждане**

Натиснете  $\circledast$  по време на възпроизвеждане, за извеждане на меню с опростени опции, които можете да използвате в режима на възпроизвеждане.

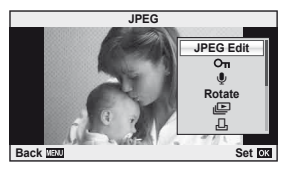

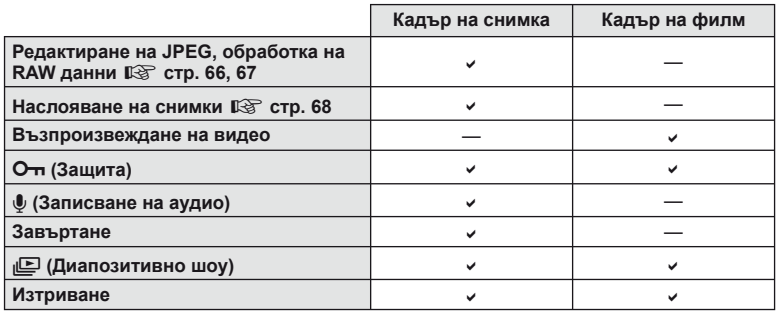

#### **Изпълнение на операции с кадър от филм (Възпроизвеждане на видео)**

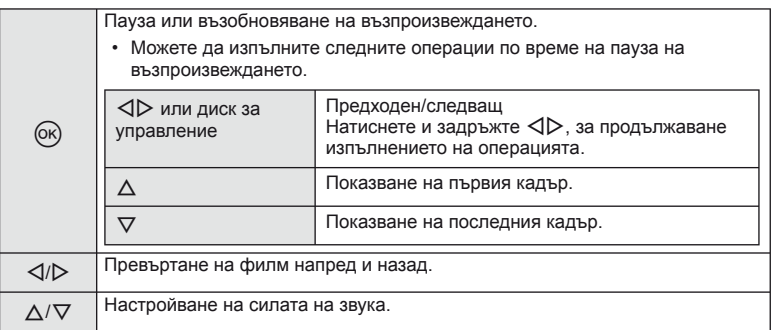

## $\bm{\emptyset}$  Внимание

• Препоръчваме ви да използвате предоставения компютърен софтуер, за да възпроизвеждате филми на компютър. Преди да стартирате софтуера за първи път, свържете фотоапарата към компютъра.

#### **Защита на изображения**

Защитете снимки от неволно изтриване. Покажете изображението, което желаете да защитите, след което натиснете Q, за да покажете менюто за възпроизвеждане. Изберете  $[O_{\overline{n}}]$  и натиснете  $\otimes$ , след което натиснете  $\Delta$ , за да защитите изображението. Защитените снимки са маркирани с иконата  $O_{\overline{11}}$  (защита). Натиснете  $\nabla$ , за да премахнете защитата.

Можете също така да защитите множество избрани снимки.  $\mathbb{R}$  «Избиране на снимки» (стр. 21)

## $($  $)$  Внимание

• Форматирането на картата изтрива всички снимки, дори и ако са били защитени.

#### **Записване на аудио**

Добавете аудиозапис (до 30 сек. продължителност) към текущата снимка.

- **1** Изведете на монитора изображението, към което искате да добавите аудиозапис, след което натиснете  $@$ .
	- Не можете да записвате аудио към защитени снимки.
	- Аудиозаписването е достъпно също така от менюто за възпроизвеждане.
- **2** Изберете [ $\bigcirc$ ], след което натиснете  $\circledcirc$ .
	- За да излезете, без да добавите запис, изберете [No].
- **3** Изберете [U Start], след което натиснете  $\circledcirc$ , за да започне записването.
	- $\cdot$  За да прекратите записването, натиснете  $\circledast$ .
- $\boldsymbol{A}$  **Натиснете**  $\circledcirc$ **, за да завършите записването.** 
	- Изображенията с аудиозаписи се показват с икона  $\Box$ .
	- За да изтриете даден запис, изберете [Erase] в стъпка 2.

#### **Завъртане**

Изберете дали да завъртите снимките.

- **1** Изведете снимката на монитора, след което натиснете  $\infty$ .
- **2** Изберете [Rotate], след което натиснете  $\circledcirc$ .
- **3** Натиснете  $\triangle$ , за да завъртите изображението обратно на часовниковата стрелка или  $\nabla$ , за да го завъртите по часовниковата стрелка; изображението се завърта с всяко натискане на бутона.
	- Натиснете  $\circledast$  за запазване на настройките и изход.
	- Завъртяното изображение се записва в текущата си ориентация.
	- Филми, 3D снимки и защитени изображения не могат да се завъртат.

**JPEG** m R д **Rotate JPEG Ed Back SET** 

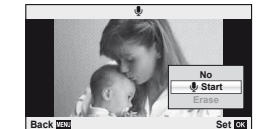

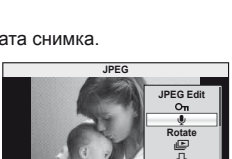

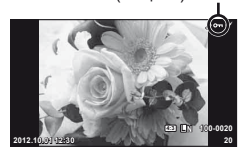

От (защита) икона

*2*

#### **Диапозитивно шоу**

Функцията показва последователно изображения, записани на картата.

**1** Натиснете  $\circledcirc$  по време на възпроизвеждане, след което изберете  $\mathbb{E}$ .

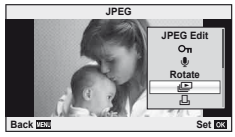

**2** Задаване на настройки.

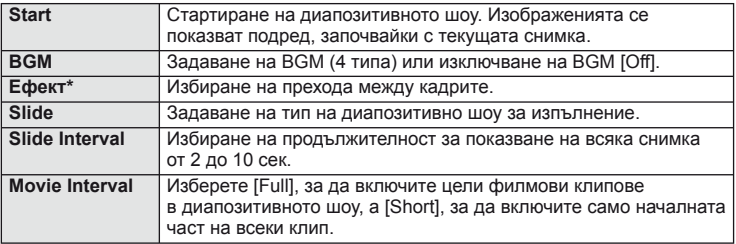

- Не се показват филми при избран ефект, различен от [Fade].
- **3** Изберете [Start], след което натиснете  $\otimes$ .
	- Диапозитивно шоу ще започне.
	- Натиснете  $\circledast$ , за да прекратите диапозитивното шоу.

#### **Сила на звука**

Натиснете  $\Delta \nabla$  по време на диапозитивно шоу, за да зададете основната сила на звука на високоговорителя на фотоапарата. Натиснете  $\triangleleft\triangleright$ , за да настроите баланса между фоновата музика и звука, записан към снимки или филми.

## \$ Забележки

• Можете да промените [Beat] на различни BGM (фонови мелодии). За записване на данни, свалени от уеб сайта на Olympus върху картата, изберете [Beat] от [BGM], стъпка 2, след което натиснете  $\triangleright$ . За изтегляне посетете следния уеб сайт. http://support.olympus-imaging.com/bgmdownload/

## **Използване на сензорния екран**

Използвайте сензорния екран по време на възпроизвеждане или когато кадрирате снимки на монитора. Можете също така да използвате сензорния екран за регулиране на настройките в инструкциите в реално време и суперпулта за управление.

#### **Инструкции в реално време**

Сензорният екран може да се използва за извеждане на инструкциите в реално време.  $\mathbb{R}$  «Използване на инструкции в реално време» (стр. 31)

- **1** Докоснете раздела и плъзнете пръста си наляво, за да се покажат ръководствата в реално време.
	- Натиснете (чукнете леко) за избор на елементи.
- **2** Използвайте пръста си за позициониране на плъзгачите.
	- Натиснете  $\circledcirc$  за влизане в настройките.
	- За отмяна на инструкциите в реално време, натиснете **ОМЕКИ** от екрана.

#### **Режим на снимане**

Можете да фокусирате и снимате чрез натискане на монитора.

Натиснете  $\Box$  за преминаване през настройките за сензорния екран.

Функцията не е налична, когато [Movie Effect] е [On] в режим  $\mathfrak{Q}$ .

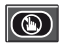

Операциите на сензорния екран са деактивирани.

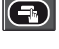

Натиснете даден обект за фокусиране и автоматично освобождаване на затвора. Функцията е налична в режим  $\mathfrak{B}$ . Натиснете за показване на рамка за фокусиране и фокусирайте върху обекта в избраната зона. Можете да използвате сензорния екран за избиране на позицията

и размера на рамката за фокусиране. Снимките могат да се направят чрез натискане на спусъка.

#### Предварително преглеждане на вашия обект  $(\Box)$

- **1** Натиснете обекта на дисплея.
	- Ще се покаже AF рамка.
	- С помощта на плъзгача изберете размера на рамката.

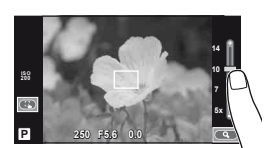

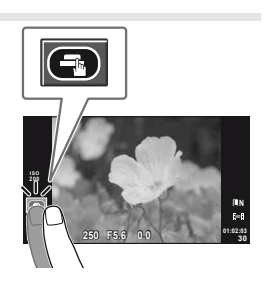

**250 F5.6 01:02:03**

**200**

**38 L N**

Етикет

#### **2** Използвайте плъзгача, за да изберете размера на рамката, след което натиснете E за увеличаване на обекта в рамката.

- Използвайте пръста си за превъртане на екрана, когато снимката се увеличава.
- Натиснете [1x] за отмяна на увеличението.

#### **Режим на възпроизвеждане**

Използвайте сензорния екран за преминаване през изображенията или за увеличаване или намаляване.

#### Възпроизвеждане на цял екран

#### **Преглед на допълнителни снимки**

- Плъзнете пръста си наляво за преглед на заснети след това снимки или надясно, за да прегледате заснети преди това снимки.
- Задръжте пръста си в краищата на дисплея, за да превъртате непрекъснато назад или напред през снимките.

#### **Мащабиране при възпроизвеждане**

- Плъзнете лентата на плъзгача нагоре или надолу за увеличаване или за намаляване.
- Използвайте пръста си за превъртане на екрана, когато снимката се увеличава.
- Натиснете  $\blacktriangleright$  за показване на възпроизвеждане в индекс.

За възпроизвеждане по календар натискайте  $\bigoplus$ . докато се покаже календарът.

#### Възпроизвеждане в индекс/по календар **Страница напред/Страница назад**

- Плъзнете пръста си нагоре за преглед на следващата страница или надолу за преглед на предходната страница.
- Използвайте  $\bigoplus$  или  $\bigoplus$  за избор на броя на показваните снимки.
- За възпроизвеждане на единичен кадър натиснете  $\square$ , докато текущото изображение са покаже на цял екран.

#### **Преглед на изображения**

• Натиснете дадено изображение, за да го прегледате на цял екран.

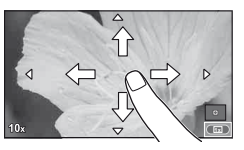

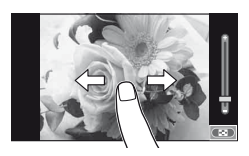

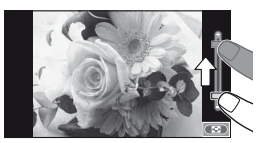

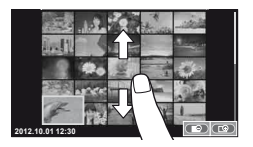

#### $RG$  45

## **Регулиране на настройките**

Настройките могат да се задават от суперпулта за управление. L<sup>2</sup> «Използване на суперпулта за управление» (стр. 84)

- **1** Покажете суперпулта за управление.
	- Натиснете  $\circledast$ , за да се покаже курсорът.
- **2** Натиснете желания елемент.
	- Елементът ще се маркира.

## **3** Завъртете диска, за да изберете опция.

## $($  $)$  Внимание

- Операциите на сензорния екран не са налични в следните случаи. Панорама/3D/e-портрет/множествена експонация/по време на снимане на ръчна скорост или за неопределен период от време/диалогов прозорец за баланс на бялото с едно докосване/когато се използват бутоните или дисковете
- В режим на самоснимачка таймерът може да се стартира чрез натискане на екрана. Натиснете отново, за да спрете таймера.
- Не докосвайте екрана с ноктите на ръцете или с други остри предмети.
- Ръкавиците или защитните капаци на монитора могат да попречат на нормалната работа на сензорния екран.
- Можете също така да използвате сензорния екран с меню ART и SCN. Натиснете върху иконата, за да я изберете.

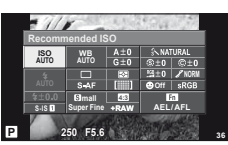

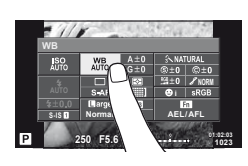

## *3* **Често използвани опции <sup>и</sup> персонализиране**

## **Използване на управление в реално време**

Чрез функцията за управление в реално време може да се променят настройките на режимите  $\mathsf{P}$ ,  $\mathsf{A}$ ,  $\mathsf{S}$ ,  $\mathsf{M}$  и  $\mathfrak{P}$ . Използването на управление в реално време позволява да визуализирате ефектите на различни настройки на монитора.

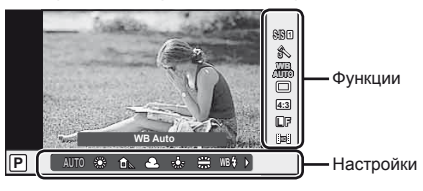

#### ■ Налични настройки

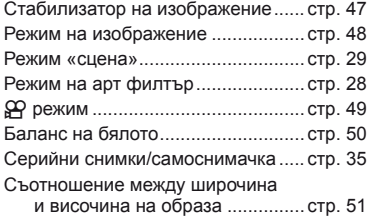

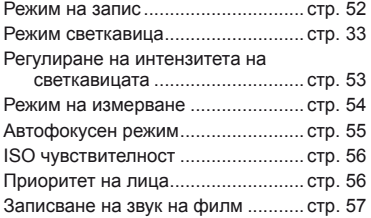

- **1** Натиснете  $\circledcirc$  за показване на управлението в реално време.
	- За скриване на управлението в реално време натиснете отново бутона  $\circledast$ .
- **2** Използвайте бутоните със стрелки  $\Delta \nabla$ , за да изберете настройките; използвайте  $\triangleleft\triangleright$ , за да промените избраните настройки, след което натиснете @.
- **P AUTO WB Auto WB L F 4:3** il. **WBAUTOHD WB** Курсор Показва избраното име на функция Бутон със стрелки Курсор Бутон със стрелки
- Избраните настройки влизат в сила автоматично, ако не се извършват никакви действия за около 8 секунди.

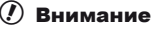

• Някои елементи не са активни при някои режими на снимане.

## % Съвети

• За по-разширени опции или за персонализиране на вашия фотоапарат, направете настройки от менютата.  $\mathbb{R}$  «Използване на менютата» (стр. 58)

## **Намаляване на трептенето на фотоапарата (стабилизатор на изображението)**

Можете да намалите трептенето на фотоапарата, което се появява при снимане в условия на слаба светлина или снимане с голямо увеличение.

**1** Извеждане на управлението в реално време и избиране на стабилизатора на изображението с използване на  $\Delta \nabla$ .

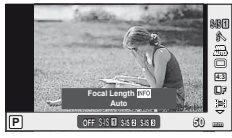

**2** Изберете опция с помошта на  $\triangleleft$  След което натиснете @.

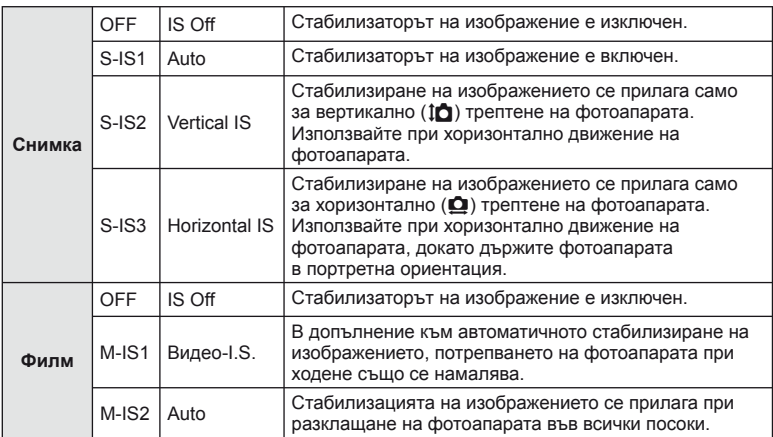

#### **Избор на фокусна дължина (вкл. обективи Micro Four Thirds/Four Thirds System)**

Използвайте информацията за фокусна дължина, за да намалите трептенето на фотоапарата, когато снимате с обектив, който не е от системата Micro Four Thirds или Four Thirds.

- Изберете [Image Stabilizer], натиснете бутон **INFO**, след което с използване на  $\triangle$ изберете фокусна дължина и натиснете  $@$ .
- Изберете фокусна дължина между 8 мм и 1,000 мм.
- Изберете стойността, която е най-близка до отпечатаната на обектива.

## $($  $)$  Внимание

- Стабилизаторът на изображение не може да коригира силно клатене на фотоапарата или клатене, което се появява, когато скоростта на спусъка е зададена на най-ниската степен. В тези случаи е препоръчително да използвате статив.
- Когато използвате статив, задайте [Image Stabilizer] на [OFF].
- При използване на обектив с функция за стабилизация на изображението е приоритетна страничната настройката на обектива.
- Може да чуете операционен звук или да усетите вибрация, когато стабилизаторът на изображение е активиран.
- Стабилизаторът на изображение няма да се активира при скорост на затвора над 2 сек.

## **Опции за обработка (режим на снимка)**

Изберете даден режим на снимка и направете индивидуални настройки на контраста, остротата и други параметри. Промените за всеки от режимите на снимка се съхраняват отделно.

**1** Извеждане на управлението в реално време и избор на [Picture Mode].

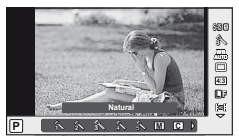

2 Изберете опция с помощта на  $\Delta \nabla$ , след което натиснете  $\otimes$ .

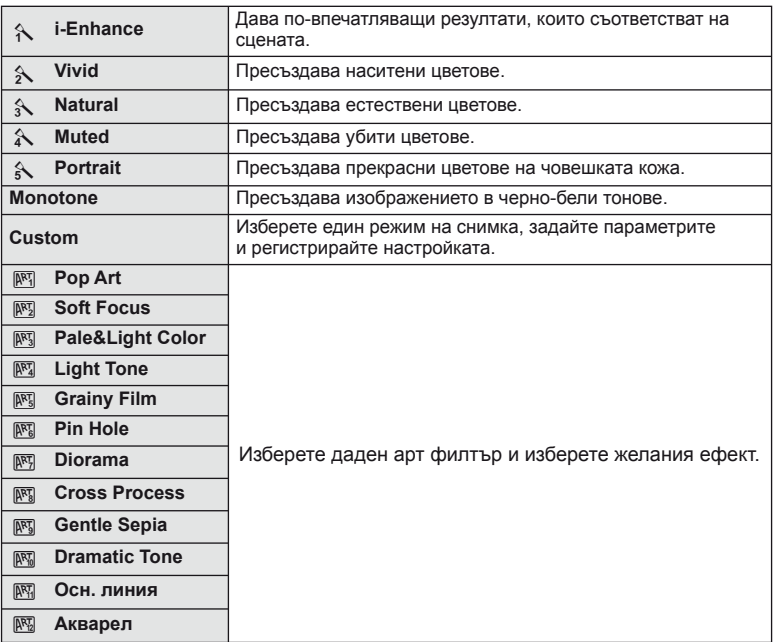

*3*

## **Добавяне на ефекти към филм**

Можете да снимате филми, като използвате наличните ефекти за заснемане на снимки. Задайте диска за избор на режим на  $\mathfrak{P}$ , за да активирате настройките.

**1** След като изберете режим  $\mathbb{R}$ , изведете на монитора екрана за управление в реално време (стр. 46) и с помощта на  $\Delta \nabla$  маркирайте режима на снимане.

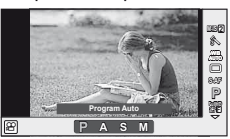

**2** Използвайте  $\triangleleft$   $\triangleright$ , за да изберете режим, след което натиснете  $@$ .

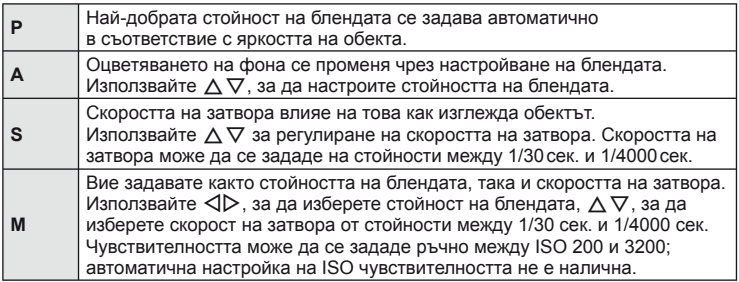

## $\omega$  Внимание

- Когато записвате филм, не можете да променяте настройките за компенсация на експонацията, стойност на блендата и скорост на затвора.
- Ако е активирана опцията [Image Stabilizer], докато записвате филм, записаното изображение леко се уголемява.
- Стабилизирането не е възможно, когато трептенето на фотоапарата е голямо.
- Когато вътрешността на фотоапарата се нагорещи, снимането спира автоматично за да предпази фотоапарата от повреда.
- С някои арт филтри работата на [C-AF] е ограничена.
- За снимане на филми е препоръчително да се използва карта с SD скорост клас 6 или по-висок.

## **Настройка на цвета (баланс на бялото)**

Функцията на баланса на бялото (WB) се състои в показване в бяло на белите обекти в изображенията, записани от фотоапарата. Настройката [AUTO] е подходяща в повечето случаи, но могат да се избират други стойности според източника на светлина, когато [AUTO] не може да постигне желаните резултати или искате умишлено да внесете цветен оттенък във вашите изображения.

**1** Извеждане на управлението в реално време и избиране на баланса на бялото, с използване на  $\wedge \nabla$ .

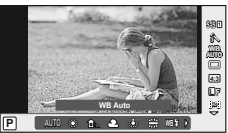

**2** Изберете дадена опция с помощта на  $\triangleleft\triangleright$ , след което натиснете ( $\overline{M}$ ).

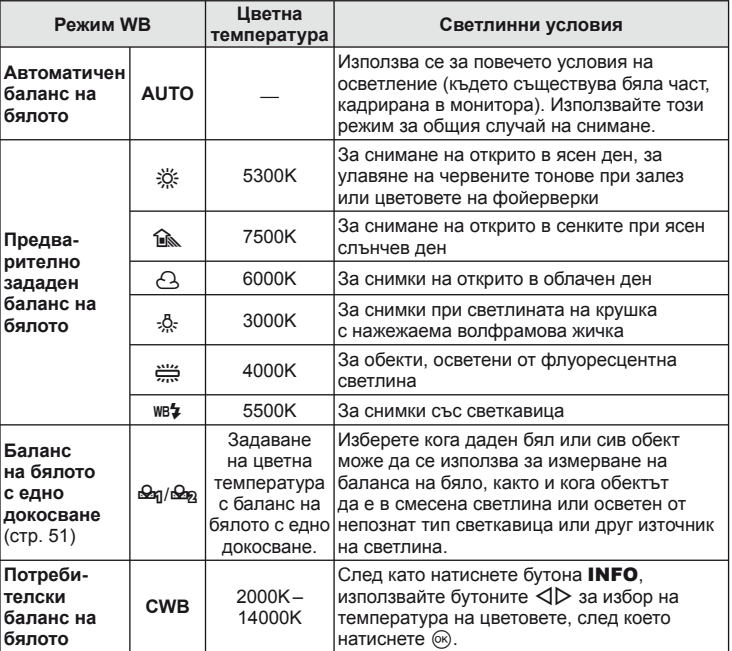

*3*

#### **Баланс на бялото с едно докосване**

Измерете баланса на бялото, като нагласите лист хартия или друг бял предмет под осветлението, което ще се използва за крайната снимка. Това е полезно, когато снимате обекти в естествено осветление, както и под осветлението на различни светлинни източници с различна цветна температура.

- **1** Изберете [ $\bigcirc$ я] или [ $\bigcirc$ я] (баланс на бялото с едно докосване 1 или 2), след което натиснете INFO.
- **2** Заснемете парче безцветна (бяла или сива) хартия.
	- Нагласете обекта в кадъра по такъв начин, че да запълни дисплея и върху него да не пада никаква сянка.
	- Появява се екранът за настройка на баланс на бялото с едно докосване.
- **3** Изберете [Yes] и натиснете  $\circledcirc$ .
	- Новата стойност се записва като предварително зададена опция за баланс на бялото.
	- Новата стойност се съхранява, докато балансът на бялото с едно докосване бъде измерен отново. Изключването на фотоапарата не води до изтриване на информацията.

## % Съвети

• Ако обектът е твърде светъл или твърде тъмен, или с видим нюанс, ще се появи съобщението «WB NG повторен опит» и няма да се запише стойност. Поправете проблема, след което повторете процеса от стъпка 1.

### **Настройка на изглед на изображение**

Можете да промените съотношението между широчина и височина на образа, когато правите снимки. В зависимост от вашите предпочитания можете да настроите съотношението между широчината и височината до [4:3] (стандартно), [16:9], [3:2], [1:1] или [3:4].

- **1** Извеждане на управлението в реално време и избиране на съотношението между широчина и височина на образа, с използване на  $\Delta \nabla$ .
- **2** Използвайте  $\triangleleft$   $\triangleright$ , за да изберете съотношение на широчина-височина, след което натиснете <sub>( $\alpha$ )</sub>.

### $\left( \prime \right)$  Внимание

- Изображенията в JPEG формат се изрязват до избраното съотношение широчинависочина на екрана, но изображенията в RAW формат не се изрязват, а вместо това се записват с информация за избраното съотношение широчина-височина на екрана.
- Когато се възпроизвеждат изображения в RAW формат, избраното съотношение широчина-височина се показва с кадър.

## **Качество на изображението (режим на запис)**

Изберете качество на изображението за снимките и клиповете съобразно евентуалната им употреба – например за ретуширане на компютър или за използване в уеб.

- **1** Изведете на монитора екрана за управление в реално време и с помощта на  $\Delta \nabla$  изберете режим на запис на филми или снимки.
- **2** Изберете дадена опция с помощта на  $\triangleleft\triangleright$ , след което натиснете  $@$ .

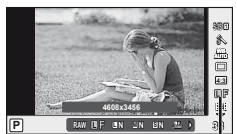

Режим на запис

#### ■ Режими на запис (на снимки)

Изберете един от режимите RAW и JPEG ( $\blacksquare$ F.  $\blacksquare$ N.  $\blacksquare$ N и  $\blacksquare$ N). Изберете дадена RAW+JPEG опция, за да записвате както RAW, така и JPEG изображение с всяко снимане. JPEG режимите комбинират размер на изображението ( $\blacksquare$ ,  $\blacksquare$  и  $\blacksquare$ ) и съотношение на компресия (SF, F, N и B).

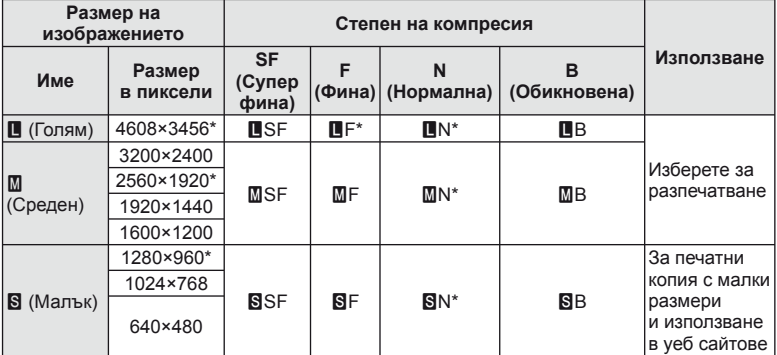

По подразбиране

#### **Данни на RAW изображение**

Този формат (разширение «.ORF») съхранява необработени данни за изображението за по-късна обработка. Данните на RAW изображението не може да се преглеждат с използване на други фотоапарати или софтуер, и не можете да избирате RAW изображения за печат. С използване на фотоапарата могат да се създават JPEG копия на RAW изображения.  $\mathbb{R}$  «Редактиране на снимки» (стр. 66)

#### ■ Режими на запис (на филми)

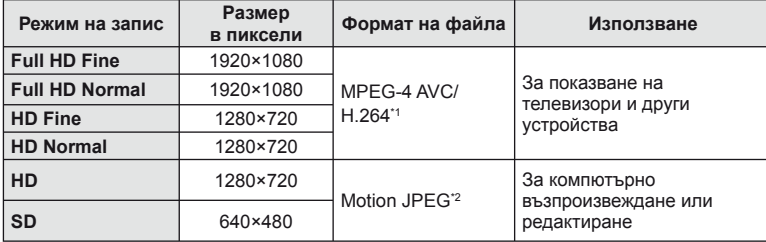

• В зависимост от типа на използваната карта записът може да завърши преди достигане на максималната продължителност.

- \*1 Отделните филми могат да бъдат с дължина до 29 минути.
- \*2 Файловете могат да са с размер до 2 GB.

#### **Контролиране на силата на светкавицата (Регулиране на интензитета на светкавицата)**

Интензитетът на светкавицата може да се регулира, ако обектът се окаже преекспониран или недоекспониран, докато експонацията е правилна за останалата част от кадъра.

- **1** Извеждане на управлението в реално време и избиране на регулирането на интензитета на светкавицата, с използване на  $\Delta \nabla$ .
- **2** Изберете стойността на компенсация с помощта на  $\triangleleft$  след което натиснете  $\circledcirc$ .

## $\omega$  Внимание

- Тази настройка не функционира, когато режимът за управление на външната светкавица е зададен на MANUAL.
- Промените на интензитета на светкавицата, направени с външната светкавица, се добавят към онези, които са направени с фотоапарата.

*3*

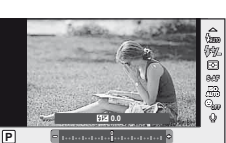

## **Избор на метод за измерване на яркостта (измерване)**

Изберете начина, по който фотоапаратът да измерва яркостта на обекта.

**1** Извеждане на управлението в реално време и избиране на измерването, с използване на  $\Delta \nabla$ .

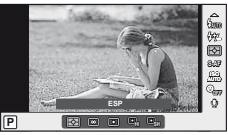

**2** Изберете опция с помощта на  $\triangleleft$   $\triangleright$ , след което натиснете @.

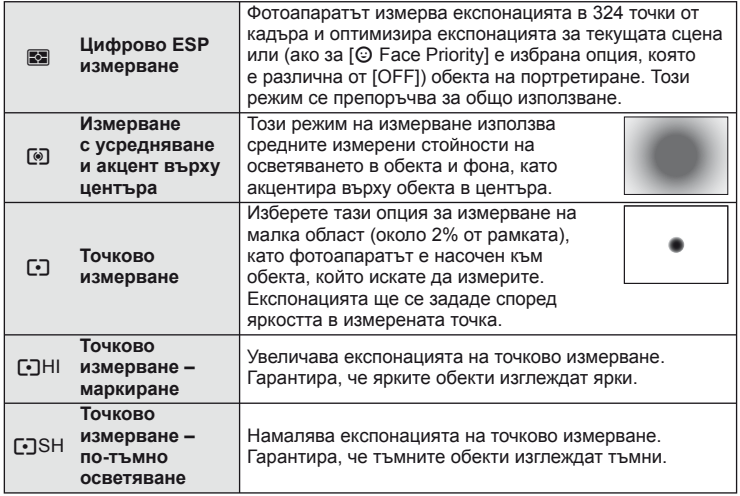

- **3** Натиснете спусъка наполовина.
	- Обикновено фотоапаратът започва измерване, когато спусъкът е натиснат наполовина, и фиксира експонацията, докато спусъкът е задържан в тази позиция.

## **Избиране на режим на фокусиране (AF режим)**

Изберете метод на фокусиране (режим за фокусиране). Можете да изберете отделни методи за фокусиране за режима на заснемане на снимки и за режим  $\mathfrak{B}$ .

- **1** Извеждане на управлението в реално време и избиране на режим АF, с използване на  $\Delta \nabla$ .
- **2** Изберете опция с помощта на  $\triangleleft$ ), след което натиснете  $@$ .
- 82 ø **Single AF C-AFF**  $\overline{\text{S}}$  **C-AFF**  $\overline{\text{S}}$  **C-AFF**  $\overline{\text{S}}$  **C-AFF**  $\overline{\text{S}}$  **C-AFF**  $\overline{\text{S}}$  **C-AFF**  $\overline{\text{S}}$  **C-AFF S-AF AUTO Single AF**  $^{\circ}$ **P**
- Избраният режим AF се показва на монитора.

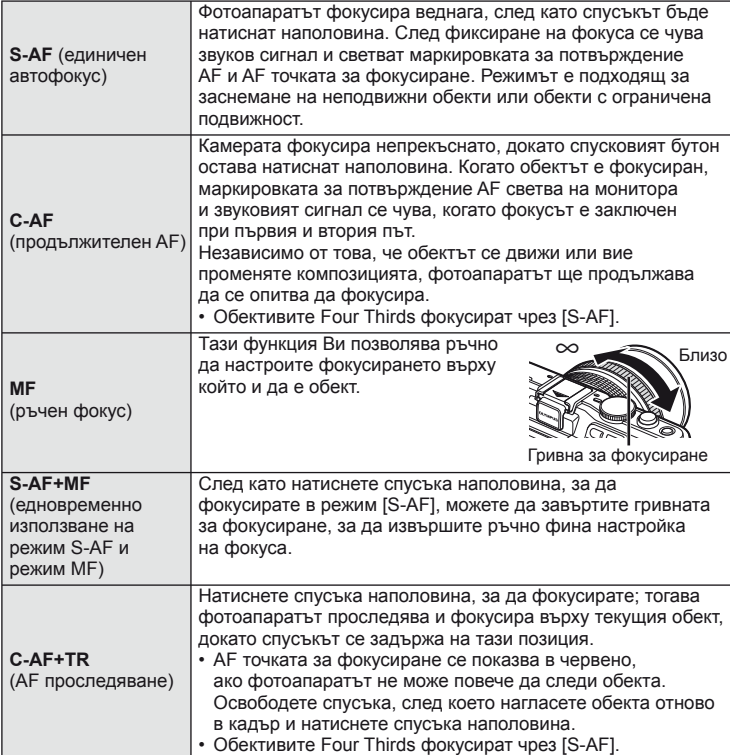

#### $($  $)$  Внимание

• Възможно е фотоапаратът да не може да фокусира обекта, ако е слабо осветен, забулен в мъгла или пушек или при липса на контраст.

## **ISO чувствителност**

Увеличаването на ISO чувствителността увеличава шума (зърнеността), но позволява снимане при слабо осветление. Настройката, която се препоръчва в повечето случаи е [AUTO], която започва при ISO 200 — стойност, при която шумът и динамичният обхват са балансирани – след което задава ISO чувствителността според условията за снимане.

- **1** Извеждане на управлението в реално време и избиране на ISO чувствителност, с използване на  $\Delta \nabla$ .
- **2** Изберете дадена опция с помощта на  $\triangleleft\triangleright$ , след което натиснете  $\circledcirc$ .

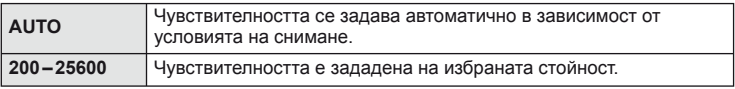

## **AF с приоритет на лица/AF с откриване на зеници**

Фотоапаратът открива лица и настройва фокуса и цифровото ESP измерване.

**1** Извеждане на управлението в реално време и избиране на функцията за приоритет на лица, с използване на  $\Delta \nabla$ .

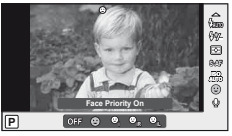

**2** Използвайте  $\triangleleft$ , за да изберете опция, след което натиснете  $\circledcirc$ .

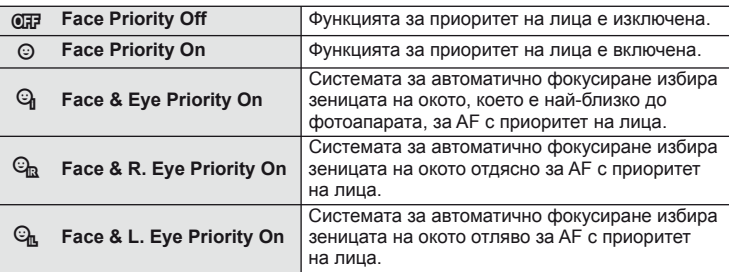

- **3** Насочете фотоапарата към обекта.
	- Ако фотоапаратът открие лице, то ще бъде оградено в бяла рамка.
- **4** Натиснете спусъка наполовина, за да фокусирате.
	- Когато фотоапаратът фокусира върху лице, оградено с бяла рамка, рамката ще се оцвети в зелено.
	- Ако фотоапаратът успее да различи очите на обекта, ще се покаже зелена рамка около избраното око.

(AF с откриване на зеници)

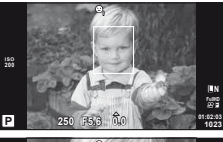

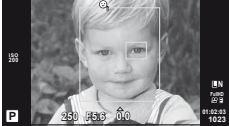

*3*

**5** Натиснете спусъка надолу докрай, за да снимате.

#### $($  $)$  Внимание

- При серийно снимане функцията за приоритет на лица се използва само за първата снимка от серията.
- В зависимост от обекта и настройките на арт филтъра, фотоапаратът може и да не успее правилно да засече лицето.
- При зададено на [**E2**] (Цифрово ESP измерване)], измерването се изпълнява приоритетно за лицата.

## **12 Забележки**

• Функцията за приоритет на лица е активна и за [MF]. Лица, разпознати от фотоапарата, се показват в бели рамки.

#### **Опции за звук на филми (запис на филми със звук)**

- **1** Извеждане на управлението в реално време и избиране на режим Видео  $\mathbb Q$ , с използване на  $\Delta \nabla$ .
- **2** Изберете ВКЛ./ИЗКЛ. с помощта на  $\langle \rangle$ , след което натиснете  $\circledcirc$ .

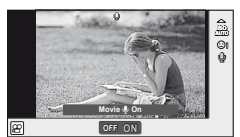

#### $($  $)$  Внимание

- Когато записвате звук във филм, звукът от работата на обектива и фотоапарата може също да се запишат. Ако желаете, можете да намалите тези звуци, като снимате в режим [AF Mode], зададен на [S-AF], или като ограничите натискането на бутоните.
- В режим [ART7] (Diorama) не се записва звук.

#### **Използване на менютата**

Менютата съдържат опции за снимане и възпроизвеждане, които ги няма в управлението в реално време и които ви позволяват да персонализирате настройките на фотоапарата за по-лесното му използване.

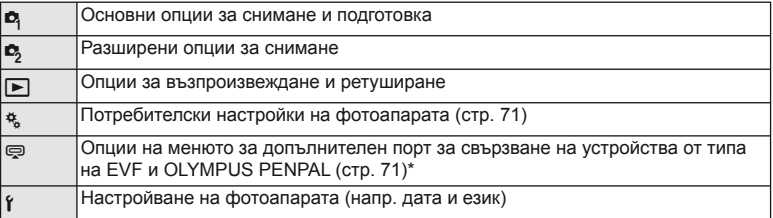

Не се показва при настройки по подразбиране.

#### **1** Натиснете бутона MENU за показване на менютата.

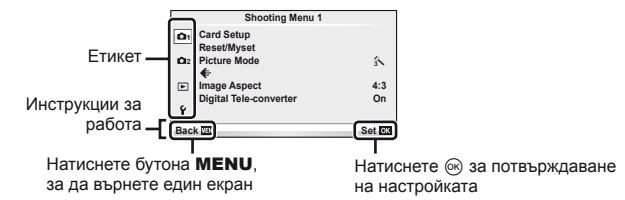

- **2** Изберете раздел с помощта на  $\Delta \nabla$  и натиснете  $\circledast$ .
- $\boldsymbol{3}$   $\,$  Изберете даден елемент с помощта на  $\Delta \nabla$ , след което натиснете  $\circledast$ за показване на опциите за въпросния.

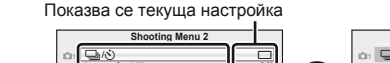

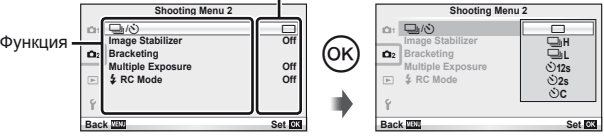

- **4** Маркирайте дадена опция с помощта на  $\Delta \nabla$  и натиснете  $\circledcirc$  за избор.
	- Натиснете продължително бутона MENU, за да излезете от менюто.

## \$ Забележки

- За настройките по подразбиране за всяка от опциите, виж «Директория на менюто» (стр. 111).
- След като изберете дадена опция, на екрана се показва ръководство за около 2 секунди. Натиснете бутона INFO за показване или скриване на ръководствата.

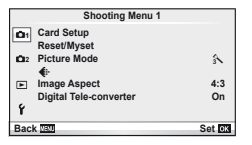

- $\bullet$  Настройка на картата (стр. 59) Връщане на фабрични настройки/ Лични настройки (стр. 59) Режим на изображение (стр. 60)  $\leftarrow$  (стр. 62) Съотношение на кадъра (стр. 51) Цифров телеконвертор (стр. 65)
- $\blacksquare$ <sub>I</sub>/ $\lozenge$ <sup>3</sup> (Режим на затвора/ Самоснимачка) (стр. 62) Стабилизатор на изображението (стр. 47) Експозиционен клин (стр. 62) Множествена експозиция (стр. 64)  $\blacktriangleright$  Режим RC (стр. 65)

## **Форматиране на картата (Настройка на картата)**

Картите трябва да се форматират с този фотоапарат, преди да се използват за първи път или след като са били използвани с други фотоапарати или компютри. Всички записани на картата данни, включително защитени изображения, се изтриват при форматирането.

Когато форматирате употребявана карта се уверете, че няма изображения, които искате да запазите върху картата.  $\mathbb{R}$  «Карти» (стр. 105)

- **1** Изберете [Card Setup] от <sup>2</sup> Меню за снимки 1.
- **2** Изберете [Format].

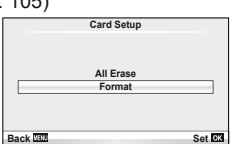

- **3** Изберете [Yes] и натиснете  $\circledcirc$ .
	- Форматирането е завършено.

## **Възстановяване на настройките по подразбиране (Връщане на фабрични настройки/Лични настройки)**

Настройките на фотоапарата може лесно да се възстановят на регистрираните настройки.

#### **Използване на настройки за връщане в начално положение**

Възстановяват се настройките по подразбиране.

- **1** Изберете [Reset/Myset] от <sup>д</sup> Меню за снимки 1.
- **2** Изберете [Reset], след което натиснете  $\circledcirc$ .
	- Маркирайте [Reset] и натиснете  $\triangleright$ , за да изберете типа на връщане в начално положение. За да върнете в начално положение всички настройки, с изключение на час, дата и някои други настройки, маркирайте [Full] и натиснете  $\circledcirc$ . **IG** «Директория на менюто» (стр. 111)
- **3** Изберете [Yes] и натиснете  $\circledcirc$ .

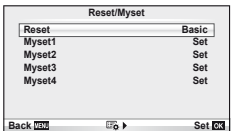

*3*

#### **Записване на Моя настройка**

Възстановяват се предварително зададените настройки за режими  $\mathsf{P}, \mathsf{A}, \mathsf{S}$  или  $\mathsf{M}$ . Режимът на снимане не се променя. Може да се съхраняват до четири набора от предварително избрани настройки.

- **1** Регулирайте настройките, за да ги запишете.
- **2** Изберете [Reset/Myset] от  $\blacksquare$  Меню за снимки 1.
- **3** Изберете желания слот за запис ([Myset1]–[Myset4]) и натиснете  $\triangleright$ .
	- [Set] се показва до слотовете ([Myset1]–[Myset4]), в които вече са записани настройки. Повторният избор на [Set] презаписва регистрираните настройки.
	- За да отмените регистрацията, натиснете [Reset].
- **4** Изберете [Set], след което натиснете  $\circledcirc$ .
	- Настройки, които могат да бъдат съхранени в Лични настройки  $\mathbb{R}$ «Директория на менюто» (стр. 111)

#### **Използване на Моя настройка**

Направете настройките на фотоапарата, съгласно избраните за Myset настройки.

- **1** Изберете [Reset/Myset] от <sup>1</sup> Меню за снимки 1.
- **2** Изберете желаните настройки ([Myset1]–  $[Myset4])$  и натиснете  $@s$ .
- **3** Изберете [Set], след което натиснете  $\circledcirc$ .

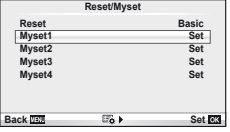

## **Опции за обработка (режим на снимка)**

Изберете тон от изображение и направете индивидуални корекции на контраста, остротата на изображението и на други параметри, като използвате [Picture Mode] от [Live Control]. Промените за всеки от режимите на снимка се съхраняват отделно.

Изберете [Picture Mode] от <sup>2</sup> Меню за снимки 1.

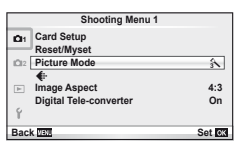

- **2** Изберете опция с помощта на  $\Delta \nabla$ , след което натиснете  $\circledcirc$ .
	- Режимите на снимки са същите като [Picture Mode] от [Live Control].
- **3** Натиснете  $\triangleright$ , за да се покажат настройките за избраната опция.

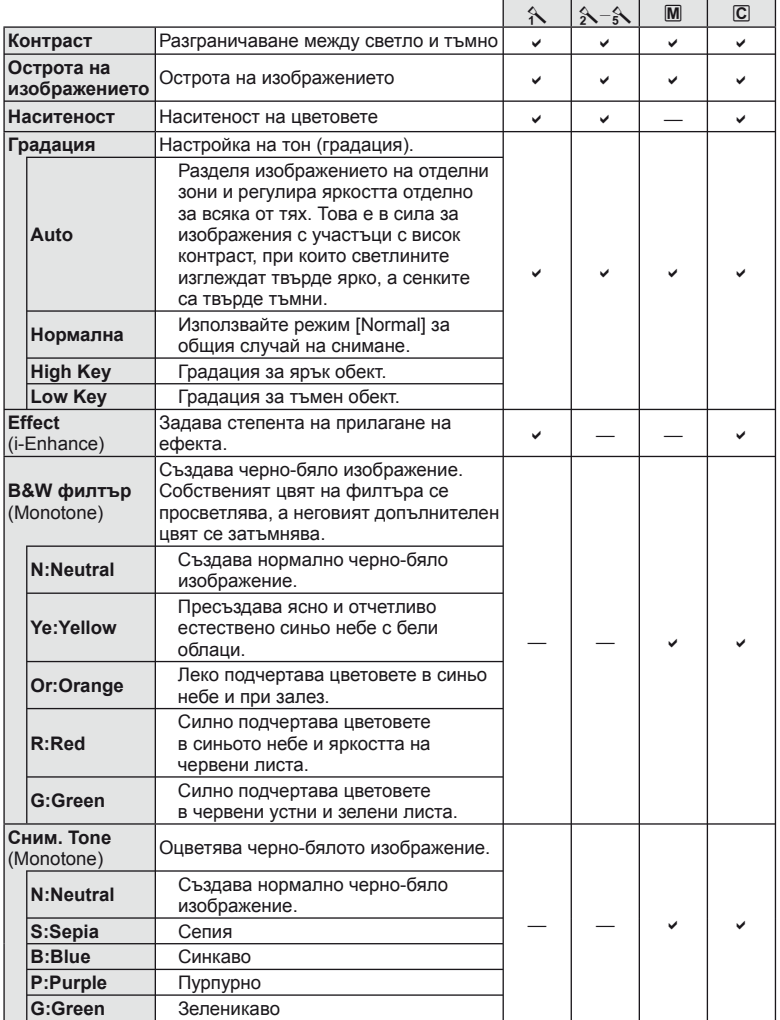

## $<sup>①</sup>$  Внимание</sup>

• Промените в контраста не оказват ефект върху настройки, различни от [Normal].

## **Качество на изображението** ( **€** •• )

Изберете качество на изображението. Можете да изберете различно качество на изображението за снимки и за филми. Същото като [K] от [Live Control].

• Можете да промените размера на JPEG изображението и степента на компресия, както и броя пиксели [ $\boxtimes$ ] и [ $\boxtimes$ ]. [ $\Longleftarrow$ :- Set], [Pixel Count  $\boxtimes$  «Използване на потребителските менюта» (стр. 71)

## $H$ астройване на самоснимачката ( $\Box$ / $\Diamond$ ))

Можете да изберете опция за серийно снимане или самоснимачка. Това е същото като  $\Box$ <sub>I</sub> $\Diamond$ ) бутоните или [ $\Box$ <sub>I</sub>] настройката на [Контрол на живо]. Достъпните операции на самоснимачката включват броя кадри за заснемане, времето след като спусъкът е натиснат до заснемането на снимката и интервала на снимане.

**1** Изберете  $\Box$  $\psi$ ( $\Diamond$ ) при  $\Box$  Меню за снимки 2.

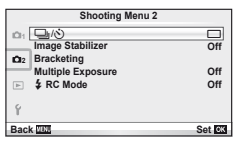

- **2** Изберете [ $\sqrt{C}$ ] (потребителска настройка), след което натиснете  $\infty$ .
- **3** Използвайте  $\Delta \nabla$ , за да изберете елемента и натиснете  $\triangleright$ .
	- С помощта на  $\Delta \nabla$  изберете настройката и натиснете  $\circledast$ .

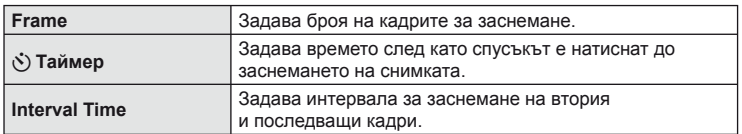

### **Различни настройки в серия от снимки (експонационен клин)**

«Експонационен клин» се отнася до автоматичното променяне на настройките в серия от кадри или серия от изображения, за да се направи «клин» на текущата стойност.

- **1** Изберете [Bracketing] от  $\mathbb{Z}_2$  Меню за снимки 2.
- **2** Изберете тип на експонационния клин.
	- На монитора се извежда [ВКТ] или [НОR].

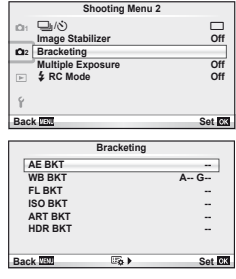

*3*

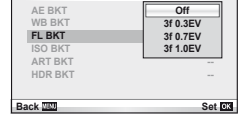

# **A-B G-M WB BKT 3f 4Step 3f 4Step**

Фотоапаратът променя експонацията при всяко снимане. Промяната може да се задава на 0.3 EV, 0.7 EV или на 1.0 EV. В режим на снимане на единично изображение се заснема една снимка с всяко натискане на спусъка докрай, докато в режим на серийно снимане фотоапаратът продължава да прави снимки, докато е спусъкът е натиснат докрай, в следния ред: без промяна, негативна, позитивна. Брой снимки: 2, 3, 5 или 7

- Индикатор ВКТ се оцветява в зелено при използване на експонационен клин.
- Фотоапаратът променя експонацията като променя стойността на блендата и скоростта на затвора (режим P), скоростта на затвора (режими A и M) или стойността на блендата (режим S).
- Фотоапаратът използва клин за текущата стойност, избрана за компенсация на експонацията.
- Размерът на нарастването на клина се променя с избраната стойност за [EV Step].  $\mathbb{R}$  «Използване на потребителските менюта» (стр. 71)

#### **WB BKT (WB експонационен клин)**

Три изображения с различен баланс на бялото (настроени в специфични цветови направления) се създават автоматично от едно заснемане, като се започва от текущо избраната стойност за баланс на бялото. WB експонационният клин е достъпен в режими P, A, S и M.

- Балансът на бялото може да се променя с 2, 4 или 6 стъпки на всяка от осите A – B (жълто – синьо) и G – M (зелено – пурпурно).
- Фотоапаратът използва клин за текущо избраната стойност за компенсация на баланса на бялото.
- Не могат да се правят снимки по време на WB експонационен клин, ако няма достатъчно свободна памет в картата за избрания брой кадри.

### **FL BKT (FL експонационен клин)**

Фотоапаратът променя интензитета на светкавицата в три снимки (без промяна в първата снимка, негативна във втората и позитивна в третата). При снимане на единичен кадър една снимка се прави всеки път, когато спусъкът се натиска, а при серийно снимане всички снимки се правят, докато спусъкът е натиснат. **Bracketing**

- Индикатор [ВКТ] се оцветява в зелено при използване на експонационен клин.
- Размерът на нарастването на клина се променя с избраната стойност за IEV Stepl.  $\mathbb{R}$  «Използване на потребителските менюта» (стр. 71)

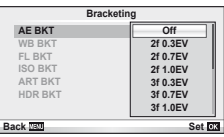

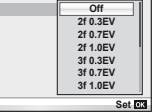

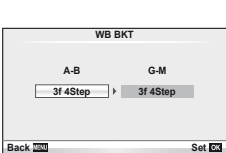

#### **ISO BKT (ISO експонационен клин)**

Фотоапаратът променя чувствителността при повече от 3 заснемания, със запазване на постоянна скорост на затвора и стойността на блендата. Промяната може да се задава на 0.3 EV, 0.7 EV или на 1.0 EV. При всяко натискане на спусъка, фотоапаратът заснема 3 кадъра със зададената чувствителност за първото заснемане (или ако е избрана автоматична чувствителност, което представлява оптималната настройка на чувствителността), отрицателна модификация за второто заснемане и положителна модификация за третото заснемане.

- Размерът на експонационния клин не се променя с избраната стойност за [ISO Step]. [ 3 «Използване на потребителските менюта» (стр. 71)
- Експонационният клин се изпълнява независимо от повисоката гранична стойност, зададена с [ISO-Auto Set]. **IG «Използване на потребителските менюта»** (стр. 71)

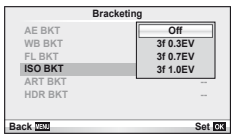

#### **ART BKT (ART експонационен клин)**

При всяко освобождаване на затвора фотоапаратът записва множество изображения, всяко от които е с различна настройка за арт филтър. Можете да включвате или изключвате експонационния клин на арт филтър поотделно за всеки режим на изображение.

- Процесът на записване може да отнеме известно време.
- ART BKT не може да се комбинира с WB BKT или с ISO BKT.

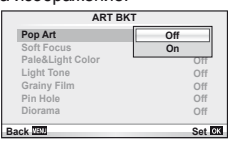

#### **HDR BKT (HDR експонационен клин)**

Фотоапаратът записва множество изображения, всяко с различна експонация, подходящи за HDR изображения.

- Изображенията се записват в последователен режим на снимане. Фотоапаратът продължава да заснема избрания брой кадри, дори и при пускане на спусъка.
- Фокусът и балансът на бялото се заключват към настройките за първия кадър.
- HDR експозиционен клин не може да се комбинира с някой от останалите експозиционни клинове.

## **Записване на множествена експонация в едно изображение (множествена експонация)**

Запишете една снимка с няколко експонации, използвайки текущо избраната опция за качество на изображението.

- **1** Изберете [Multiple Exposure] от X Меню за снимки 2.
- **2** Задаване на настройки. **Multiple Exposure**

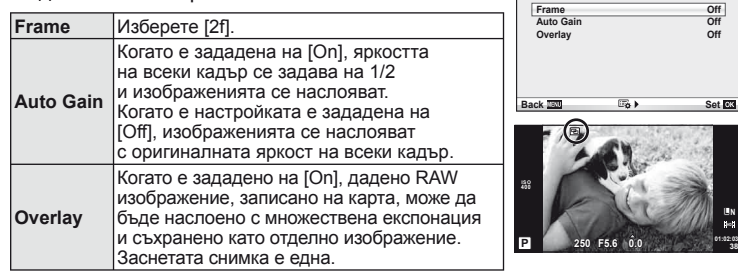

•• се показва на монитора, докато функцията за множествена експозиция е активна.

#### **3** Заснемане на снимки.

- $\overline{P}$  се показва в зелено, когато започне заснемането.
- Натиснете  $\blacksquare$  за изтриване на последната снимка.
- Предишната снимка се налага върху изгледа през обектива като насока за нагласяне на следващата снимка.

## % Съвети

- За да наслоите 3 или повече кадъра: Изберете RAW за [ ₹ :- ] и чрез опцията [Overlay] направете повторение на множествената експонация.
- За повече информация относно наслояването на изображения в RAW формат:  $\mathbb{R}$  [Edit] (стр. 66)

## $\bm{\theta}(\bm{\theta})$  Внимание

- Фотоапаратът няма да влезе в енергоспестяващ режим, докато е активна множествената експонация.
- В множествената експонация не могат да се включват снимки, направени с други фотоапарати.
- Когато функцията [Overlay] е зададена на [On], изображенията, показани при избрано RAW изображение, са създадени с настройките от момента на снимане.
- За да настроите функциите на снимане, първо отменете снимането с множествена експозиция. Някои функции не могат да бъдат настроени.
- Множествената експонация се отменя автоматично от първата снимка, ако: Изключите фотоапарата/Натиснете бутона  $\blacktriangleright$ /Натиснете бутона MENU/ Избраният режим на снимане е различен от **P**, **A**, **S**, **M**/Батерията се изтощи/ Някой от кабелите бъде включен във фотоапарата/Превключите между монитора и електронния визьор
- Когато изображение във формат RAW е избрано с помощта на [Overlay], се показва снимка във формат JPEG за снимката, записана като JPEG+RAW.
- Когато снимате с множествена експозиция посредством експонационен клин, приоритет има снимането с множествена експозиция. Докато наслоеното изображение се запазва, експонационният клин се връща към стандартните настройки на производителя.

## **Снимане със светкавица с безжично дистанционно управление**

Предоставената светкавица и външните светкавици с дистанционно управление, които са предназначени за употреба с този фотоапарат, могат да се използват за снимане с безжична светкавица.  $\mathbb{R}$  «Снимане със светкавица с безжично дистанционно управление» (стр. 109)

#### **Цифрово увеличение (Цифров телеконвертор)**

Цифровият телеконвертор се използва за увеличаване извън границите на текущия мащаб. Фотоапаратът съхранява централната рамка за изрязване. Мащабирането се увеличава с около 2×.

- **1** Изберете [On] за [Digital Tele-converter] от  $\blacksquare$  Меню за снимки 1.
- **2** Изгледът в монитора ще се уголеми двукратно.
	- Обектът ще бъде записан както изглежда на монитора.

#### $\omega$  Внимание

- Цифровото мащабиране не е активно при множествена експонация или при избиране на  $\overline{3D}$ ,  $\Box$ ,  $\overline{D}$ ,  $\overline{D}$ , или  $\overline{D}$  в режим **SCN**.
- Функцията не е налична, когато [Movie Effect] е [On] в режим  $\mathfrak{P}$ .
- Когато се показва изображение в RAW формат, зоната, която се вижда на монитора, е обозначена с рамка.

#### ■ Меню за възпроизвеждане

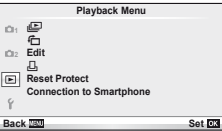

 $\Box$  (стр. 42)  $f$  (стр. 66) Редактиране (стр. 66) < (стр. 91) Отмяна защита (стр. 68) Свързване със смартфон (стр. 69)

### **Завъртане на изображения (**R**)**

Когато е зададено на [On], направените с фотоапарата снимки автоматично се завъртат и показват в портретна ориентация.

#### **Редактиране на снимки**

Запаметените изображения могат да бъдат редактирани и съхранени като нови изображения.

- **1** Изберете [Edit] от  $\blacktriangleright$  менюто за възпроизвеждане и натиснете  $\otimes$ .
- **2** Използвайте  $\Delta \nabla$  за избор на [Sel. Image] и натиснете  $\otimes$ .
- **3** Използвайте  $\triangleleft$ ), за да изберете изображението за редактиране, след което натиснете  $\circledcirc$ .
	- [RAW Data Edit] се показва, ако снимката е RAW изображение, [JPEG Edit] ако е JPEG изображение. При записване на изображението във формат RAW+JPEG се извеждат функциите [RAW Data Edit] и [JPEG Edit]. Изберете менюто за изображението за редактиране.
- **4** Изберете [RAW Data Edit] или [JPEG Edit], след което натиснете  $\circledcirc$ .

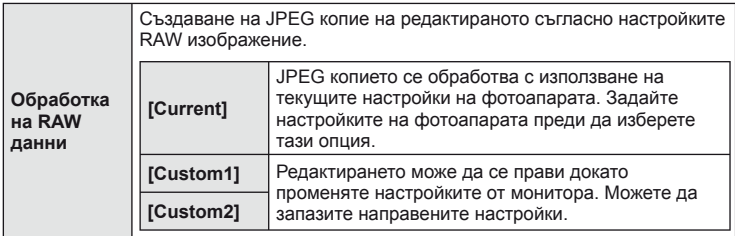

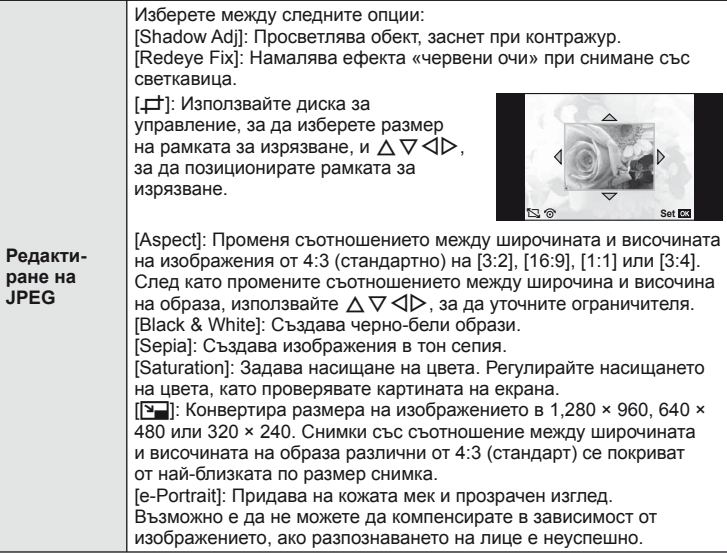

- **5** След като направите настройките, натиснете  $\infty$ .
	- Настройките се прилагат върху изображението.
- $6$  Изберете [Yes] и натиснете  $\circledast$ .
	- Редактираното изображение се запазва върху картата.

## $\omega$  Внимание

- Не може да се редактират филми и 3D снимки.
- Коригирането на ефекта червени очи може да не функционира, в зависимост от изображението.
- Редактирането на изображение JPEG е невъзможно в следните случаи: Обработка на изображение с използване на компютър, когато не е налично достатъчно свободно място върху картата с памет, когато изображението се записва в друг фотоапарат
- Когато променяте размера ( $[\overline{\mathbb{Z}}]$ ) на дадено изображение, не може да изберете по-голям брой пиксели от първоначално записания.
- [ $\pm$ ] и [Aspect] могат да се използват само за редактиране на изображения със съотношение между широчина и височина на екрана 4:3 (стандартно).
- Когато [Picture Mode] е зададено на [ART], [Color Space] е заключено на [sRGB].

*3*

### **Наслояване на изображение**

До 3 кадъра на RAW изображения, заснети с фотоапарата, могат да бъдат насложени и съхранени като отделни изображения.

Изображението е съхранено с режима, зададен при съхраняването на изображението. (Ако е избрана опцията [RAW], копието ще се запише във формат[**U**N+RAW].)

- **1** Изберете [Edit] от  $\blacktriangleright$  менюто за възпроизвеждане и натиснете  $\textcircled{\tiny{\textsf{R}}}$ .
- **2** Използвайте  $\Delta \nabla$  за избор на [Image Overlay] и натиснете  $\circledcirc$ .
- **3** Изберете броя на изображенията, които ще наслоите, след което натиснете @.
- **4** Използвайте  $\triangle \nabla \triangleleft \triangleright$  за избор на RAW изображенията, които ще се използват за наслагването.
	- След като изберете броя на изображения, както е указано в стъпка 2, ще се покаже наслояването.
- **5** Настройване на видимост.
	- Използвайте  $\triangleleft\triangleright$ , за да изберете изображение, след което използвайте  $\Delta \nabla$ , за да настроите видимост.
	- Видимостта може да се зададе в диапазон от 0.1 – 2.0. Проверете резултатите на монитора. **×0.3 ×1.5 ×0.5**

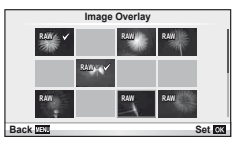

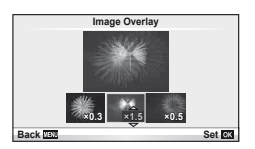

**6** Натиснете  $\circledast$ . Ще се покаже диалогов прозорец за потвърждение. Изберете [Yes], след което натиснете  $\circledcirc$ .

## $\widetilde{\mathcal{L}}$  Съвети

• За да наслоите 4 или повече кадъра, съхранете наслоеното изображение като RAW файл и използвайте многократно [Image Overlay].

#### **Записване на аудио**

Добавете аудиозапис (до 30 сек. продължителност) към текущата снимка. Това е същата функция като [R] по време на възпроизвеждане. (стр. 41)

### **Отмяна на всички защити**

Функцията позволява отмяна на защитата на няколко кадъра едновременно.

- **1** Изберете [Reset Protect] от **•** менюто за възпроизвеждане.
- **2** Изберете [Yes] и натиснете  $\circledcirc$ .

## **Използване на опцията за свързване със смартфон (свързване със смартфон)**

С използване на налична в търговската мрежа карта FlashAir можете да преглеждате изображения направо от смартфон или компютър, които са оборудвани с безжична връзка, и да прехвърляте изображения между фотоапарата и смартфона/ компютъра. Картите FlashAir, които са ползвани с друг фотоапарат или устройство, е необходимо да се форматират преди ползване.  $\mathbb{R}$  «Карти» (стр. 105)

Наличен е софтуер за смартфони. Вижте сайта на Olympus.

#### **Задаване на настройките на връзката**

- **1** Изберете [Connection to Smartphone] от ► менюто за възпроизвеждане и натиснете  $(\infty)$ .
- **2** Изберете [Connection Settings] и натиснете  $\textcircled{\tiny{\textsf{R}}}$ .
- **3** Въведете [SSID Setting] и натиснете  $\circledcirc$ .
	- Това е идентификацията на FlashAir картата от устройството за свързване.
- **4** Въведете паролата и натиснете  $\infty$ .
	- Това е паролата, използвана при свързване от другото устройство. Задайте парола с дължина между 8 и 63 знака.
	- Извежда се съобщението [Initial setting completed] в потвърждение на направените настройки.

#### **Свързване**

- **1** Изберете [Connection to Smartphone] от ► менюто за възпроизвеждане и натиснете  $(\infty)$ .
- **2** Изберете начин на свързване и натиснете  $\infty$ .
	- [Private Connection]: Свързване с използване всеки път на същата парола.
	- [One-Time Connection]: Свързване с използване на парола, която е валидна само еднократно. Задайте 8-цифреното число и натиснете  $\circledast$ .
- **3** Изберете FlashAir на фотоапарата като точка за достъп, с използване на устройството за свързване, и установете връзка.
	- Виж ръководството за експлоатация на устройството за начина на свързване с точката за достъп.
	- Когато ви бъде поискано да въведете парола, въведете паролата, която е вече зададена с използване на фотоапарата.
- **4** Отворете Интернет браузър и въведете http://FlashAir/ в адресната лента.
	- Фотоапаратът не се изключва автоматично, докато се установява връзката.

#### **Прекратяване на връзката**

**1** Изберете [Break connection] от [Connection to Smartphone] от ► менюто за възпроизвеждане и натиснете  $@s$ .

#### **Промяна на настройките**

Изберете [Connection Settings] от [Connection to Smartphone] и задайте [SSID Setting] и [Password Setting].

#### Меню за настройване

Използвайте Менюто за настройване, за да настроите основните функции на фотоапарата. <sup>X</sup>

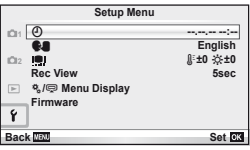

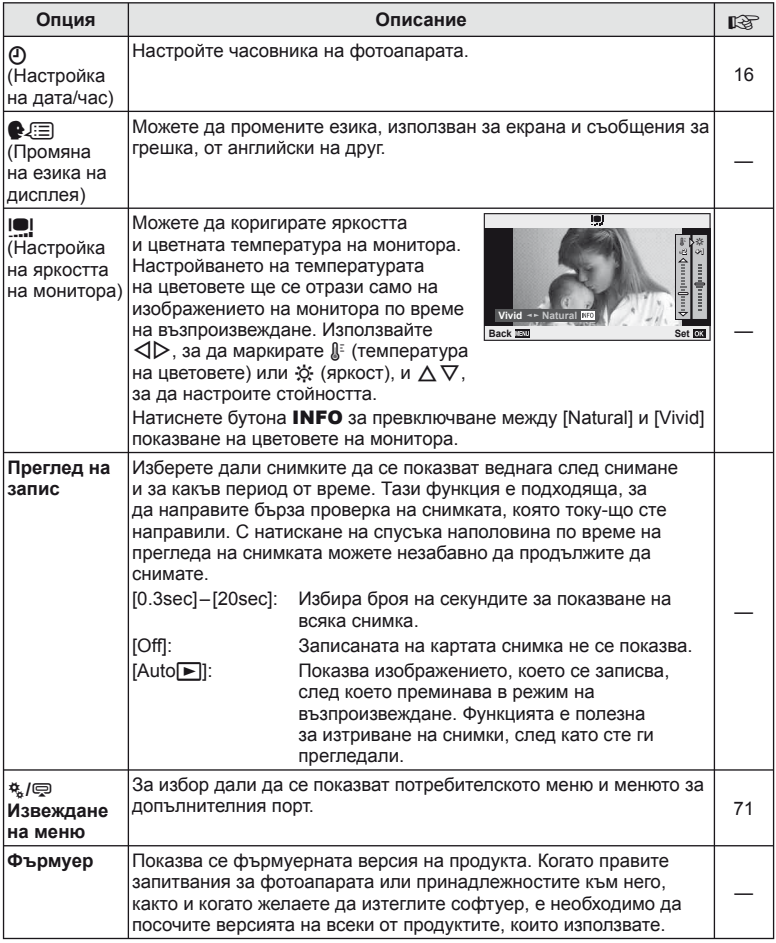

## **Използване на потребителските менюта**

Настройките на фотоапарата може да се персонализират с помощта на потребителското меню и менюто за допълнителен порт.

Потребителското меню  $\frac{4}{36}$  се използва за фино регулиране на настройките на фотоапарата. Менюто за допълнителен порт  $\bigcirc$  се използва за регулиране на настройките за свързаните към допълнителния порт устройства.

#### **Преди използването на потребителското меню/менюто за допълнителен порт**

Потребителското меню и менюто за допълнителен порт са достъпни само когато в менюто за настройване е избрана съответната опция за елемента [株/ ! Показване на менюто].

- **1** Натиснете бутон MENU за извеждане на менютата и раздел  $\gamma$  (Меню за настройки).
- 2 Изберете [ $\frac{1}{2}$  /  $\bigcirc$  Menu Display] и задайте [ $\frac{1}{2}$  Menu Display] или [ $\bigcirc$  Menu Display] на [On].
	- Раздел  $\mathfrak{k}_s$  (Потребителско меню) или  $\mathfrak{D}$  (Меню на порта за аксесоари) се извежда в менюто.

#### **Потребителско меню**

- R AF/MF (стр. 72)
- В Бутон/Диск (стр. 72)
- $\ddot{\bullet}$  Спусък на затвора/ $\Box$  (стр. 73)
- $\mathbf{D}$  Дисп./ $\mathbf{D}$ ))/РС (стр. 73)
- $E = \frac{E}{2}$  Exp/ $E = \frac{1}{2}$  ISO (стр. 75)
- $\blacksquare$   $\downarrow$  Потребителски (стр. 76)
- $\ddot{\mathbf{M}}$   $\leftarrow$  :-/ $\mathbf{H}$ вят/WB (стр. 76)
- Y Записване/Изтриване (стр. 77)
- **Z** Филм (стр. 78)
- В С Устройство (стр. 77)

#### **Меню за допълнителен порт**

- **OLYMPUS PENPAL споделяне (стр. 90)**
- **B** OLYMPUS PENPAL албум (стр. 90)
- C Електронен визьор (стр. 90)

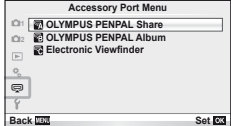

*3*

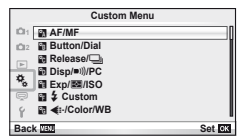

### Потребителско меню

## **RA** AF/MF

## $MENU \rightarrow$ <sup>2</sup>  $\rightarrow$   $\rightarrow$   $\blacksquare$

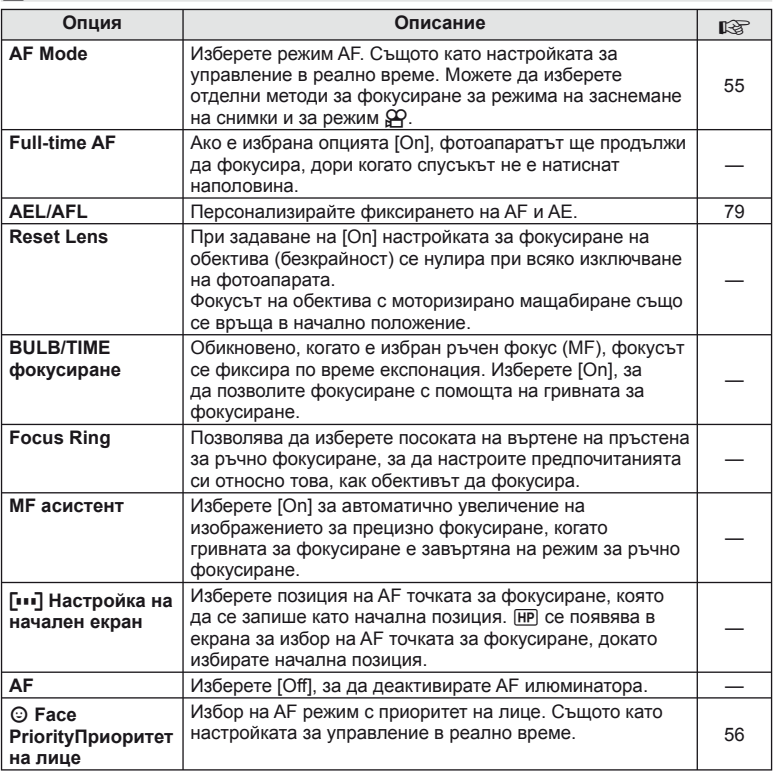

## $\frac{1}{2}$  Button/Dial

**MENU→%→圖** 

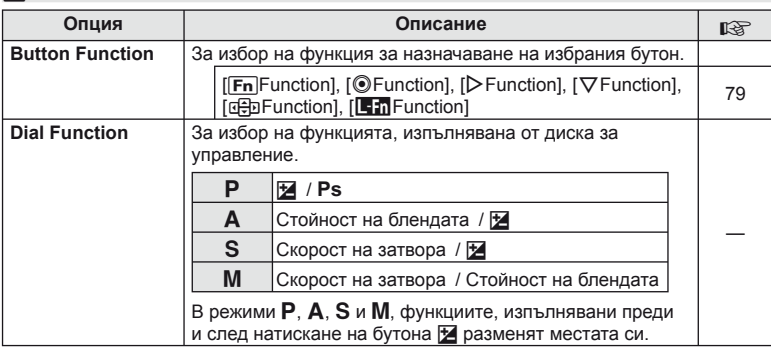
**MENU → % → K** 

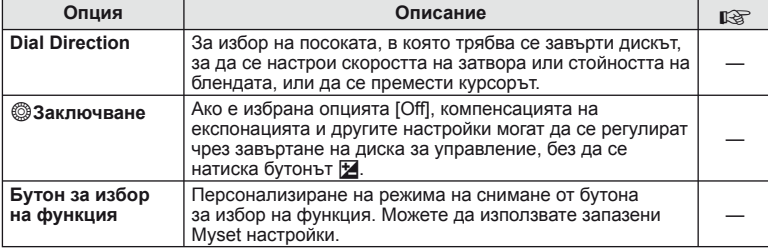

### **The Release/**

#### **Опция Описание** g Rls Priority S  $\vert$  Ако е избрана опцията [On], затворът може да се освободи, дори когато фотоапаратът не е на фокус. Тази опция може да се зададе по отделно за режими **Rls Priority C** — S-AF (стр. 55) и C-AF (стр. 55).  $\Box$ <sub>l</sub> L fps  $\Box$  3a избор на честоти на кадрите за [ $\Box$ ] и [ $\Box$ <sub>H</sub>]. Цифрите за изоор на честоти на кадрите за [≔г] и [≔н]. цифрите | 35<br>са приблизителните максимални стойности. j **H fps**  $\Box$  + **IS Изкл.** | При избрано [Off], стабилизирането на изображението се включва [On] по време на серийно снимане. — **Обектив – приоритет на стабилизация на изображението** При избрано [On] се дава приоритет на работата на обектива с използване на функция за стабилизиране на изображението. —

### $\frac{1}{2}$  Дисп./■))/РС

### **MENU→%→岡**

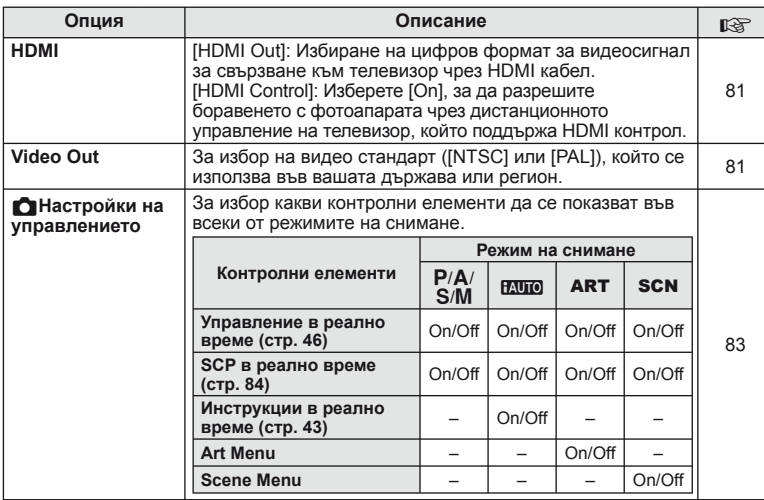

### **■ Disp/8//PC** MENU 令 な → 図

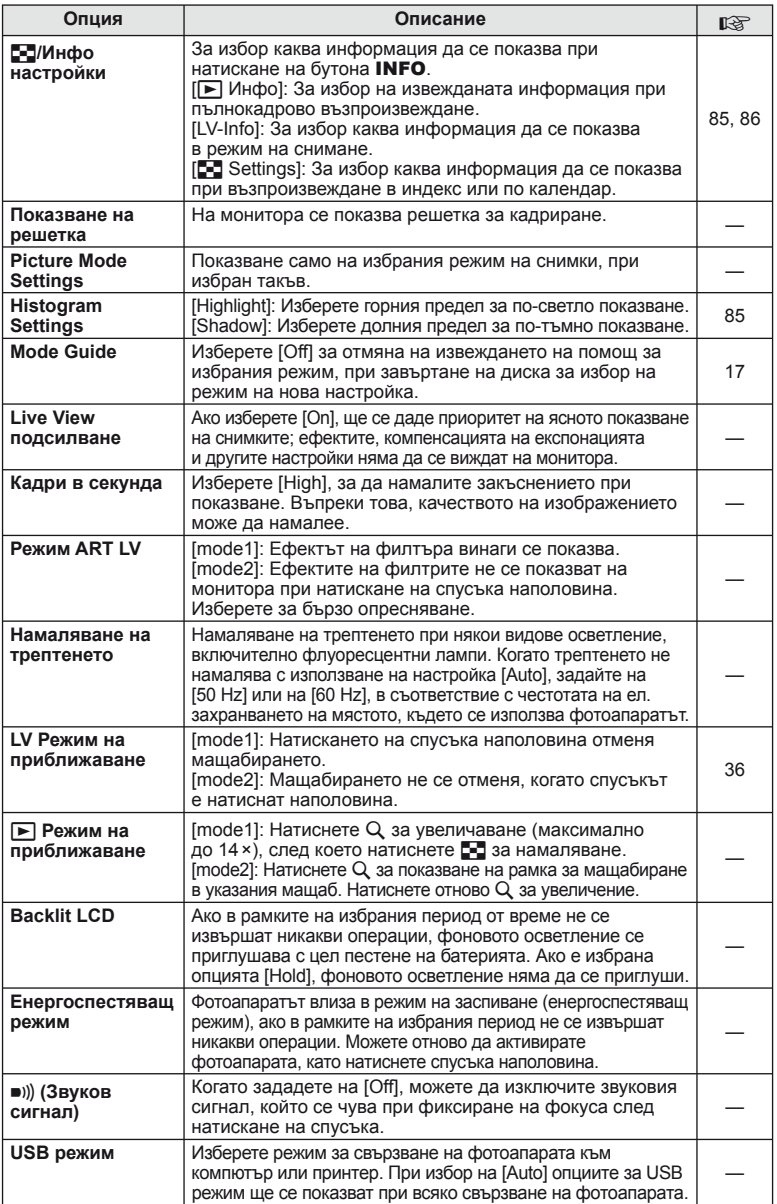

### V **Exp/**p**/ISO**

### **MENU→%→图**

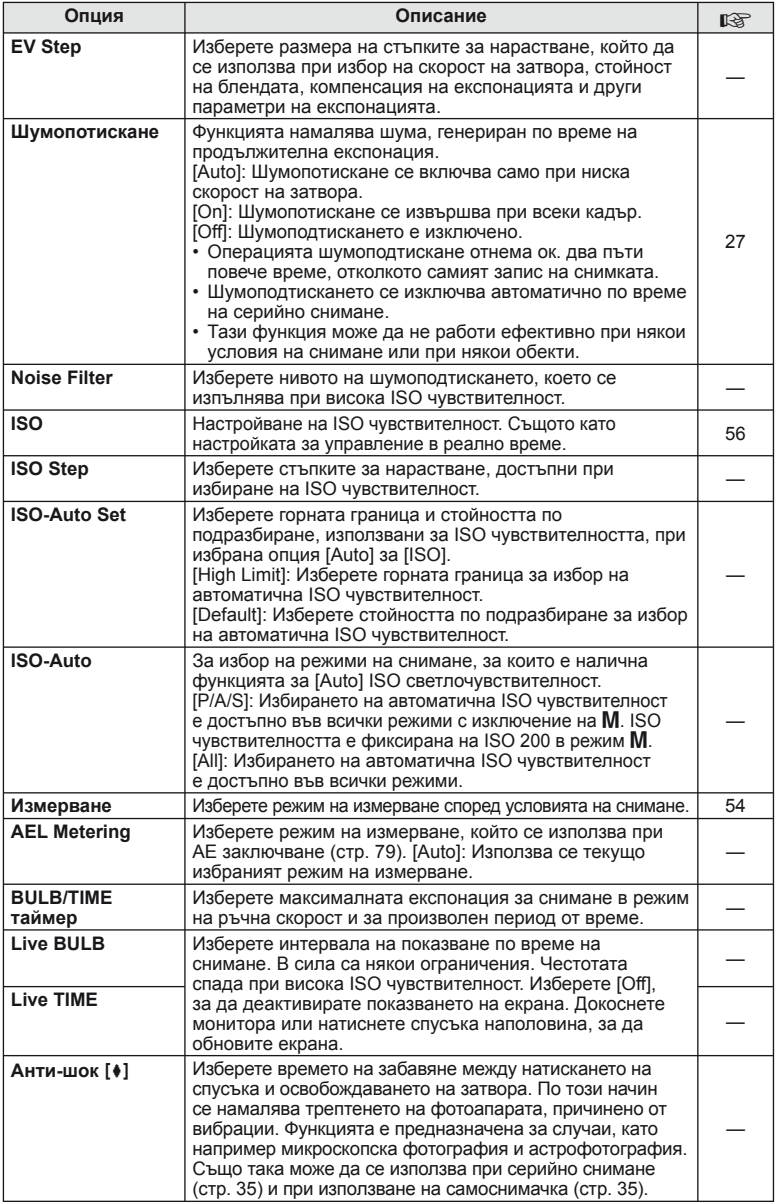

# **12 + Потребителски**

**MENU→%→图** 

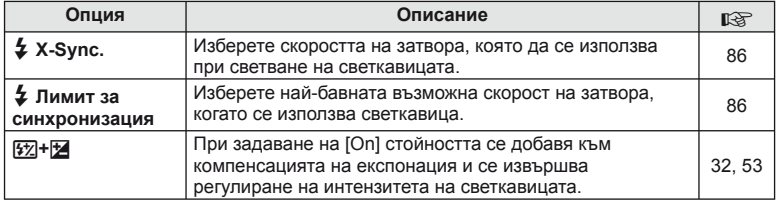

### $\frac{R}{R}$  **€** :-/Цвят/WB

 $MENU \rightarrow$ <sup>2</sup>  $\rightarrow$  20

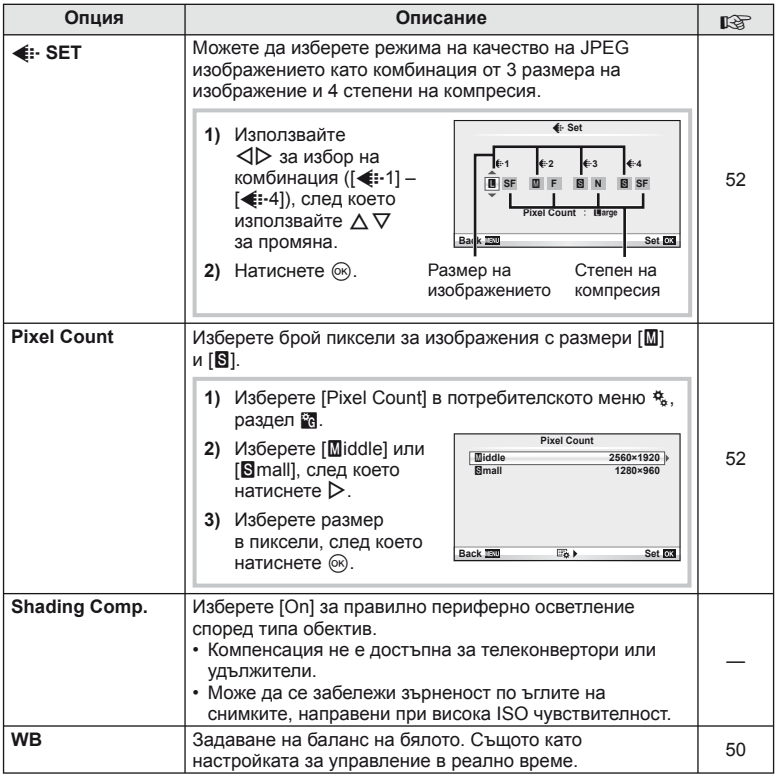

# **X**  $\triangleq$  \*  $\triangleq$   $\triangleq$   $\triangleq$

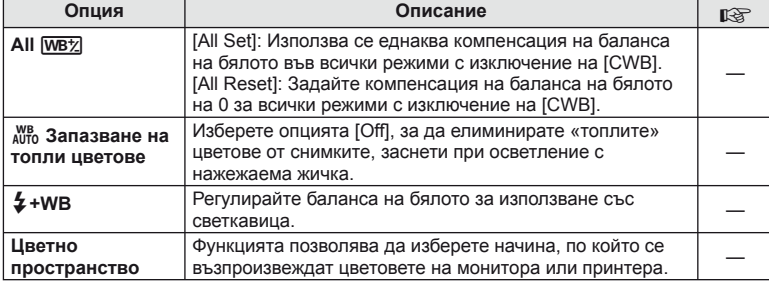

### **У Запис/Изтриване**

**MENU→%→** 

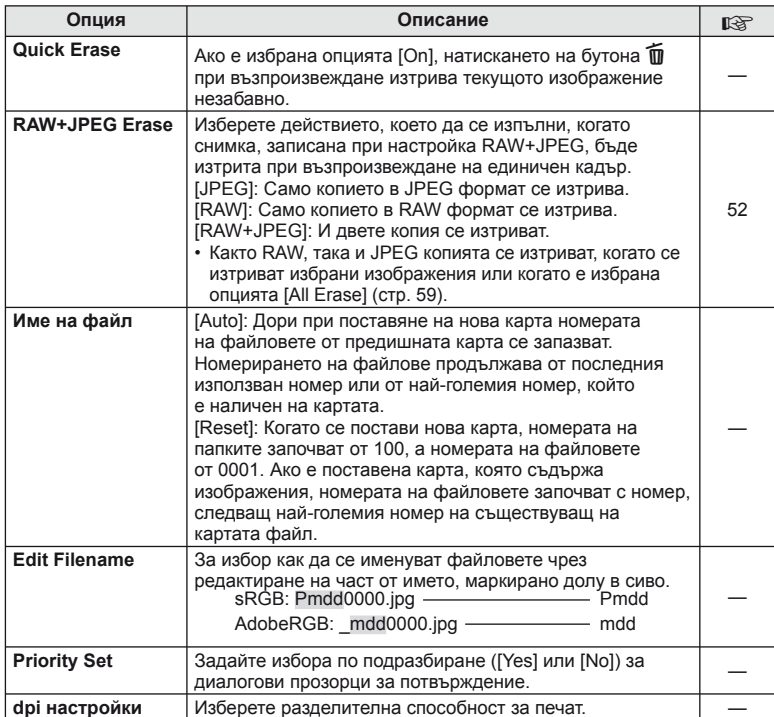

### **<u>MENU → ペープ MENU**</u> and Your MENU

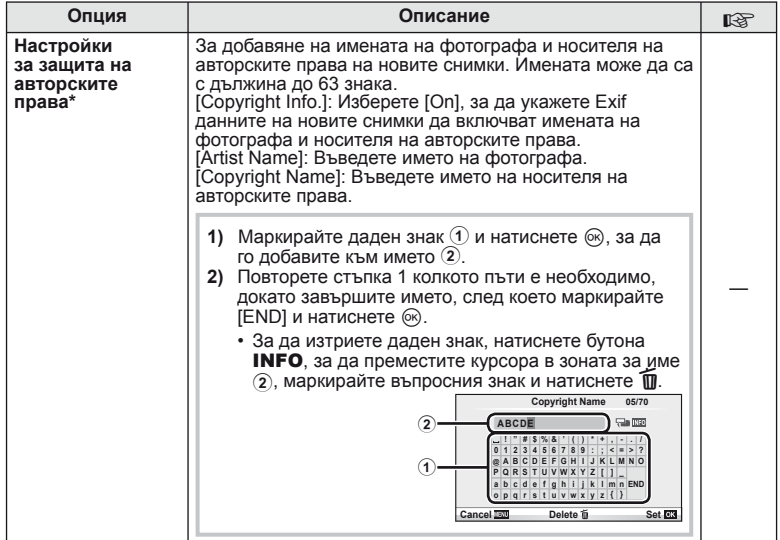

\* OLYMPUS не носи отговорност за каквито и да било щети от конфликти, предизвикани от употребата на [Copyright Settings]. Използвайте тази функция на свой риск.

### **21 Видео**

**MENU→%→M** 

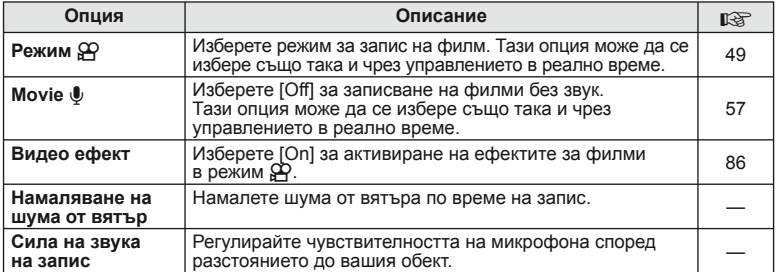

# **в С** Устройство

**MENU → % → M** 

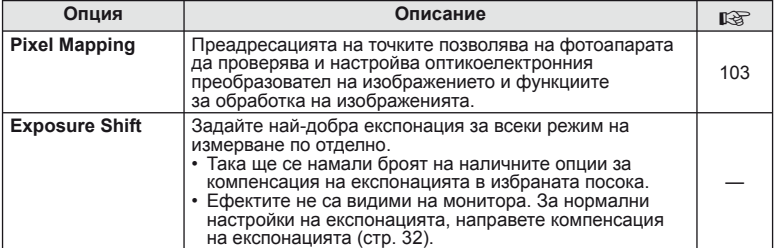

# **MENU → «На весь в весь в весь в весь в весь в мени → «На весь в весь в весь в весь в весь в весь в весь в весь**

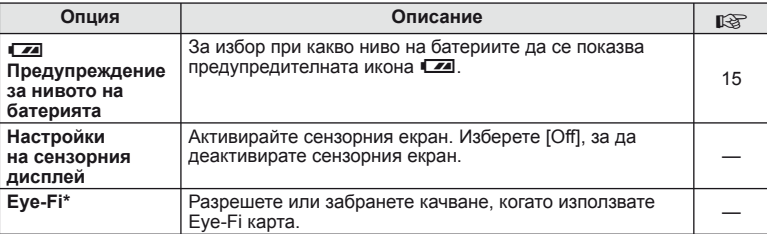

\* Използвайте в съответствие с местните законови разпоредби. Когато пътувате със самолет или сте на други места, където е забранена употребата на безжични устройства, извадете Eye-Fi картата от фотоапарата или изберете[Off] за [Eye-Fi]. Фотоапаратът не поддържа «безконечен» Eye-Fi режим.

### **AEL/AFL**

**MENU → R → M → [AEL/AFL]** 

Автофокусиране и измерване могат да се извършват чрез натискането на бутона, на който е назначено AEL/AFL. Изберете режим за всеки от режимите на фокусиране.

#### **AEL/AFL**

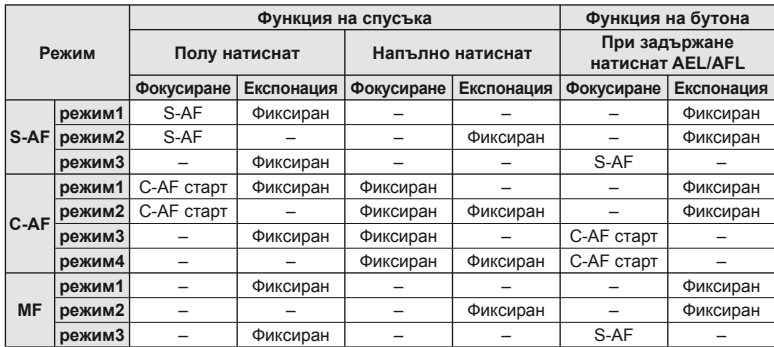

### **Функция на бутон**

**MENU → # → m → [Button Function]** Виж таблицата на стр. стр. 80 за функциите, които могат да се зададат. Наличните опции варират за всеки бутон.

#### **Функции на бутоните**

[[**Fn**]Function] / [©Function]\*1 / [D Function]\*1 / [∇ Function] / [টि] Function] ([Дитектна функция]\*² / [**[•••]**]\*3) / [**[E-m** Function]\*<sup>4</sup>

 $*$ 1 не е налична в режим  $\mathfrak{P}$ .

 $*$ 2 Задаване на функция за всеки  $\Delta \nabla \triangleleft \triangleright$ .

\*3 Изберете AF точката за фокусиране.

\*4 Избор на функцията, задавана на разположения на някои обективи бутон.

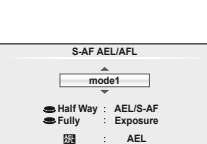

**Back Back Set Set** 

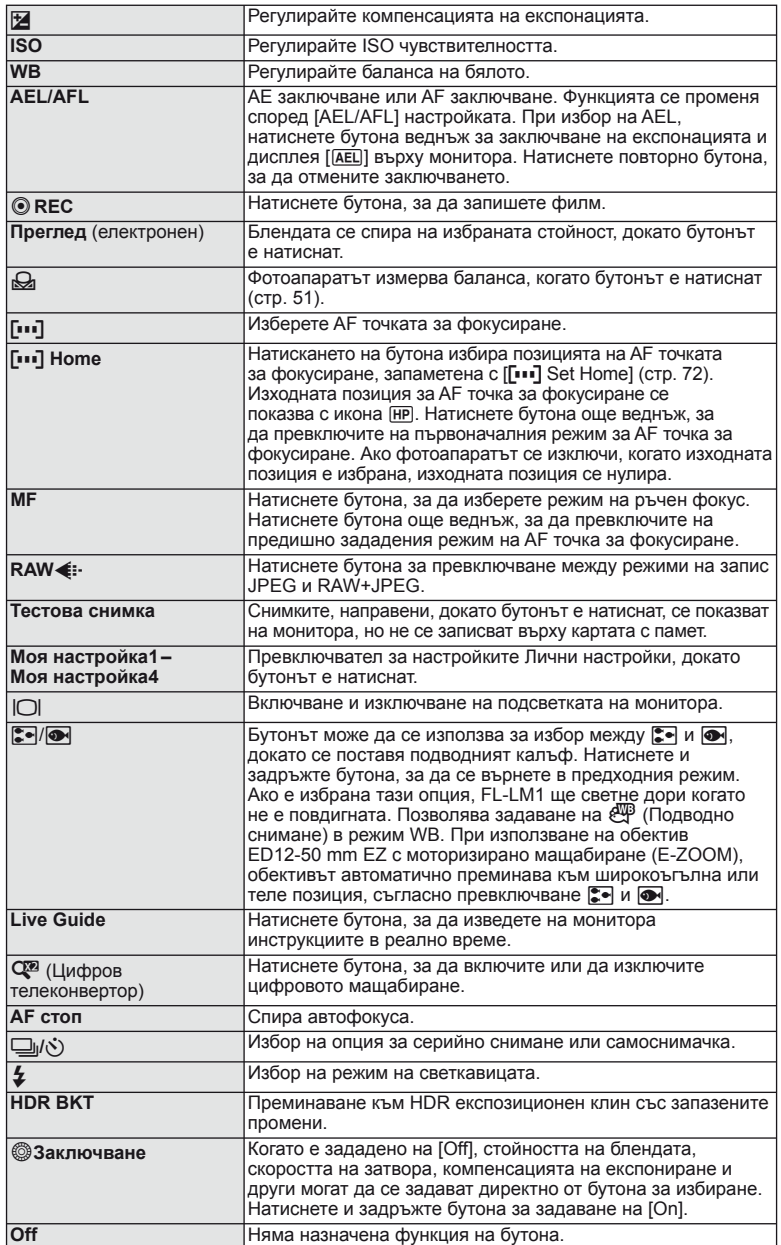

80 BG

### **Преглед на снимки на екрана на телевизор**

Използвайте AV кабела, предоставен с фотоапарата, за да възпроизведете запаметените снимки през телевизор. Свържете фотоапарата към телевизор с висока разделителна способност с помощта на HDMI кабел (предлага се в търговската мрежа), за да гледате висококачествени изображения на телевизионен екран.

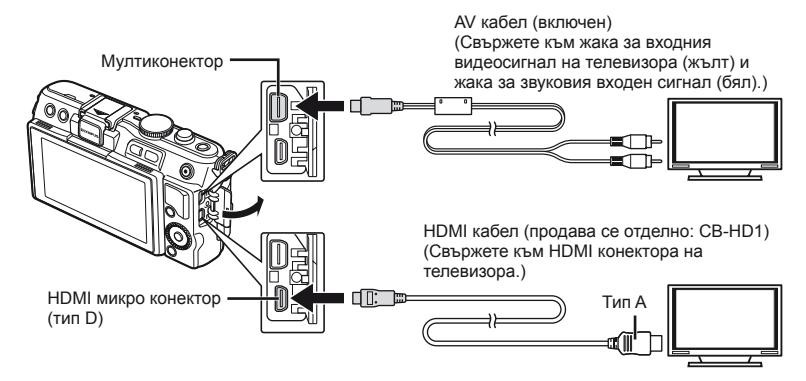

**1** Използвайте кабела, за да свържете фотоапарата към телевизора.

- Преди да свържете фотоапарата, регулирайте настройките на телевизора.
- Изберете видеорежима на фотоапарата, преди да го свържете чрез A/V кабел.

#### **2** Изберете входния канал на телевизора.

- Мониторът на фотоапарата се изключва, когато кабелът е свързан.
- Натиснете бутона  $\blacktriangleright$  при свързване чрез AV кабел.

### $\bm{\theta}(\bm{\theta})$  Внимание

- За подробности относно промяната на входния източник на телевизора направете справка в ръководството за експлоатация на телевизора.
- В зависимост от настройките на телевизора показваните изображения и информация може да бъдат орязани.
- Ако фотоапаратът е свързан чрез използване както на A/V и HDMI кабели, HDMI ще бъде с приоритет.
- Ако фотоапаратът е свързан чрез HDMI кабел, ще можете да изберете типа на цифровия видеосигнал. Изберете формат, който съответства на избрания входящ формат на телевизора.

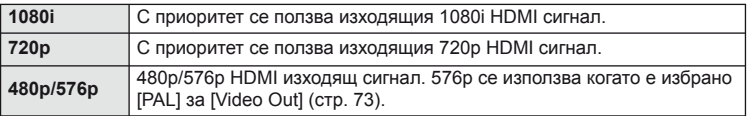

- Не можете да правите снимки или филми, докато HDMI кабелът е свързан.
- Не свързвайте фотоапарата към друго HDMI изходно устройство. Това би могло да повреди фотоапарата.
- HDMI не може да се извършва при свързване чрез USB към компютър или принтер.

#### **Използване на дистанционното управление на телевизора**

Фотоапаратът може да работи чрез дистанционно управление за телевизор, когато е свързан към телевизор, който поддържа HDMI контрола.

- 1 Изберете [HDMI] от  $\frac{a_1}{b_1}$  потребителското меню  $\frac{a_0}{b_1}$ .
- **2** Натиснете [HDMI Control], след което изберете [On].
- **3** Работете с фотоапарата с помощта на дистанционното управление на телевизора.
	- Можете да работите с фотоапарата, като следвате ръководството за работа, показано на телевизора.
	- По време на възпроизвеждане на единичен кадър можете да покажете или скриете информацията на монитора, като натиснете бутона «Red», както и да покажете или скриете индекса чрез натискане на бутона «Green».
	- Възможно е някои телевизори да не поддържат всички функции.

### **Избор на дисплеите на пулта за управление (**K**Настройки на управлението)** Задайте настройките за управление, които да се извеждат в режим на снимане.

 $\Box$ (oĸ **Change Color Saturation**  $\overline{\mathbf{a}}$ [i AUTO] Ръководство в реално време INFO  $^{\circledR}$ INFO **WB AUTO** j **S-IS Metering ISO** P/A/S/M **L F 4:3 AUTOHD AUTO Off mall S-IS Buper Fine +RAW** AEL/AFL **Super Fine +RAW WB Auto P AUTO**  $\overline{c}$ **WB P 250 F5.6 <sup>36</sup>** Контрол на живо Суперпулт за управление INFO Меню за арт филтър (ок) **1 Pop Art ART**/**SCN 1 Portrait**网 Меню за избор

на сцена

BG **83 Често използвани опции и персонализиране 3** Често използвани опции и персонализиране

### **Използване на суперпулта за управление**

Представеният по-долу екран на монитора, на който се извеждат състоянието на снимане и опциите, представлява суперпулт за управление. Използвайте бутоните със стрелки или сензорния екран, за да направите настройките.

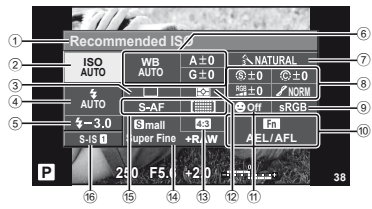

#### ■ Настройки, които могат да бъдат променяни с помощта на суперпулта за управление

1 Текущо избрана опция

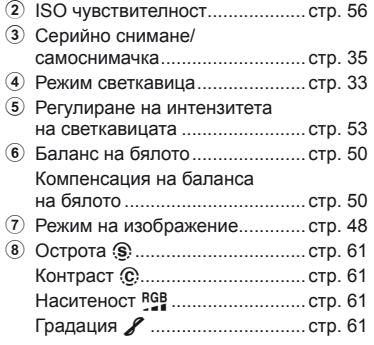

### $($ . $\prime$ ) Внимание

- Не се показва в режим за запис на филм.
- **1** След като суперпултът се покаже на монитора, изберете желаната настройка с помощта на  $\Delta \nabla \triangleleft \triangleright$  и натиснете  $\circledcirc$ .
	- Можете да избирате настройките също така и с помощта на диска за управление.
- **2** Изберете дадена опция с помощта на  $\triangleleft\triangleright$ , след което натиснете  $@$ .
	- Повторете стъпки 1 и 2 колкото пъти е необходимо.
	- Избраните настройки влизат в сила автоматично, ако не се извършват никакви действия за няколко секунди.
- **3** Натиснете спусъка наполовина, за да се върнете обратно към режим на снимане.

Черно-бял филтър  $\bigoplus$  ................ стр. 61 Тоналност на снимката  $\overline{T}$ ........ стр. 62 9 Цветно пространство ................ стр. 77 0 Задаване на функция на бутон ..................................... стр. 79 a Приоритет на лице .................... стр. 56 12 Режим на измерване .................. стр. 54 c Съотношение на екрана широчина-височина .................. стр. 51 d Режим на записване ................. стр. 52 15 режим за автоматично фокусиране (AF) ........................ стр. 55 AF точка за фокусиране ........... стр. 35 f Стабилизатор на изображение .............................. стр. 47

#### Курсор

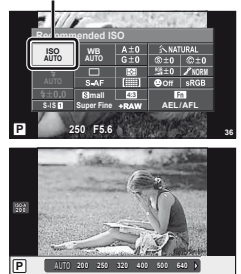

#### **Екрани с информация за снимането**

Използвайте [LV-Info] за добавяне на следните екрани с информация за снимането. Добавените екрани се извеждат с повторно натискане на бутон INFO по време на снимане. Можете също така да изберете, да не се извеждат екрани, включени в настройките по подразбиране.

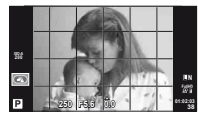

Показване на решетка  $(\Box$ 

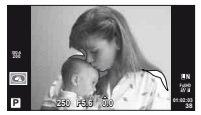

Екран за светли и тъмни участъци

#### **Екран за светли и тъмни участъци**

Зоните над горния лимит на яркостта за изображението се показват в червено, тези под долния лимит – в синьо. [Histogram Settings]:  $\mathbb{R} \times \mathbb{Z}$  [Disp/ $\mathbb{R}$ ))/РС» (стр. 74)

#### **Екрани с информация за възпроизвеждането**

Използвайте [ $\blacktriangleright$ ] Info] за добавяне на следните екрани с информация за възпроизвеждането. Добавените екрани се извеждат с повторно натискане на бутон INFO по време на възпроизвеждане. Можете също така да изберете, да не се извеждат екрани, включени в настройките по подразбиране.

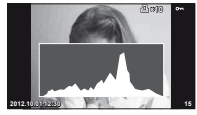

Показване на хистограма

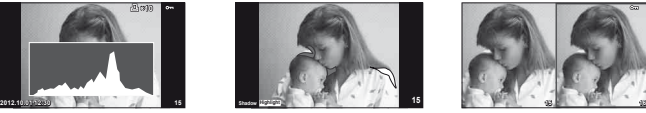

Екран за светли и тъмни участъци

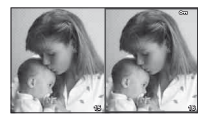

Показване на две снимки на монитора

#### **Показване на две снимки на монитора**

[q Режим на приближаване] от потребителското меню е необходимо да се зададе на  $\lceil \text{mode2} \rceil$  за извеждане на този екран. Сравнете две снимки една до друга. Натиснете  $\langle \text{\o} \rangle$ , за да изберете изображението на другата част от дисплея.

- Основната снимка се показва вдясно. С помощта на  $\triangleleft$  изберете дадена снимка и натиснете  $\omega$ , за да я преместите наляво. Снимката, която ще сравнявате с тази вляво, може да се избере вдясно. За да смените основната снимка, маркирайте дясната рамка и натиснете  $\circledcirc$ .
- Натиснете Q, за да увеличите текущата снимка. За промяна на коефициента на мащабиране, натиснете бутона INFO и използвайте  $\Delta \nabla$  или диска за управление.
- Спомощтана  $\Delta\nabla\triangleleft\phi$  разгледайтедругитечастинаснимката. Показанотоизображение се сменя с всяко натискане на Q.

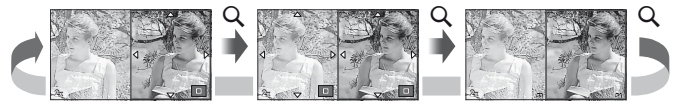

*3*

Използвайте [E-] Settings], за да промените броя кадри, извеждани на монитора от индекса.

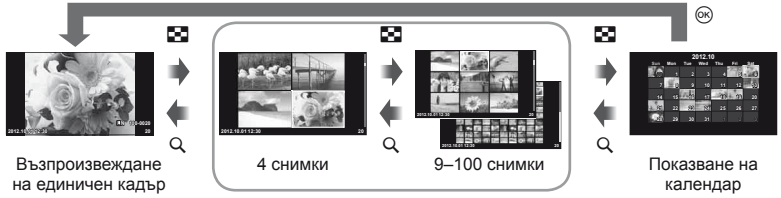

Показване на индекса

### **Скорост на затвора при автоматично включване на светкавицата [**# **X-синхр.] [**# **Лимит за синхронизиране]**

Връзката между скоростта на затвора, когато се включи светкавицата, и зададените стойности, е следната. Горната граница на времето за синхронизация се определя от [ $\frac{4}{3}$  X-Sync.], а заключването на скоростта на затвора при включване на светкавицата (фиксираното време при включване на светкавицата) се определя от [ $\frac{4}{3}$  Slow Limit].

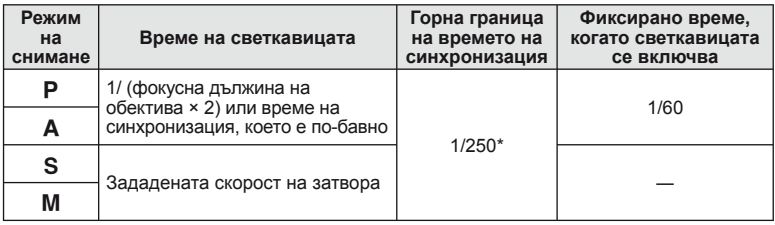

\* 1/200 сек., когато се използва продавана отделно външна светкавица

### **Добавяне на ефекти към филм [Movie Effect]**

Можете да добавяте ефекти към филми, с използване на [Movie Effect]. Задайте [Movie Effect] на [On] от менюто, преди да изберете ефектите.

- **1** Завъртете диска за избор на режим на  $\mathbb{E}$ .
- **2** Натиснете бутон ©, за да започнете записването.
	- Натиснете повторно бутона  $\textcircled{\tiny{0}}$ , за да завършите записването.

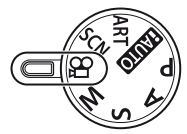

**3** За използване на ефектите натиснете следните бутони.

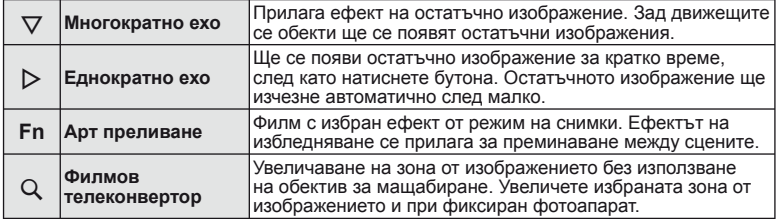

*3*

#### **Многократно ехо**

Натиснете  $\nabla$  за прилагане на филмовите ефекти. Натиснете отново  $\nabla$ , за да отмените филмовите ефекти.

#### **Еднократно ехо**

Ефектът се прилага всеки път с натискане на  $\triangleright$ .

#### **Арт преливане**

Натиснете бутон **Fn** и след това завъртете диска за избор на режим на снимки. Натиснете  $\circledast$  или изчакайте 4 сек. за прилагане на ефекта.

#### **Филмов телеконвертор**

#### **1** Натиснете бутона  $Q$ , за да се покаже рамката за мащабиране.

- Използвайте  $\Delta \nabla \langle \mathsf{D} \rangle$  или сензорния екран за промяна на положението на рамката за мащабиране.
- Натиснете и задръжте  $\circledast$  за връщане на рамката за мащабиране в центъра на монитора.

#### **2 Натиснете отново бутона Q**.

- Дисплеят увеличава зона вътре в рамката за мащабиране.
- Натиснете отново бутона  $Q_i$ , за да се върнете към първоначалния дисплей.
- Натиснете  $\circledast$  за излизане от режима на филмовия телеконвертор.

### $($  $)$  Внимание

- Честотата на кадрите може да спадне леко по време на записа.
- Двата ефекта не могат да се прилагат едновременно.
- Използвайте карта с памет със SD скорост клас 6 или по-висок. Записът на филм може да завърши неочаквано, ако се използва по-бавна карта.
- Правенето на снимка по време на запис на филм отменя ефекта, т.е. ефектът не се появява на снимката.
- [Diorama] и Арт преливане не могат да се прилагат едновременно.
- Филмовият телеконвертор не може да се използва, когато [Picture Mode] е зададен на [ART].
- Звуците при работа с бутоните могат да се записват.

### **Меню за допълнителен порт**

### **Използване на OLYMPUS PENPAL**

Допълнителната функция OLYMPUS PENPAL може да се използва за качване на снимки на и получаване на снимки от Bluetooth устройства и други фотоапарати, свързани с OLYMPUS PENPAL. Посетете уеб сайта на OLYMPUS за повече информация относно Bluetooth устройствата.

#### Изпращане на снимки

Преоразмерявайте и качвайте JPEG снимки на други устройства. Преди да изпращате снимки, се уверете че получаващото устройство е зададено на режим за получаване на данни.

- **1** Изведете на цял екран снимката, която желаете да изпратите и натиснете  $\circledcirc$ .
- **2** Изберете [Send A Picture], след което натиснете @.
	- Изберете [Search] и натиснете @ в следващия диалогов прозорец. Фотоапаратът търси и показва Bluetooth устройствата в обхват или от [Address Book].

#### **3** Изберете местоназначението и натиснете  $\infty$ .

- Снимката ще се качи на получаващото устройство.
- Ако ви бъде поискан PIN код, въведете 0000 и натиснете  $\circledcirc$ .

#### Получаване на снимки/добавяне на хост

Свържете се към предаващото устройство и изтеглете JPEG снимки.

- **1** Изберете [OLYMPUS PENPAL Share] от раздела **и** на  $\heartsuit$  менюто за допълнителен порт (стр. 90).
- **2** Изберете [Please Wait], след което натиснете  $\circledcirc$ .
	- Изпълнете операциите по изпращане на изпращащото устройство.
	- Предаването ще започне и ще се покаже диалоговият прозорец [Receive Picture Request].
- **3** Изберете [Accept], след което натиснете  $\circledcirc$ .
	- Снимката ще се изтегли във фотоапарата.
	- Ако ви бъде поискан PIN код, въведете 0000 и натиснете  $@$ .

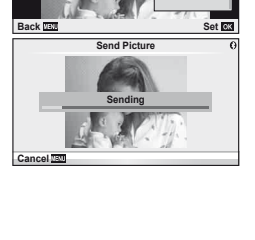

**JPEG**

**Erase Send A Picture** 

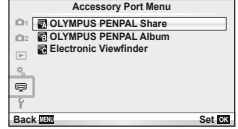

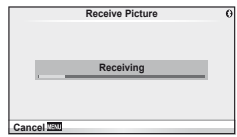

*3*

### Редактиране на телефонен бележник

OLYMPUS PENPAL предоставя възможност за съхраняване на информация за хост. Можете да назначавате имена на хостове или да изтривате информация за хостове.

- **1** Изберете [OLYMPUS PENPAL Share] от раздела **• на**  $\heartsuit$  менюто за допълнителен порт (стр. 90).
	- Натиснете  $\triangleright$  и изберете [Address Book].
- **2** Изберете [Address List], след което натиснете  $\circledcirc$ .
	- Показват се имената на вече запазените хостове.
- **3** Изберете хоста, който искате да редактирате, и натиснете  $\infty$ .

### **Изтриване на хостове**

Изберете [Yes] и натиснете  $\circledcirc$ .

### **Редактиране на информация за хост**

Натиснете  $\circledast$ , за да се изведе на монитора информация за хоста. За да промените името на хоста, натиснете отново ®, след което редактирайте името в диалоговия прозорец за преименуване.

### Създаване на албуми

Можете да преоразмерите любимите си JPEG снимки и да ги копирате в OLYMPUS PENPAL.

- **1** Изведете на цял екран снимката, която желаете да копирате и натиснете  $\circledcirc$ .
- **2** Изберете  $[\overline{\mathbb{S}}$   $\rightarrow$  **ENEAL**], след което натиснете  $\otimes$ .
	- За да копирате снимки от OLYMPUS PENPAL на картата с памет, изберете  $[\overline{\mathbb{HM}^1} \rightarrow \overline{\mathbb{S}}]$  и натиснете  $\circledcirc$ .

### $( \bm{\ell} )$  Внимание

• Услугата OLYMPUS PENPAL може да се използва само в региона на закупуване. В някои области използването на тази услуга може да представлява нарушение на закона и да подлежи на санкциониране.

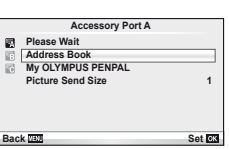

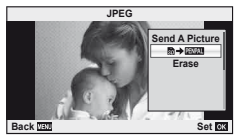

### **A** OLYMPUS PENPAL Share

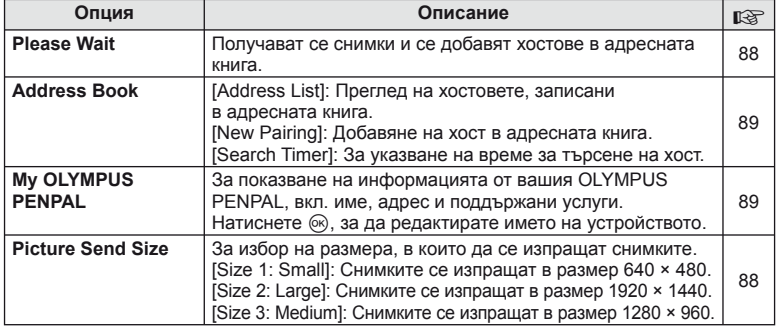

## B **OLYMPUS PENPAL албум**

**MENU → Q → B** 

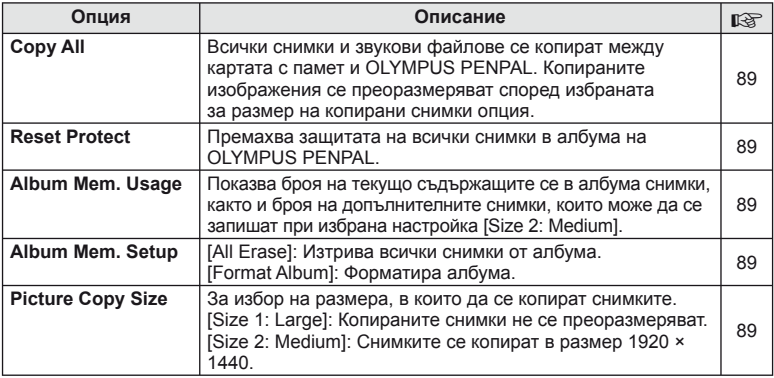

### C **Електронен визьор**

**MENU → Q → B** 

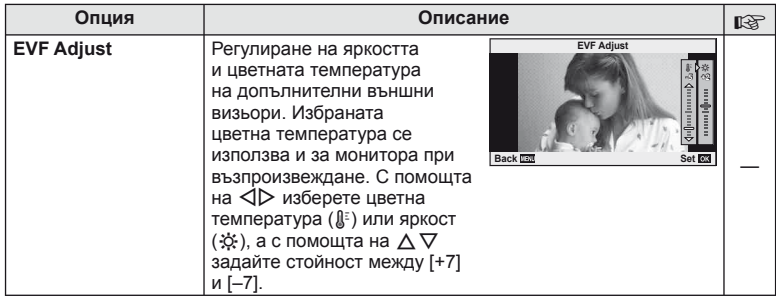

# *4* **Печат на снимки**

## **Резервация за печат (DPOF)**

Можете да записвате цифрови «заявки за печат» на картата с памет, като съставите списък на снимките за печат и броя на копията от всяка снимка. След това можете да отпечатате снимките в център за печатане, който поддържа DPOF, или да отпечатате снимките сами, като свържете фотоапарата директно към DPOF принтер. Необходима е карта с памет за създаване на заявка за печат.

### **Създаване на заявка за печат**

- **1** Натиснете  $\otimes$  по време на възпроизвеждане, след което изберете [ $\Box$ ].
- **2** Изберете [ $\Box$ ] или [ $\Box$ ], след което натиснете  $\circledcirc$ .

#### **Отделни снимки**

Натиснете  $\triangleleft$  >, за да изберете кадъра, който желаете да зададете като резервация за печат, след което натиснете  $\Delta \nabla$ , за да зададете броя на копията.

• Повторете тази стъпка, когато желаете да зададете резервация за печат на няколко снимки. След като изберете всички снимки, които желаете да бъдат отпечатани, натиснете  $\circledcirc$ .

#### **Всички снимки**

Изберете [ $\frac{104}{10}$ ], след което натиснете  $\circledcirc$ .

**3** Изберете формат за показване на дата и час, след което натиснете  $@$ .

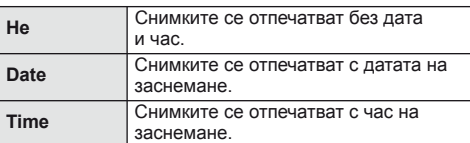

**4** Изберете [Set], след което натиснете  $\circledcirc$ .

### $( \bm{\ell} )$  Внимание

- Фотоапаратът не може да се използва за промяна на заявки за печат, създадени от други устройства. При създаване на заявка за печат се изтриват всички съществуващи заявки за печат, създадени от други устройства.
- Заявките за печат не може да съдържат 3D снимки, RAW изображения или филми.

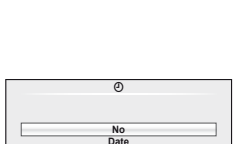

**Time**

**Back SEP** 

8 **Print Order Setting**

**Back Back Set Set** 

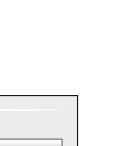

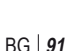

*4*

### **Отхвърляне на избрани или на всички снимки от заявката за печат**

Можете да нулирате цялата информация за резервации за печат или само данните за избрани снимки.

- **1** Натиснете  $\circledast$  по време на възпроизвеждане, след което изберете [Д].
- **2** Изберете [Д], след което натиснете  $\circledcirc$ .
	- За да премахнете всички снимки от заявката за печат, изберете [Reset], след което натиснете  $\circledcirc$ .

За изход без премахване на всички снимки изберете [Keep] и натиснете  $\circledast$ .

- **3** Изберете снимките, които искате да премахнете от заявката за печат, с помощта на бутоните  $\triangleleft$   $\triangleright$ .
	- С помощта на  $\nabla$  задайте броя разпечатките на 0. След като сте премахнали от заявката за печат всички снимки, които искате да премахнете, натиснете бутона (ск).
- **4** Изберете формат за показване на дата и час, след което натиснете  $\circledast$ .
	- Тази настройка е валидна за всички кадри с резервации за печатане.
- **5** Изберете [Set], след което натиснете  $\circledcirc$ .

### **Директно разпечатване (PictBridge)**

При свързване на фотоапарата към PictBridge съвместим принтер посредством USB кабел можете да разпечатате снимките си директно.

**1** Свържете фотоапарата с принтера посредством включения в комплекта USB кабел, след което включете фотоапарата.

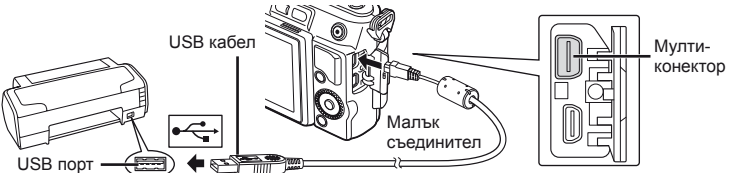

- Използвайте напълно заредена батерия за разпечатване.
- След като включите фотоапарата, на монитора ще се покаже диалогов прозорец, който ще ви подкани да изберете хост. Ако прозорецът не се покаже, изберете опцията [Auto] за [USB Mode] (стр. 74) в потребителските менюта на фотоапарата.

**2** Използвайте  $\triangle \nabla$ , за да изберете [Print].

- На монитора ще се покаже [One Moment], след което ще се изведе диалоговият прозорец за избор на режим за печат.
- Ако екранът не се покаже след няколко минути, изключете USB кабела и започнете отново от стъпка 1.

### Преминете към «Custom printing» (стр. 93).

### $($ . $\prime$ ) Внимание

• Филми, 3D снимки и RAW изображения не може да се разпечатват.

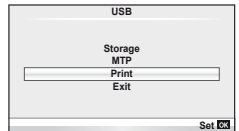

### **Лесно разпечатване**

Изведете на монитора на фотоапарата снимката, която искате да отпечатате, преди да свържете принтера посредством USB кабел.

- **1** Използвайте  $\triangleleft$ , за да покажете на екрана снимките, които желаете да разпечатате.
- **2** Натиснете  $\triangleright$ .
	- След приключване на разпечатването отново се показва екранът за избор на снимки. За да отпечатате друга снимка, използвайте  $\triangleleft\triangleright$ , за да я изберете, след което натиснете  $\circledast$ .
	- За да напуснете режима за печат, извадете USB кабела от фотоапарата, докато е показан екранът за избор на снимки.

### **Потребителски настройки за печат**

**1** При задаване на опция за разпечатване следвайте работните инструкции.

#### **Избор на режим на разпечатване**

Изберете типа на разпечатване (режим на разпечатване). По-долу са показани избираемите режими за печат.

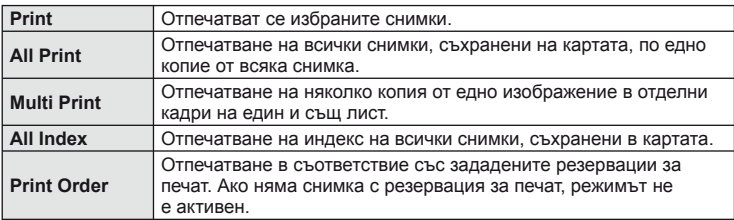

#### **Задаване на характеристиките на хартията за печат**

Тези настройки варират в зависимост от типа на принтера. Ако е достъпна само стандартната настройка на принтера (STANDARD), не можете да промените настройката.

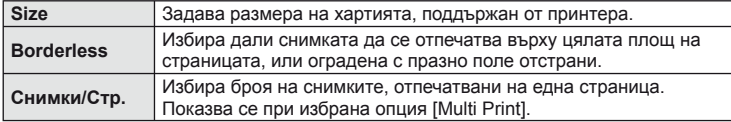

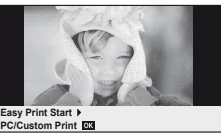

#### **Избор на снимки за печат**

Изберете снимките, които желаете да разпечатате. Избраните снимки могат да бъдат разпечатани по-късно (резервация на единичен кадър) или показваната снимка да се разпечата незабавно.

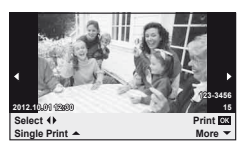

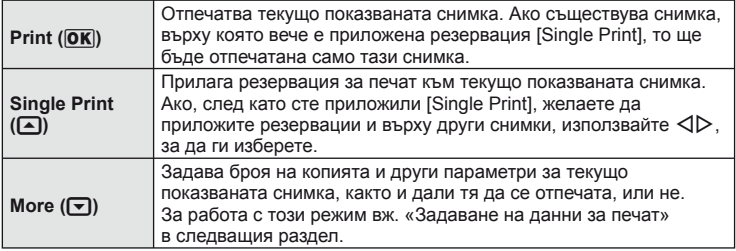

#### **Задаване на данни за печат**

Изберете дали върху разпечатваната снимка да се печата информация за дата, час или име на файл. Когато режимът за печат е зададен на [All Print] и е избрана опцията [Option Set], се показват опциите по-долу.

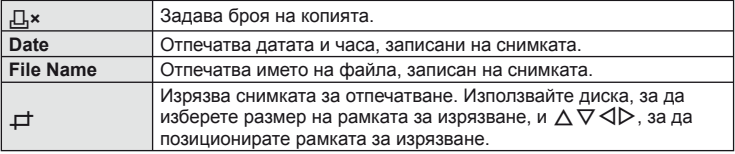

- **2** След като сте избрали снимките за разпечатване и отпечатваната върху тях информация, изберете [Print], след което натиснете  $\circledast$ .
	- За да прекратите и отмените разпечатване, натиснете  $\circledast$ . За да възобновите отпечатването, изберете [Continue].

#### ■ Отмяна на отпечатването

За да отмените отпечатването, маркирайте [Cancel], след което натиснете  $@$ . Обърнете внимание, че всички промени на заявката за печат ще се загубят. За да отмените отпечатването и да се върнете към предишната стъпка, където може да правите промени на текущата заявка за печат, натиснете MENU.

# *5* **Свързване на фотоапарата към компютър**

### **Свързване на фотоапарата към компютър**

#### Windows

**1** Поставете предоставения компактдиск в устройството.

#### **Windows XP**

• Появява се диалогов прозорец «Setup».

#### **Windows Vista/Windows 7**

• Ще се покаже диалогов прозорец за автоматично изпълнение. Щракнете върху «OLYMPUS Setup», за да се покаже диалоговият прозорец «Setup».

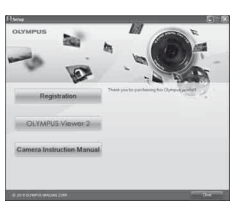

### $($  $)$  Внимание

- Ако диалоговият прозорец за инсталиране «Инсталация» не се показва, изберете «Мой компютър» (Windows XP) или «Компютър» (Windows Vista/ Windows 7) от менюто «Старт». Щракнете двукратно върху иконата за CD-ROM («OLYMPUS Setup»), за да отворите прозореца «OLYMPUS Setup», след което щракнете върху «LAUNCHER.EXE».
- Ако се показва диалогов прозорец «User Account Control», щракнете върху «Yes» или «Continue».
- **2** Следвайте указанията на екрана на компютъра.

### $($  $)$  Внимание

• Ако нищо не се появява на екрана на фотоапарата, дори след свързването на фотоапарата към компютъра, може би батерията е изтощена. Използвайте напълно заредена батерия.

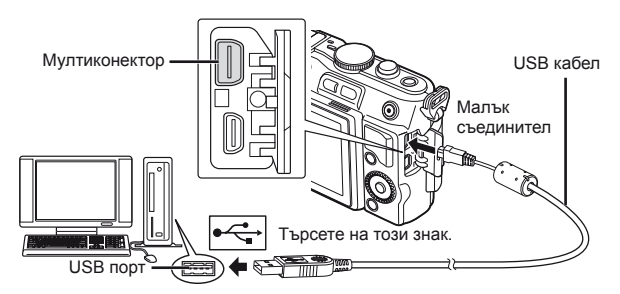

### $($  $\prime)$  Внимание

• Когато свържете фотоапарата с друго устройство посредством USB, ще се покаже съобщение с подкана да изберете типа на връзката. Изберете [Storage]. *5*

- **3** Регистрирайте продукта Olympus.
	- Щракнете върху бутона «Registration» и следвайте инструкциите на екрана.

### **4** Инсталиране на програмата за визуализация OLYMPUS Viewer 2.

- Проверете изискванията за системата, преди да започнете инсталацията.
- Щракнете върху бутона «OLYMPUS Viewer 2» и следвайте инструкциите на екрана, за да инсталирате софтуера.

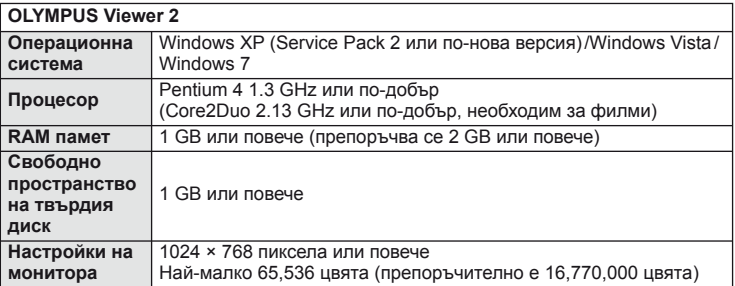

• Вж. онлайн помощта за информация относно използването на софтуера.

### ■ Macintosh

- **1** Поставете предоставения компактдиск в устройството.
	- Съдържанието на диска следва автоматично да се покаже във Finder. Ако това не стане, щракнете двукратно върху иконата на CD на работния плот.
	- Щракнете двукратно върху иконата за инсталиране, за да се появи диалоговият прозорец за инсталация.
- **2** Инсталиране на програмата за визуализация OLYMPUS Viewer 2.
	- Проверете изискванията за системата, преди да започнете инсталацията.
	- Щракнете върху бутона «OLYMPUS Viewer 2» и следвайте инструкциите на екрана, за да инсталирате софтуера.

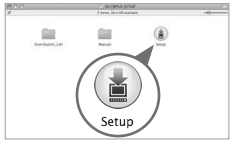

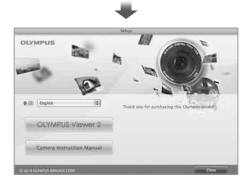

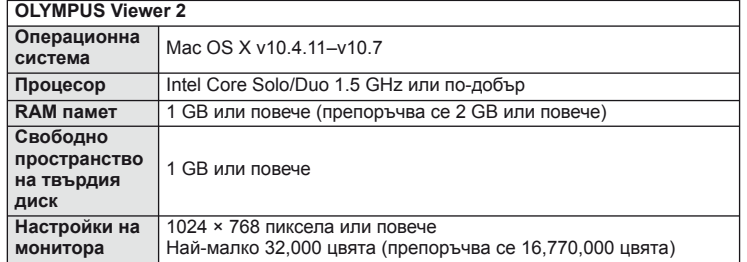

• Други езици могат да се изберат от разгъващия се списък за езици. За информация относно използването на софтуера вж. онлайн помощта.

### **Копиране на снимки на компютър без OLYMPUS Viewer 2**

Вашият фотоапарат поддържа софтуера USB Марс Storage Class. Можете да прехвърляте снимки на компютър, като свържете фотоапарата с компютъра посредством доставения USB кабел. С USB връзката са съвместими следните операционни системи:

**Windows: Windows XP Home Edition/ Windows XP Professional/ Windows Vista/Windows 7**

### **Macintosh: Mac OS X v.10.3 или по-нова версия**

- **1** Изключете фотоапарата, след което го свържете към компютъра.
	- Разположението на USB порта зависи от компютъра. За подробности направете справка с ръководството за работа с компютъра.
- **2** Включване на фотоапарата.
	- Показва се екранът за избор за USB връзката.
- **3** Натиснете  $\triangle \nabla$ , за да изберете [Storage]. Натиснете  $@s$ .

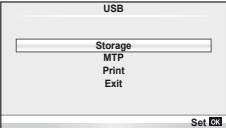

*5*

Свързване на фотоапарата към компютър

**4** Компютъра разпознава фотоапарата като нов уред.

### $\omega$  Внимание

- Ако използвате фотогалерията на Windows (Windows Photo Gallery) за Windows Vista или Windows 7, в стъпка 3 изберете [MTP].
- Трансферът на данни не е гарантиран в следната работна среда, дори и ако Вашият компютър е оборудван с USB порт. Компютри с USB порт, прибавен посредством карта за разширение и т.н. Компютри без фабрично-инсталирана операционна система

Асемблирани в домашни условия компютри

- Елементите за управление на фотоапарата не могат да се използват, докато фотоапаратът е свързан към компютър.
- Ако диалоговият прозорец в стъпка 2 не се покаже при свързването на фотоапарата, изберете опцията [Auto] за [USB Mode] (стр. 74) от потребителските менюта на фотоапарата.

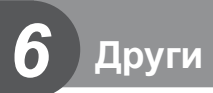

### **Съвети как да се правят снимки и информация**

#### **Фотоапаратът не се включва дори и когато батерията е заредена**

#### **Батерията не е заредена напълно**

• Заредете батерията със зарядното устройство.

#### **Батерията е временно неспособна да функционира заради студ**

• Батериите работят по-лошо при ниски температури. Свалете батерията и я сложете в джоба си за малко, за да се стопли.

#### **При натискане на спусъка не се прави снимка**

#### **Фотоапаратът се е изключил автоматично**

• Ако в рамките на зададения период от време не се извършат никакви операции, фотоапаратът влиза в енергоспестяващ режим, за да се намали консумацията на батерия.  $\mathbb{I}\mathcal{F}$  [Sleep] (стр. 74)

Ако в рамките на зададеното време (5 минути) след преминаването на фотоапарата в енергоспестяващ режим не бъдат извършени някакви действия, фотоапаратът ще се изключи автоматично.

#### **Светкавицата зарежда**

• На монитора знакът  $\sharp$  мига, когато фотоапаратът се зарежда. Изчакайте примигването да спре и натиснете спусъка.

#### **Не е възможно фокусиране**

• Фотоапаратът не може да фокусира върху прекалено близки обекти или върху обекти, които не са подходящи за автоматично фокусиране (AF маркировката за потвърждение ще мига на монитора). Или се отдалечете от обекта, или фокусирайте върху силно контрастен обект, който се намира на същото разстояние като обекта, който желаете да заснемете, фиксирайте фокуса, композирайте наново кадъра и снимайте.

#### **Трудни за фокусиране обекти**

В следните ситуации е възможно автоматичното фокусиране да бъде затруднено.

Потвърждението за автоматичен фокус примигва. Обектите не са фокусирани. Обект с нисък

Знакът за потвърждение на AF светва, но обектът не е фокусиран. Обекти на различни

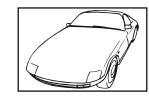

контраст

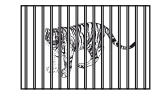

разстояния

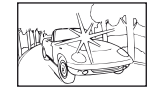

Изключително ярка светлина в центъра на рамката

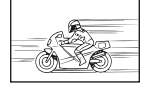

Бързо движещ се обект

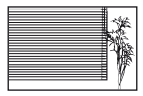

Обект без вертикални линии

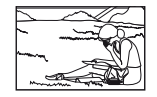

Предмет извън AF зона

#### **Шумоподтискането е активирано**

• При заснемане на нощни сцени скоростта на затвора е по-бавна и в изображението се появява шум. Фотоапаратът активира процеса на шумоподтискане, след като е снимал при ниска скорост на затвора. По време на тази обработка е невъзможно да се снима. Можете да зададете [Noise Reduct.] на [Off].  $\mathbb{R}$  «Използване на потребителските менюта» (стр. 71)

#### **Броят на AF точките за фокусиране е намален.**

Броят и размерът на AF точките за фокусиране се променя в зависимост от съотношението широчина-височина, настройките за група точки за фокусиране и опцията, избрана за [Digital Tele-converter].

#### **Датата и часът не са настроени**

#### **Фотоапаратът е използван с настройките от момента на закупуването.**

• Датата и часът на фотоапарата не са настроени, когато е закупен. Преди да използвате фотоапарата настройте датата и часовото време.  $\mathbb{R}$  «Настройка на дата / час» (стр. 16)

#### **Батерията е извадена от фотоапарата**

• Ако фотоапаратът остане без батерия около 1 ден, настройките на датата и часа се връщат на стандартните настройки на производителя. Параметрите на настройките ще бъдат отменени по-бързо, ако батерията е били заредена във фотоапарата само за кратко, преди да бъде махната. Преди да правите важни снимки проверете, дали настройките на датата и часовото време са правилни.

### **Зададените функции се връщат към стандартните настройки на производителя**

Когато завъртите бутона за избиране на функция или изключите захранването в режим на снимане различен от  $P$ ,  $A$ ,  $S$  или  $M$ , функциите с промени в настройките, се връщат към стандартните настройки на производителя.

#### **Направените снимки изглеждат белезникави**

Това може да се получи, когато снимката е направена срещу насрещно осветление. Това се дължи на явление, наречено рефлексно петно или ореол. Доколкото е възможно, се стремете към композиция, където на снимката не се появява източник на силна светлина. Пламък може да се появи даже когато на снимката няма източник на светлина. Използвайте сенник на обектива, за да го предпазите от източника на светлина. Ако сенникът на обектива не осигурява достатъчно добър резултат, използвайте ръката си, за да предпазите обектива от светлината.  $\mathbb{I}\mathbb{R}\mathbb{I}^3$  «Сменяеми обективи» (стр. 106)

### **Непозната светла точка/точки се появява на обекта при правенето на снимката**

Това може да се дължи на блокирал пиксел/пиксели по оптикоелектронния преобразовател на изображението. Изпълнете [Pixel Mapping]. Ако проблемът остане, повторете неколкократно преадресацията на пикселите.  $\mathbb{R}$  «Преадресация на точките – проверка на функциите за обработка на изображението» (стр. 103)

### **Функции, които не могат да се изберат от менютата**

Възможно е някои елементи да не могат да се изберат чрез бутоните със стрелки от менютата.

- Позиции, които не могат да избрани в текущия режим на снимане.
- Позиции които не могат да бъдат избрани поради елемент, който вече е бил настроен: Комбинация от  $[\Box_\mu]$  и [Noise Reduct.] и т.н.

# **Кодове за грешка**

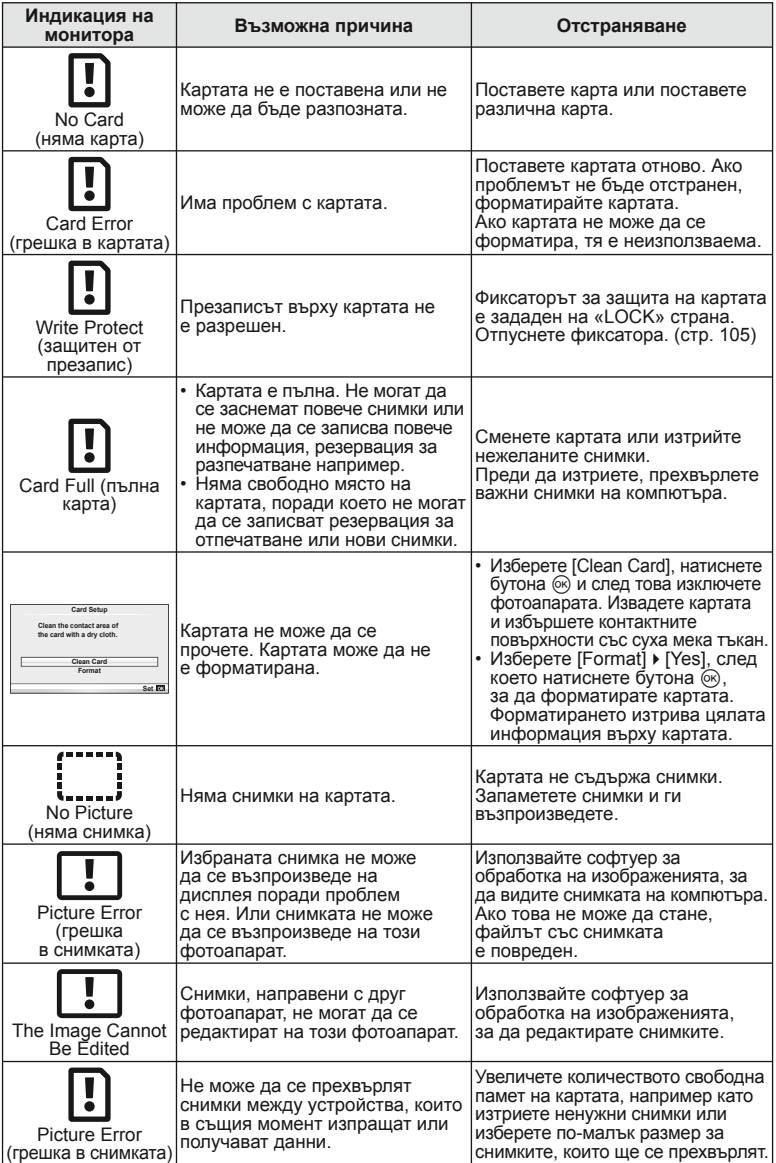

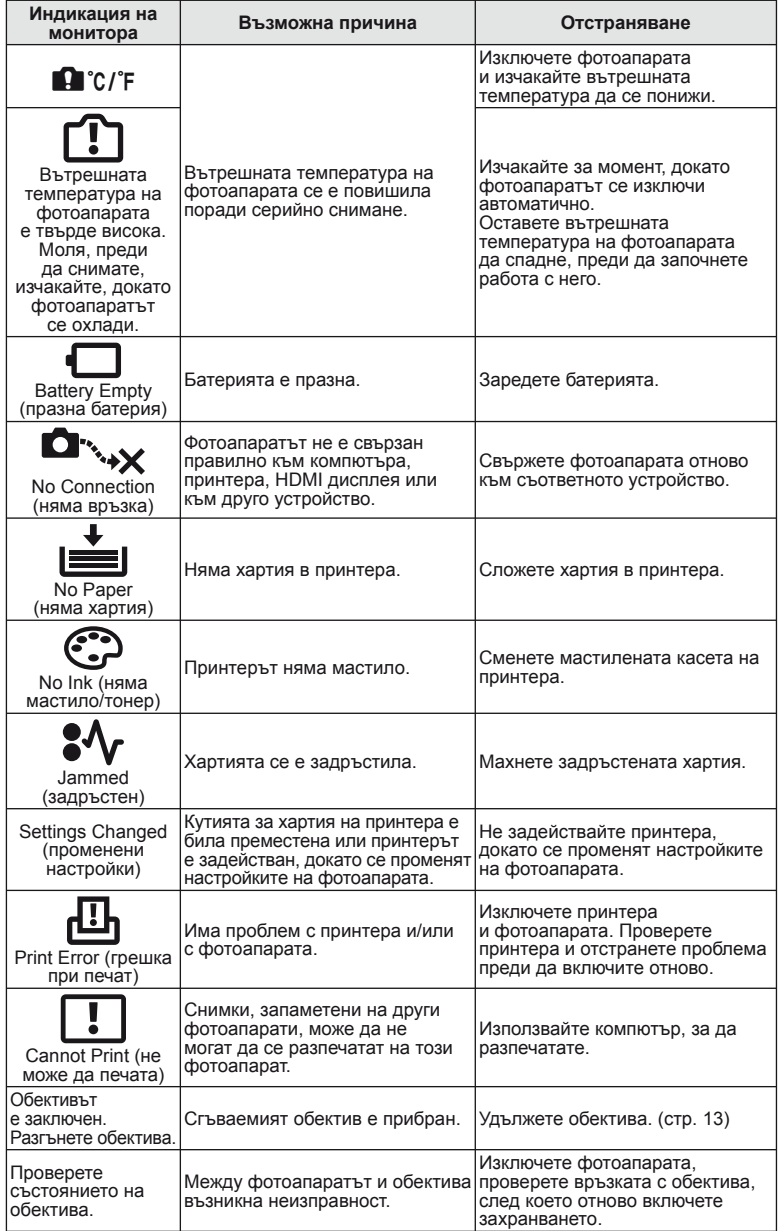

### **Почистване на фотоапарата**

Преди да почистите фотоапарата, го изключете и извадете батерията.

#### **Отвън:**

• Избършете го внимателно с мека кърпа. Ако фотоапаратът е много замърсен, натопете кърпата в сапунена вода и я изцедете добре. Избършете фотоапарата с влажната кърпа и след това го подсушете със суха кърпа. Ако сте използвали фотоапарата на плажа, използвайте напоена с чиста вода и добре изцедена кърпа.

#### **Монитор:**

• Избършете го внимателно с мека кърпа.

#### **Обектив:**

• Премахнете праха от обектива с помощта на струя въздух. Избършете обектива внимателно с хартия за почистване на обективи.

### **Съхранение**

- Ако не използвате фотоапарата продължително време, извадете батерията и картата. Съхранявайте фотоапарата на хладно, сухо и проветриво място.
- Периодично поставяйте батерията и проверявайте функциите на фотоапарата.
- Почистете прахта и други чужди частици от тялото и задните капачки, преди да ги прикачите.
- Поставяйте капачката на тялото на фотоапарата, за да го предпазите от проникване на прах, когато към него не е прикрепен обектив. Винаги поставяйте предната и задната капачки на обектива, преди да го приберете.
- Почиствайте фотоапарата след използване.
- Да не се съхранява в близост до репеленти за насекоми.

### **Почистване и проверка на оптикоелектронния преобразовател на изображението**

Този фотоапарат има функция за намаляване на праха, която предпазва оптикоелектронния преобразовател на изображението от прах и отстранява прах и мръсотия от повърхността му без ултразвукови вибрации. Функцията за намаляване на праха се задейства автоматично при включване на фотоапарата. Функцията за намаляване на праха работи по същото време като преадресацията на точките, което проверява оптикоелектронния преобразовател на изображението и процесите на обработване на снимките. Тъй като функцията за намаляване на праха се включва всеки път, когато фотоапаратът е включен, за да бъде тя ефективна, той трябва да се държи изправен.

### $\left($ !) Внимание

- Не използвайте силни разтворители, като бензол или алкохол, или химически третирани тъкани.
- Избягвайте съхранението на фотоапарата на места, третирани с химически препарати, за да го предпазите от корозия.
- На повърхността на обектива може да се образува мухъл, ако обективът се оставя мръсен.
- Ако не сте използвали апарата дълго време, проверете всяка негова част, преди да го използвате. Преди да правите важни снимки, направете пробна снимка и проверите дали апаратът работи правилно.

*6*

### **Преадресация на точките – проверка на функциите за обработка на изображението**

Преадресацията на точките позволява на фотоапарата да проверява и настройва оптикоелектронния преобразовател на изображението и функциите за обработка на изображенията. След използване на монитора или след серийно снимане изчакайте поне една минута, преди да използвате функцията за преадресация на точките, за да сте сигурни, че тя работи изрядно.

- **1** Изберете [Pixel Mapping] от  $\frac{a}{b}$  от потребителското меню (стр. 78), раздел  $\blacksquare$ .
- **2** Натиснете  $\triangleright$ , след което натиснете  $\circledcirc$ .
	- Съобщението [Busy] се показва, когато се извършва преадресация на точките. Когато приключи преадресацията на точките, менюто се възстановява.

### $($  $)$  Внимание

• Ако случайно сте изключили фотоапарата по време на преадресацията на точките, започнете отново от стъпка 1.

### **Батерия и зарядно устройство**

- Използвайте единична литиево-йонна батерия на Olympus. Използвайте само оригинални зареждащи се батерии на OLYMPUS.
- Консумираната енергия от фотоапарата варира според употребата и други условия.
- Следните условия консумират много енергия, дори без снимане, и водят до бързо изтощаване на батерията.
	- Често автоматично фокусиране с натискане на спусъка наполовина в режим на снимане.
	- Показването на изображения на монитора за продължително време.
	- При връзка с компютър или принтер.
- Когато използвате изтощена батерия, фотоапаратът може да изключи и без да се появи предупреждение за падане на батерията.
- Батерията не е напълно заредена в момента на закупуване. Заредете я преди употреба, като използвате предоставеното зарядно устройство.
- Обичайното време за зареждане с предоставеното зареждащо устройство е около 3 часа и 30 мин. (според приблизителна преценка).
- Не зареждайте оригиналната батерия с неоригинални зарядни устройства и не зареждайте неоригинални батерии с оригиналното зарядно устройство.

### $($  $)$  Внимание

*7*

• Съществува риск от експлозия, ако батерията е заменена с неправилен вид батерия. Отстранете употребената батерия като следвате инструкциите «Battery Handling Precautions» (стр. 122).

### **Използване на зарядното устройство зад граница**

- Зарядното устройство може да се използва с повечето домашни източници на електричество по цял свят в диапазона от 100 V до 240 V AC (50/60 Hz). Въпреки това в зависимост от страната или региона, в които се намирате, контактът с променлив ток може да е различен и зарядното устройство може да изисква преходник, който да съответства на контакта. За подробна информация попитайте в специализиран магазин за електротехника или в туристическата агенция.
- Не използвайте наличните в търговската мрежа пътнически адаптери, тъй като те могат да повредят зарядното устройство.

### **Използвани карти**

В настоящите инструкции всички устройства за съхранение се наричат «карти». Този фотоапарат работи със следните типове SD карти с памет (предлагат се в търговската мрежа): SD, SDHC, SDXC и Eye-Fi. За най-актуална информация моля, посетете уеб страницата на Olympus.

**Превключвател за защита срещу запис на карта SD** Тялото на SD картата има превключвател за защита срещу запис. Ако зададете превключвателя на «LOCK» позиция, няма да можете да записвате върху картата, да изтривате данни или да я форматирате. Върнете превключвателя в отключена позиция, за да

### $($  $\prime$ ) Внимание

разрешите записването.

- Данните в картата няма да бъдат напълно изтрити дори след форматирането й или изтриването на данните. Когато изхвърляте картата, унищожете я, за да предотвратите изтичането на лична информация.
- Картите FlashAir SD са с вградена безжична LAN мрежа и не могат да се форматират. Използвайте предоставения с FlashAir картата софтуер, за да форматирате картата.
- Използвайте карта FlashAir или Eye-Fi в съответствие със законите и разпоредбите на страната, където се използва фотоапаратът. Извадете карта FlashAir или Eye-Fi от фотоапарата или я деактивирайте в самолет или на други места, на които е забранено ползването на картата. (Използване на опцията за свързване със смартфон (стр. 69), Потребителско меню [Eye-Fi] (стр. 79))
- FlashAir или Eye-Fi картата е възможно да се загрее при употреба.
- Когато използвате FlashAir или Eye-Fi карта, батерията може да се изтощи по-бързо.
- Когато използвате FlashAir или Eye-Fi карта, фотоапаратът може да функционира по-бавно.
- При преместване на превключвателя за защита от запис на FlashAir картата в положение «LOCK», няма да може да използвате безжичната LAN функция.

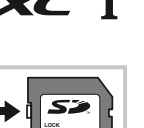

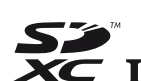

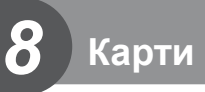

Изберете обектив според сцената и творческото си намерение. Използвайте обективи, които са предназначени специално за системата Micro Four Thirds и носят етикета M. ZUIKO DIGITAL или показания вдясно символ.

Чрез преходник можете да използвате също и обективи Four Thirds или OM.

### $($  $\prime)$  Внимание

*9*

- Когато слагате или сваляте капачката на фотоапарата и обектива, дръжте фотоапарата с байонет, насочен надолу. Така се избягва попадането на прах и други чужди тела във фотоапарата.
- Не сваляйте капачката на тялото на фотоапарата и не слагайте обектива на прашни места.
- Не насочвайте прикрепения към фотоапарата обектив към слънцето. Това може да повреди фотоапарата или дори да доведе до запалване заради ефекта на фокусиране на слънчевата светлина през обектива.
- Внимавайте да не изгубите капачката на тялото на фотоапарата и задната капачка на обектива.
- Поставяйте капачката на тялото на фотоапарата, за да го предпазите от проникване на прах, когато към него не е прикрепен обектив.

### **Характеристики на сменяемите обективи M.ZUIKO DIGITAL**

#### ■ Наименования на частите

- 1 Предна капачка
- 2 Резба за прикрепяне на филтъра
- 3 Гривна за фокусиране
- 4 Пръстен за мащабиране (само при вариообективите)
- 5 Маркировка за прикрепване към фотоапарата
- 6 Задна капачка
- 7 Електрически контакти
- 8 Превключвател UNLOCK (само при сгъваемите обективи)
- 

**MICRO** 

9 Пръстен за декорация (само при някои обективи, сваля се при поставяне на сенник на обектива)

#### Използване на обективи с моторизирано мащабиране с макро функции (ED12-50mm f3.5-5.6EZ)

Работата на обектива се определя от позицията на гривната за мащабиране.

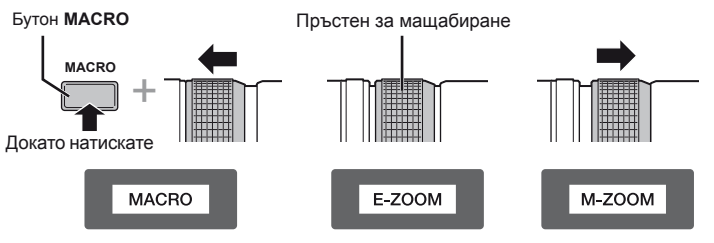

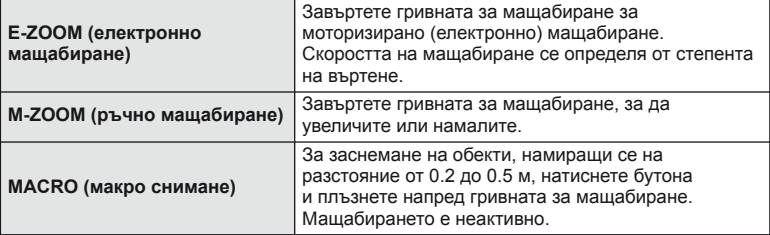

• Функцията на бутона **L-Fn** може да се избере в потребителското меню на фотоапарата.

#### Комбинации от обектив и фотоапарат

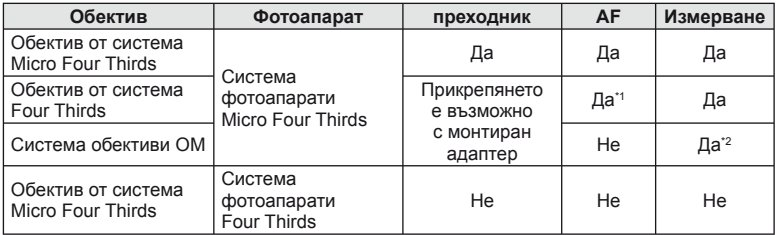

\*1 [C-AF] и [C-AF+TR] в [AF Mode] не могат да се използват.

\*2 Точното измерване не е възможно.

#### Основни характеристики на обектива

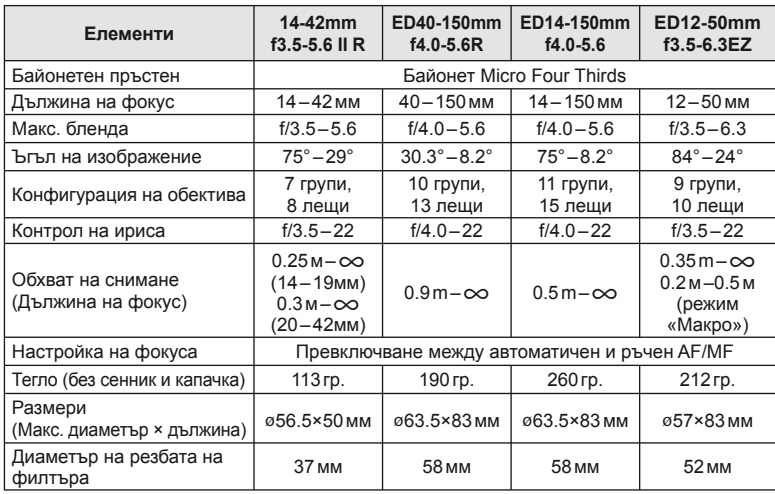

### $<sup>①</sup>$  Внимание</sup>

• Краищата на снимките може да се повредят, ако се използва повече от един или дебел филтър.

# *10* **Информация**

### **Режим на запис и размер на файла/Брой на снимките, които могат да се запаметят**

Големината на файла в таблицата е приблизителна за файлове с 4:3 съотношение между широчина и височина на образа.

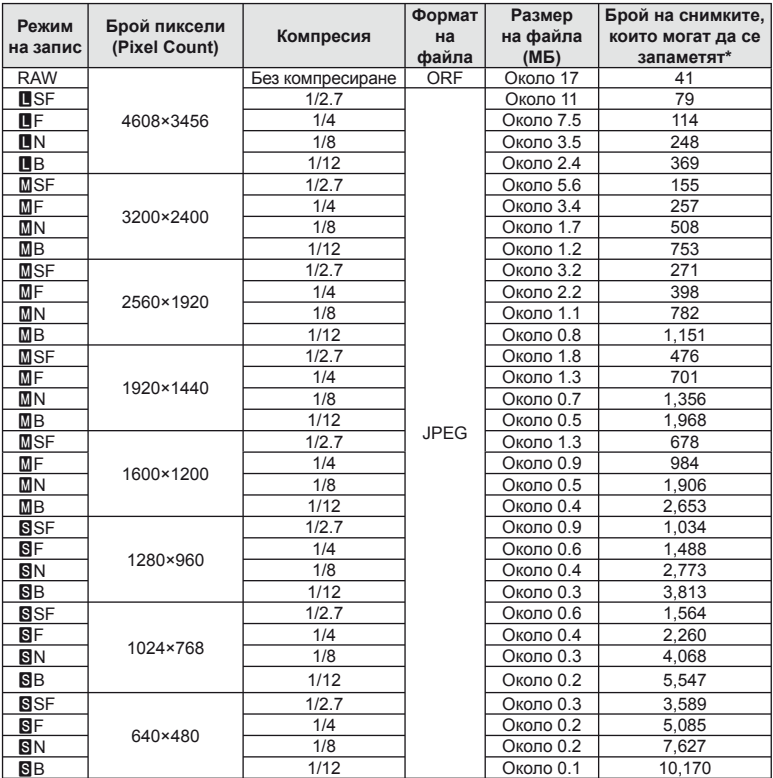

\*При използване на 1 GB SD карта.

### $\omega$  Внимание

- Броят на оставащите снимки може да се променя в зависимост от обекта или от други фактори, като напр. дали са направени резервации за печатане и т.н. В определени случаи, броят на показваните оставащи снимки на монитора не се променя дори когато правите или изтривате снимки.
- Действителната големина на файла варира според обекта.
- Максималният брой снимки, които могат да бъдат записани на монитора е 9,999.
- За наличното време за запис на филми, вж. уеб сайта на Olympus.
# **Използване на външни светкавици, предназначени за употреба с този фотоапарат**

С този фотоапарат можете да използвате една от отделно продаваните външни светкавици, за да постигнете необходимата ви осветеност. Външните светкавици си комуникират с фотоапарата, позволявайки ви да управлявате режимите на светкавица на фотоапарата с различни налични способи за управление от типа на TTL-AUTO и Super FP светкавица. Външната светкавица, определена за използване с този фотоапарат, може да се монтира върху него посредством прикрепване към съединителя за електронна светкавица. Можете също така да прикрепите светкавицата към експонационния клин на светкавицата върху фотоапарата посредством кабела (опция). Вж. също така документацията, предоставена с външните светкавици.

Горната гранична стойност на скоростта на затвора е 1/200 сек. при използване на светкавица.

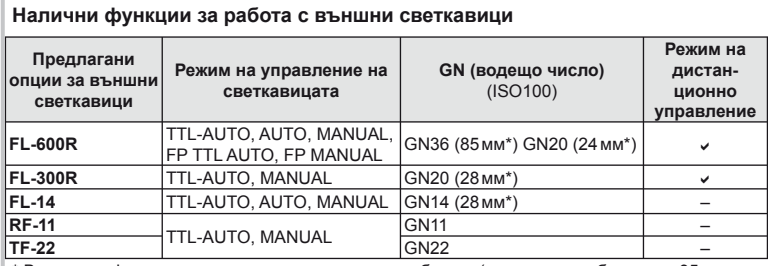

\* Възможно фокусно разстояние на използвания обектив (изчислено на базата на 35 мм фотоапарат).

#### **Снимане със светкавица с безжично дистанционно управление**

Външни светкавици с дистанционно управление, които са предназначени за употреба с този фотоапарат, могат да се използват за снимане с безжична светкавица. Фотоапаратът може независимо да управлява монтирана на него светкавица и светкавици с дистанционно управление в до 3 групи. За подробности вж. документацията, предоставена с външните светкавици.

- **1** Задайте външните светкавици на режим RC и ги нагласете по свой вкус.
	- Включете външните светкавици, натиснете бутона MODE и изберете режим RC.
	- Изберете канал и група за всяка външна светкавица.
- **2** Изберете [On] за  $\sharp$  RC Mode] от  $\bullet$  менюто за снимане 2 (стр. 111).
	- Суперпултът за управление превключва в режим RC.
	- Можете да изведете на монитора суперпулта за управление, като натиснете неколкократно бутона INFO.
	- Изберете режим на светкавица (имайте предвид, че функцията за намаляване на ефекта червени очи не е активна в режим RC).

#### **3** Регулирайте настройките за всяка от групите чрез суперпулта за управление.

Стойност на интензивността

Група

• Изберете режим за управление на светкавицата и настройте интензитета на светкавицата поотделно за всяка група. За режим MANUAL изберете интензитет на светкавицата.

> Регулирайте настройките за предоставената с фотоапарата светкавица.

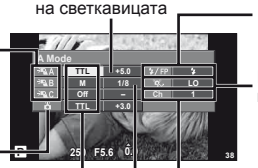

Режим на Интензитет на управление на светкавицата светкавицата

Нормална светкавица/ Светкавица Super FP

• Превключване между нормална светкавица и светкавица Super Fстр.

Ниво на светлината за комуникация

• Нивото на светлината за комуникация може да се задава на [HI], [MID] или [LO].

#### Канал

• Задайте комуникационен канал, съответстващ на канала, използван на светкавицата.

**4** Поставете предоставената светкавица и вдигнете нейната глава.

• След като получите потвърждение, че вградената и външните светкавици а заредени, направете пробна снимка.

#### Обхват на управление на безжична светкавица

Разположете безжичните светкавици, като насочите техните сензори към фотоапарата. Следващата илюстрация показва приблизителния обхват, в който светкавиците може да се разположат. Действителният обхват на управление зависи от местните условия.

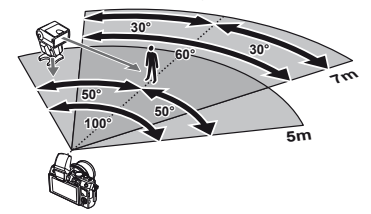

#### **Внимание**

- Препоръчителна е употребата на една група от до три светкавици с дистанционно управление.
- Светкавиците с дистанционно управление не може да се използват за бавна синхронизация по второ перде или за антишокова експонация за повече от 4 секунди.
- Ако обектът е прекалено близо до фотоапарата, контролните премигвания на вградената светкавица може да повлияят на експонацията (това може да се избегне чрез редуциране на силата на предоставената с фотоапарата светкавица, например чрез дифузьор).
- Горната гранична стойност на времето на синхронизиране на светкавицата е 1/160 сек. при използване на светкавицата в дистанционен режим.

# **Други външни светкавици**

Обърнете внимание на следното, когато използвате произведена от трети лица светкавица, монтирана в гнездото за външна светкавица на фотоапарата:

- Използването на остарели светкавици, които прилагат напрежение, по-голямо от 24 V, към контакта Х на гнездото за външна светкавица на фотоапарата, ще повреди фотоапарата.
- Свързването на светкавица с контакти за сигнал, които не съответстват на характеристиките на Olympus, може да повреди фотоапарата.
- Използвайте само когато фотоапаратът е в режим на снимане  $M$  при скорост на затвора, по-бавна от 1/160 сек., както и при настройки на ISO чувствителност, различни от [Auto].
- Управлението на светкавицата може да се изпълни само при ръчно задаване на ISO чувствителност и стойности на блендата, избрани от фотоапарата. Яркостта на светкавицата може да се настрои със задаване на ISO чувствителност или стойност на блендата.
- Използвайте светкавица с ъгъл на осветление, пригоден за обектива. Ъгълът на осветление обикновено се изразява с помощта на фокусна дължина, еквивалентна на формат 35 мм.

**110** BG<br>ВИБРАЛИ В ВО В ИНФОРМАЦИЯ<br>В В В ИНФОРМАЦИЯ В В В ИНФОРМАЦИЯ В В В ИНФОРМАЦИЯ В В В ИНФОРМАЦИЯ В В В ИНФОРМАЦИЯ В В В ИНФОРМАЦИЯ В В ИНФОРМАЦИЯ **10**<br> **10**<br> **10**<br> **10**<br> **10** 

# **Директория на менюто**

- \*1: Може да се прибави към [Myset].
- \*2: Настройките по подразбиране могат да се възстановят чрез избиране на [Full] за [Reset].
- \*3: Настройките по подразбиране могат да се възстановят чрез избиране на [Basic] за [Reset].

#### $\bullet$  **Меню** за снимане

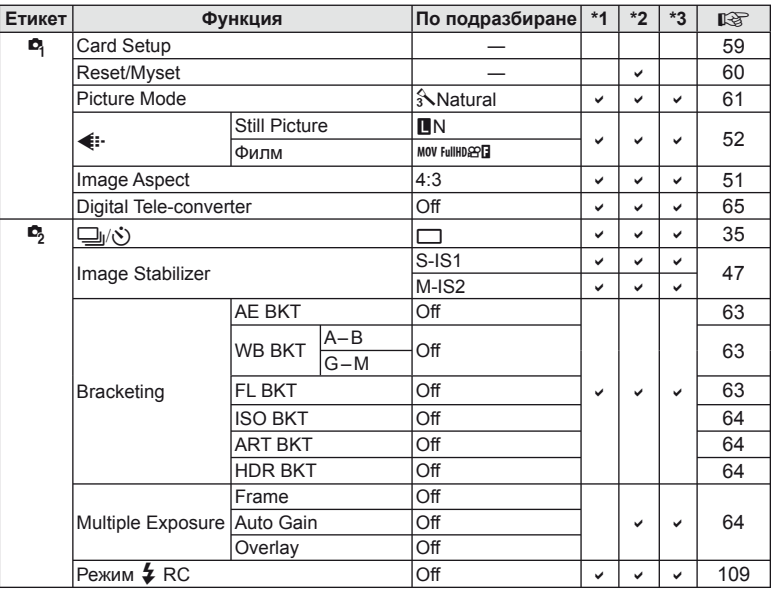

#### **• Меню за възпроизвеждане**

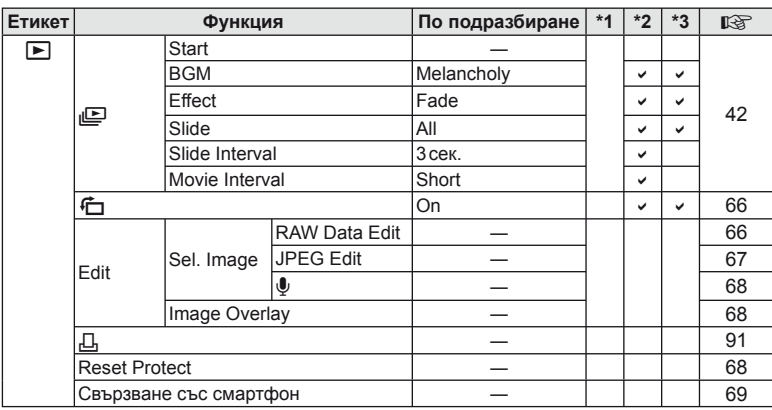

# d **Меню за настройване**

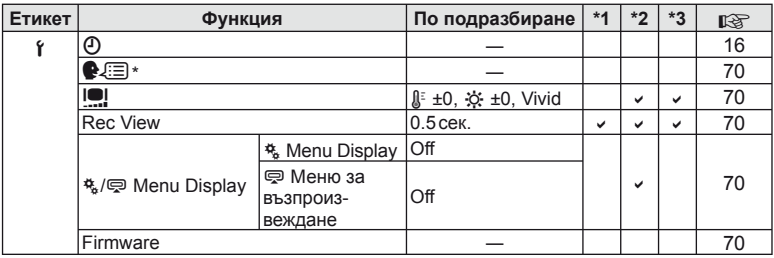

\* Настройките варират в зависимост от това, къде е закупен фотоапаратът.

# c **Потребителско меню**

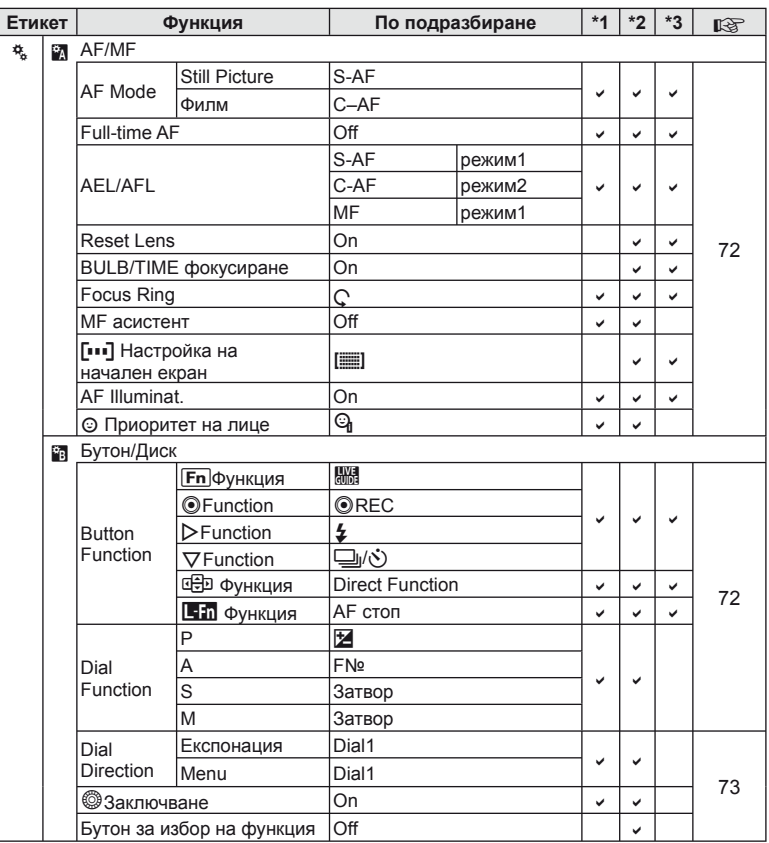

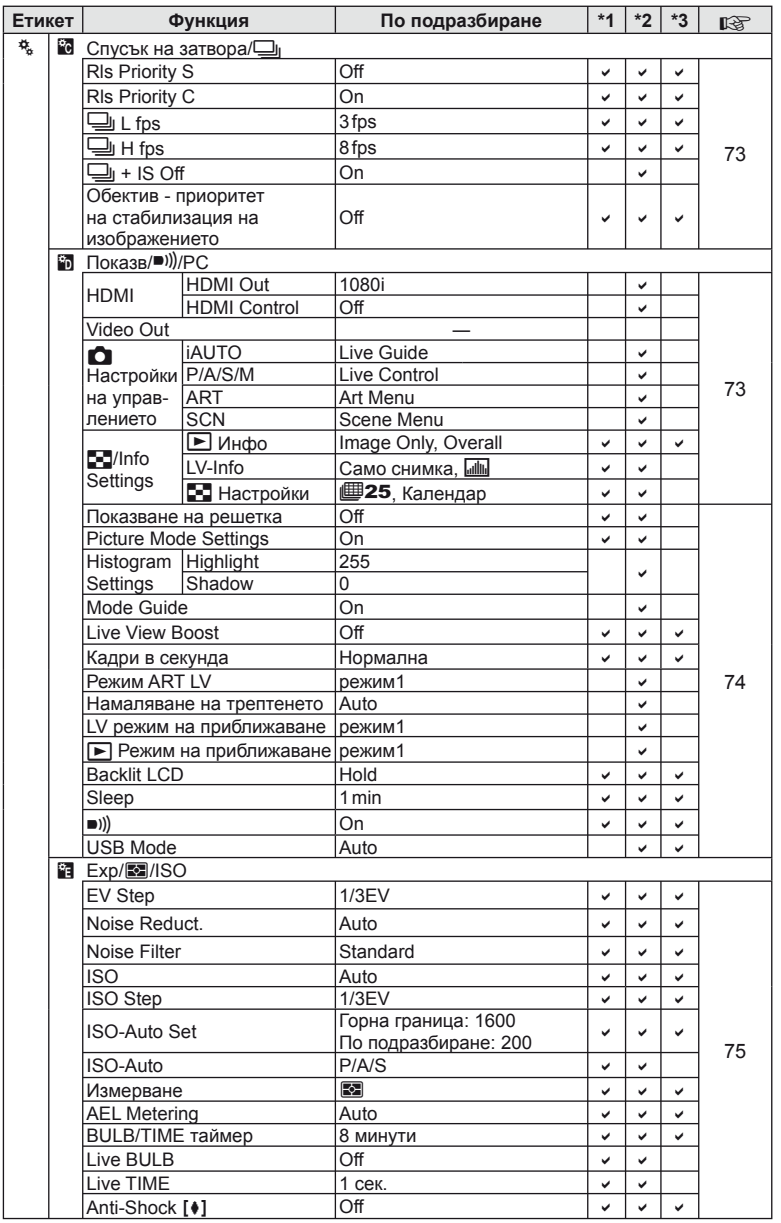

BG **113 Информация** 10<br>**10**<br>
илпемафни

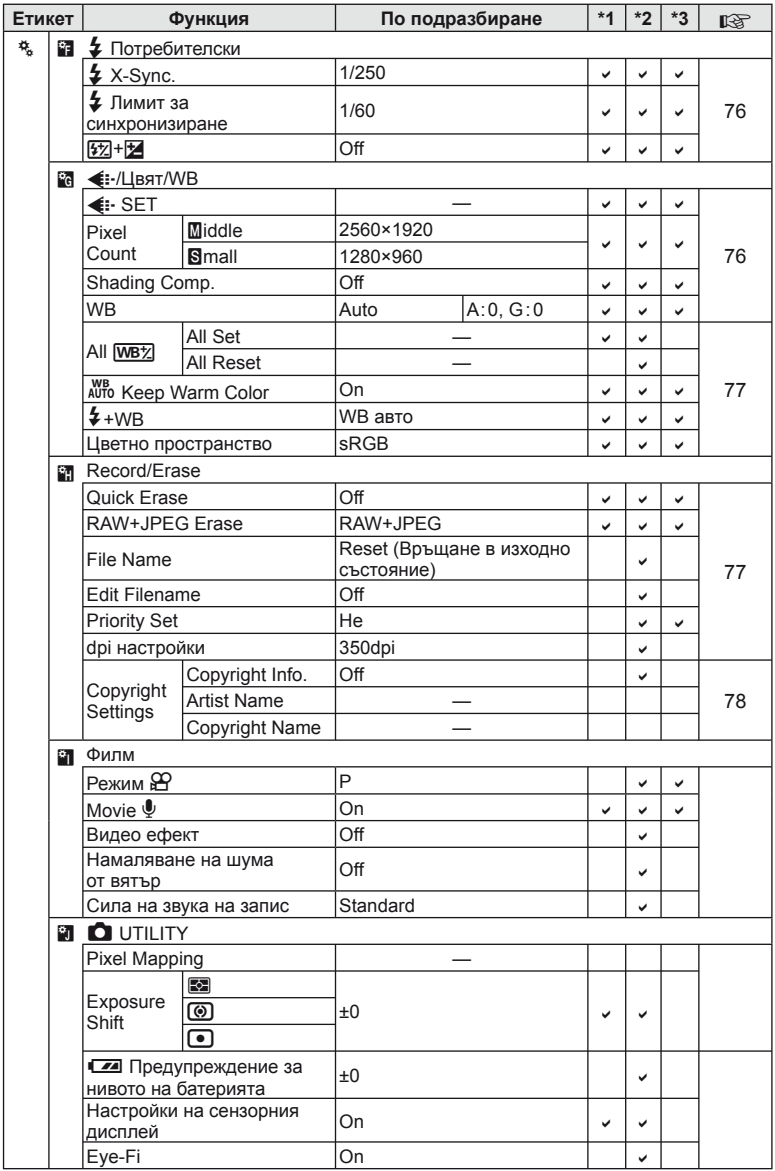

# # **Меню за допълнителен порт**

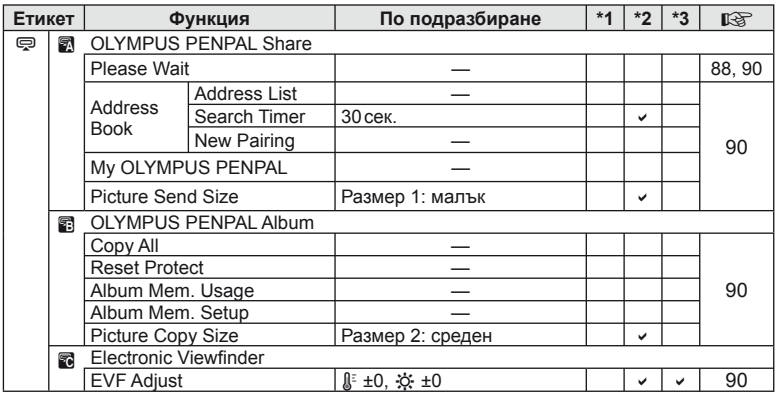

# **Спецификации**

#### Фотоапарат

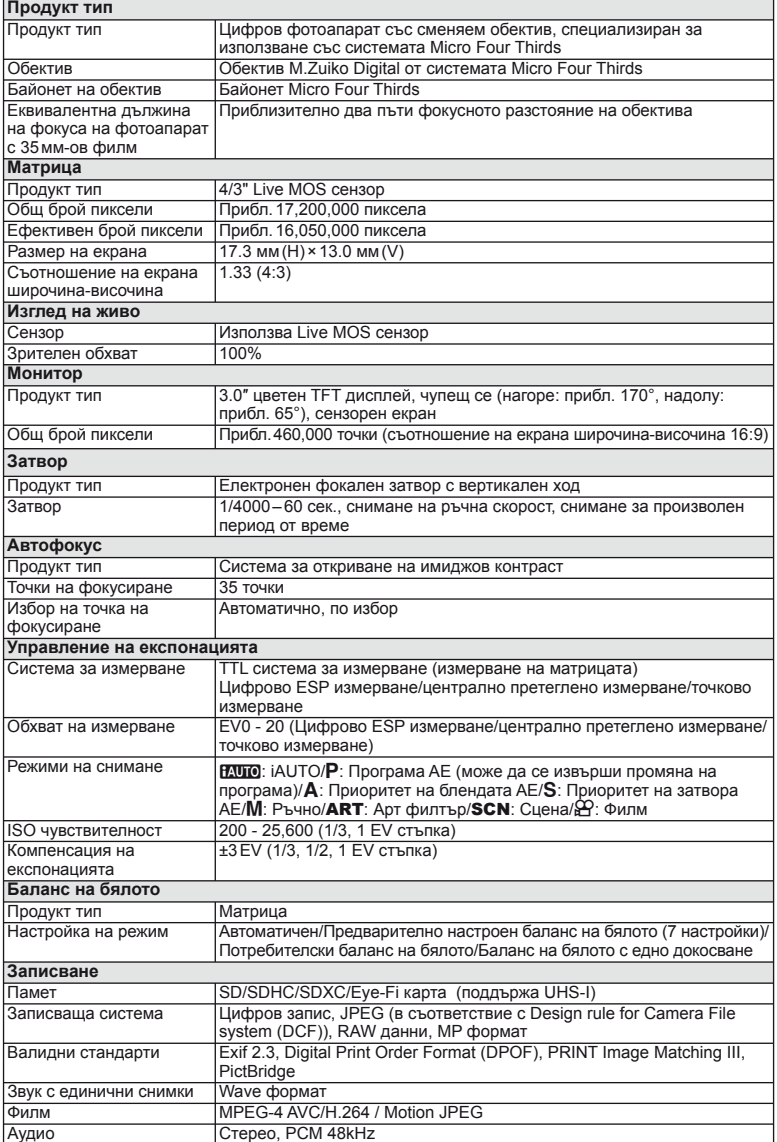

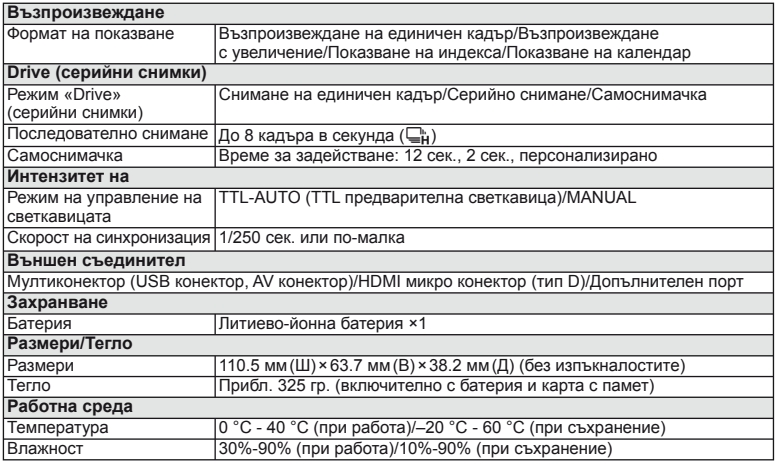

HDMI, емблемата на HDMI и High-Definition Multimedia Interface са търговски марки или регистрирани търговски марки на HDMI Licensing LLC.

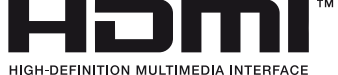

#### Светкавица FL-LM1

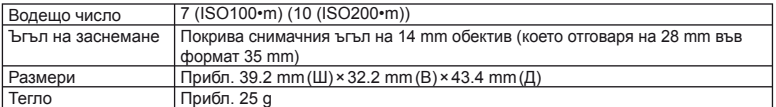

#### Литиево-йонна батерия

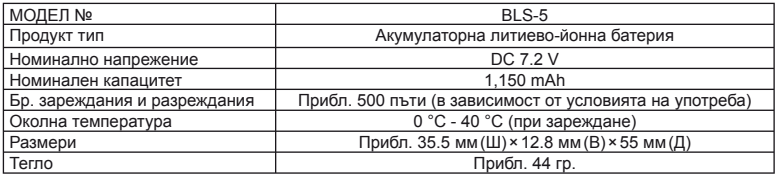

#### ■ Зарядно устройство за литиево-йонни батерии

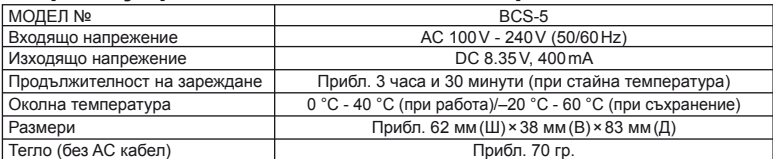

• AC кабелът, включен в комплекта, е предназначен единствено за употреба с това устройство и не трябва да се използва за други устройства. Това устройство не трябва да се използва с кабели за други устройства.

СПЕЦИФИКАЦИИТЕ ПОДЛЕЖАТ НА ПРОМЕНИ БЕЗ КАКВОТО И ДА Е ОБЯВЯВАНЕ ИЛИ ЗАДЪЛЖЕНИЕ ОТ СТРАНА НА ПРОИЗВОДИТЕЛЯ.

# *11* **Диаграма на системата**

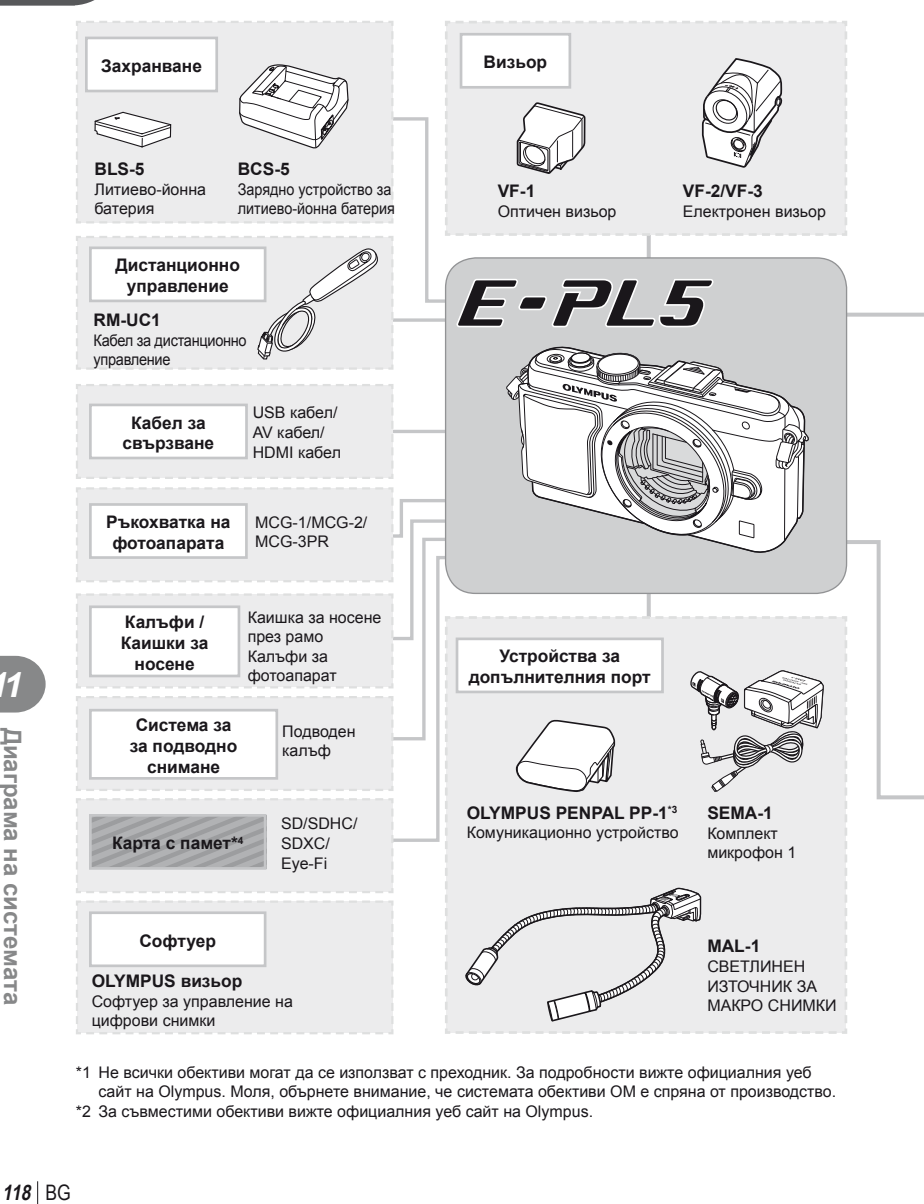

\*1 Не всички обективи могат да се използват с преходник. За подробности вижте официалния уеб сайт на Olympus. Моля, обърнете внимание, че системата обективи OM е спряна от производство. \*2 За съвместими обективи вижте официалния уеб сайт на Olympus.

: E-PL5 съвместими продукти

: Продукти, предлагани в търговската мрежа

За най-актуална информация моля, посетете уеб страницата на Olympus.

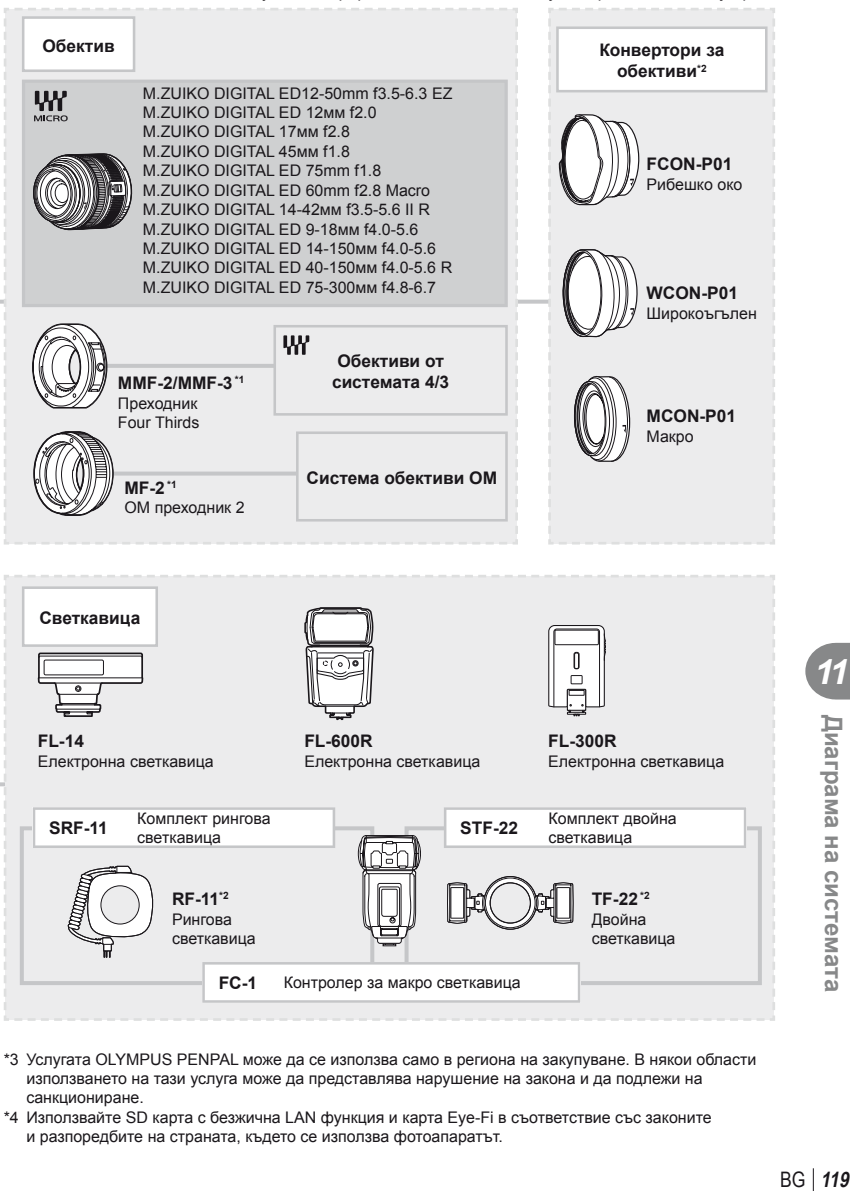

- \*3 Услугата OLYMPUS PENPAL може да се използва само в региона на закупуване. В някои области използването на тази услуга може да представлява нарушение на закона и да подлежи на санкциониране.
- \*4 Използвайте SD карта с безжична LAN функция и карта Eye-Fi в съответствие със законите и разпоредбите на страната, където се използва фотоапаратът.

#### **Основни аксесоари**

#### **Преходник за обективи Four Thirds (MMF–2/MMF–3)**

Трябва да разполагате с преходник MMF-2 за 4/3 обективи, за да можете да прикачвате 4/3 обективи. В този случай е възможно някои от функциите, например автоматичния фокус, да не работят.

#### **Кабел за дистанционно управление (RM–UC1)**

Използвайте го в случаите, когато дори незначителното разместване на фотоапарата може да доведе до размазване на образа, например при снимане на ръчна скорост на затвора. Кабелът за дистанционно управление се свързва чрез USB конектор.

#### **Конвертори за обективи**

Конверторите за обективи се прикачват към обектива на фотоапарата за бързо и лесно снимане с ефект рибешко око или за макро снимане. За информация относно обективите, които може да се използват, вижте уеб сайта на OLYMPUS.

• Използвайте съответните приставки за обективи за режима SCN ( $\boxed{\mathbb{F}_{\mathbb{H}}}$ ,  $\boxed{\mathbb{F}_{\mathbb{H}}}$ или  $\boxed{\mathbb{F}_{\mathbb{H}}}$ ).

#### **Светодиоди с гъвкави рамена за макро снимане (MAL–1)**

Използва се за осветяване на обекти при макро снимане, дори за разстояния, при които използването на светкавица ще доведе до винетиране.

#### **Микрофон (SEMA–1)**

Микрофонът може да се постави далеч от фотоапарата, за да се избегне записването на околни звуци или шум от вятър. Могат да се използват и предлагани в търговската мрежа микрофони, в зависимост от творческите ви намерения. Препоръчваме ви да използвате предоставения удължителен кабел. (захранване през ø3.5mm стерео мини-жак)

#### **Електронен визьор (VF-2/VF-3)**

Електронните визьори може да се използват за гледане на изгледа при снимане във визьора. Това е удобно, когато се намирате на местоположение с ярка светлина, като например под директна слънчева светлина, където е трудно да видите монитора, или използвате фотоапарата под нисък ъгъл.

#### **Ръкохватка на фотоапарата**

Можете да подмените ръкохватката на фотоапарата. За да свалите ръкохватката, развийте винта на ръкохватката.

# *12* **МЕРКИ ЗА БЕЗОПАСНОСТ**

# **МЕРКИ ЗА БЕЗОПАСНОСТ**

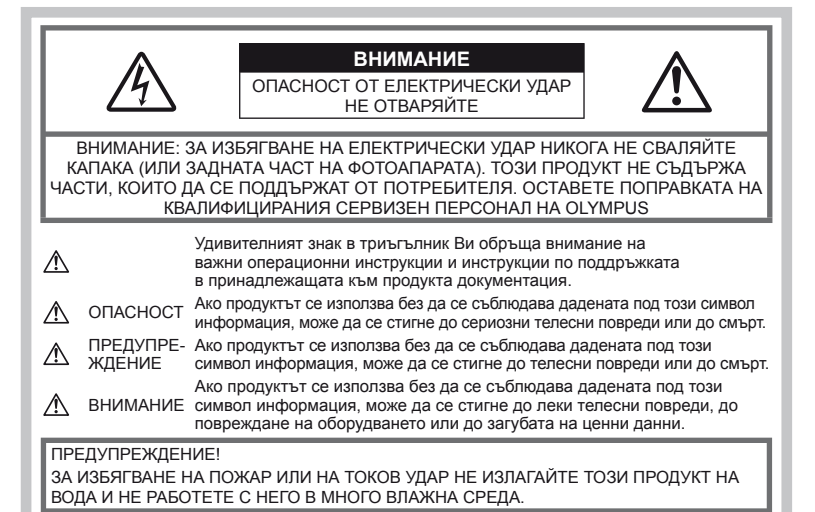

#### **Общи мерки за безопасност**

#### Прочетете всички инструкции –

Преди да използвате продукта, прочетете всички инструкции, свързани с употребата. Съхранявайте всички инструкции <sup>и</sup> цялата документация за бъдещи справки.

Почистване – Преди почистване винаги изваждайте този продукт от контакта. За почистване използвайте само влажна кърпа. течност или аерозолно почистващо средство, или какъвто и да било вид органически разтворител за почистване на този продукт.

Аксесоари – За по-голяма безопасност и за да избегнете повреда на продукта, използвайте само препоръчаните от Olympus аксесоари.

Вода и влага – За внимателното използване на продукти с устойчив на атмосферните<br>влияния дизайн прочетете раздела за устойчивост на атмосферните влияния.

Разположение – За да избегнете повреждане на продукта, го монтирайте здраво на стабилен статив, стойка или държач.

Електрозахранване – Свързвайте този продукт само <sup>с</sup> електрическите източници, описани на продуктовия етикет.

Чужди тела – За да избегнете телесни повреди, никога не поставяйте метални предмети вътре в продукта.

Висока температура – Никога не<br>използвайте или съхранявайте този продукт

около какъвто и да било източник на висока температура, като напр. радиатор, печка, или какъвто и да било тип оборудване или прибор, който генерира висока температура, включително стерео усилватели.

#### **Мерки за безопасност при работа с продукта**

#### **ПРЕДУПРЕЖДЕНИЕ**

- **Не използвайте фотоапарата в близост до огнеопасни или взривоопасни газове.**
- **Не използвайте светкавица и светодиод в непосредствена близост до хора (особено малки деца, бебета и т.н.).**

Трябва да сте най-малко на 1 м от лицата на вашите обекти. Ако снимате със светкавица прекалено близо до очите на обекта, това може да доведе до временно влошаване на зрението му.

#### • **Дръжте деца и бебета далеч от фотоапарата.**

Винаги използвайте и съхранявайте<br>фотоапарата на недостъпно за малки деца и бебета място, за да предотвратите следните опасни ситуации, които могат да причинят сериозни наранявания:

- Замотаване <sup>в</sup> каишката на фотоапарата, предизвикващо задушаване.
- Случайно поглъщане на батерията, картата или други дребни части.
- Случайно натискане на светкавицата в близост до очите.
- Случайно нараняване от подвижните части на фотоапарата.
- **Не насочвайте фотоапарата към слънцето или към силни източници на светлина.**
- **Не използвайте и не съхранявайте фотоапарата на прашни или влажни места.**
- **Не покривайте с ръка задействалата се светкавица.**

### **ВНИМАНИЕ**

• **Прекратете незабавно използването на фотоапарата, ако забележите някакви необичайни миризми, шум или дим около него.**

Не изваждайте батерията с голи ръце, защото съществува опасност от пожар или можете да си изгорите ръцете.

- **Никога не дръжте и не работете с фотоапарата, ако ръцете ви са мокри.**
- **Не оставяйте фотоапарата на места, където би бил изложен на извънредно високи температури.**

Това би могло да доведе до повреда на фотоапарата и в някои случаи до запалване на фотоапарата. ако е покрито (например с одеяло). Това може да доведе до прегряване <sup>и</sup> до пожар.

• **Използвайте внимателно фотоапарата, за да избегнете леки кожни изгаряния.**

Ако фотоапаратът съдържа метални части, прегряването може да доведе до леки кожни изгаряния. Обърнете внимание на следното:

- При продължително използване фотоапаратът се нагрява. Докосването на фотоапарата в това състояние може да доведе до леки изгаряния.
- На места с много ниски температури температурата на корпуса на фотоапарата може да бъде по-ниска от температурата на околната среда. Ако е възможно носете ръкавици при работа с фотоапарата при ниски температури.

#### • **Внимавайте с каишката.**

Внимавайте с каишката, когато носите фотоапарата. Може да се закачи за стърчащи предмети и да причини сериозни щети.

#### **Мерки за безопасност при работа с батерията**

Съблюдавайте тези важни ръководни принципи, за да предотвратите изтичане на батерията, прегряване, запалване, взривяване, токов удар или изгаряния.

#### <u>∆</u> ОПАСНОСТ

• Този фотоапарат работи с литиевойонна батерия, посочена от Olympus. Зареждайте батерията с определеното зарядно устройство. Не използвайте друг тип зарядно устройство.

- Никога не нагрявайте и не горете батерии.
- Вземете мерки при носене или съхранение на батериите да не попадат в контакт с метални предмети като напр. бижута, карфици, закопчалки и т.н.
- Никога не съхранявайте батериите изложени на пряка слънчева светлина или на високи температури в горещо транспортно средство, близо до източник на висока температура и т.н.
- За да предотвратите изтичане или повреда на батерията, следвайте внимателно всички инструкции, отнасящи се до използването на батериите. Никога не се опитвайте да разглобите батерията или да я модифицирате като напр. чрез запояване и т.н.
- Ако течност от батерията попадне в очите Ви, незабавно измийте очите си с чиста, хладка течаща вода и потърсете спешна медицинска помощ.
- Винаги съхранявайте батериите на недостъпно за малки деца място. Ако батерията бъде случайно погълната от дете, незабавно потърсете спешна медицинска помощ.
- Ако забележите, че зарядното устройство изпуска дим, излъчва топлина или издава<br>необичаен шум или миризма, веднага прекратете да го използвате и извадете щепсела от контакта, след което се<br>свържете с оторизиран дистрибутор или сервизен център.

# **ПРЕДУПРЕЖДЕНИЕ**

- Пазете батериите винаги сухи.
- За да предотвратите изтичане на батерията, прегряване, запалване или взривяване, използвайте само препоръчаните за този продукт батерии.
- Поставяйте внимателно батерията както е описано в работните инструкции.
- Ако зареждащите се батерии не се заредят<br>в рамките на допустимото време, спрете зареждането им и не ги използвайте.
- Не използвайте пукната или повредена батерия.
- Ако по време на ползване батерията изтече, измени цвят или се деформира, или по какъвто и да е начин стане различна, прекратете използването на фотоапарата.
- Ако батерията изтече по дрехите или по кожата Ви, съблечете дрехите и почистете незабавно съответното място с чиста, хладка течаща вода. Ако течността изгори кожата Ви, незабавно потърсете спешна медицинска помощ.
- Никога не излагайте батериите на силни удари или на постоянни вибрации.

#### **ВНИМАНИЕ**

- Преди да заредите батерията винаги<br>я проверявайте внимателно за изтичане. промяна на цвета, деформация или друга аномалия.
- При продължителна употреба батерията може да се сгорещи. За да предотвратите леки изгаряния, не я вадете непосредствено след употреба на фотоапарата.
- Винаги изваждайте батерията от фотоапарата преди да го съхраните в продължение на дълъг период от време.
- Този фотоапарат работи с литиево-йонна батерия, специфицирана от Olympus. Не използвайте друг тип батерия. За безопасно и правилно използване прочетете внимателно ръководството за експлоатация на батерията, преди да използвате батерията.
- Ако полюсите на батерията се намокрят или зацапат, може да се получи лош контакт с фотоапарата. Преди да използвате батерията, я избършете добре със суха кърпа.
- Винаги зареждайте батерията, ако я използвате за първи път или ако не е била използвана дълго време.
- При работа на фотоапарата с батерия при ниски температури, опитайте се да запазите фотоапарата и резервната батерия колкото се може по-топли. температури, може да се възстанови след като се стопли на стайна температура.
- Броят на снимките, които можете да направите, зависи от условията на снимане или от батерията.
- Преди да тръгнете на дълго пътуване и специално преди пътуване в чужбина купете допълнително батерии. Препоръчаната батерия може да не се намира лесно по време на пътуването.
- Ако няма да използвате фотоапарата за по-продължителен период от време, го съхранявайте на хладно място.
- Моля, рециклирайте батериите, за да помогнете да пестим ресурсите на нашата планета. При изхвърляне на изхабени батерии се уверете, че сте покрили клемите им, и винаги съблюдавайте местните закони и разпоредби.

#### **Внимание относно външните условия на използване**

- За да запазите високопрецизната технология, съдържаща се в този продукт, никога не оставяйте фотоапарата на местата, упоменати по-долу, независимо от това, дали за използване, или за съхранение:
	- Места, където температурата и/или влажността е висока или търпи екстремни изменения. Пряка слънчева светлина, плаж, затворени коли или близо до други източници на висока температура (печка, радиатор и т.н.) или овлажнители.
	- В песъчлива или прашна окръжаваща среда.
	- В близост до огнеопасни или взривоопасни вещества.
	- На мокри места, напр. в бани или на дъжда. При използване на продукти с устойчив на атмосферните влияния корпус, прочетете техните инструкции за работа.
	- На места, предразположени към силни вибрации.
- Никога не изпускайте фотоапарата <sup>и</sup> не го излагайте на силни удари или вибрации.
- Ако поставяте фотоапарата на статив, нагласете позицията на фотоапарата с главата на статива. Не въртете фотоапарата.
- Не оставяйте фотоапарата, насочен директно към слънцето. Това би могло да доведе до повреда на обектива или затвора, до цветови отказ, раздвоено изображение върху оптикоелектронния преобразовател на изображението или може да причини пожар.
- Не пипайте електрическите контакти на фотоапарата и на сменяемите обективи. Не забравяйте да поставите капачката на фотоапарата при сваляне на обектива.
- Винаги изваждайте батерията от фотоапарата преди да го съхранявате в продължение на дълъг период от време. Изберете прохладно, сухо място за съхранение, за да не се образува конденз или мухъл вътре във фотоапарата. След дълго неизползване, тествайте фотоапарата като го включите и натиснете спусъка, за да се убедите, че работи нормално.
- Фотоапаратът може да не проработи правилно, ако се използва в близост до магнитно/електромагнитно поле, радиовълни или високо напрежение<br>(например телевизор, микровълнова печка, видеоигри, високоговорители, по-голям монитор, ТВ/радио кула или предавателни кули). В подобни случаи изключете и включете фотоапарата, преди да продължите да го използвате.
- Винаги спазвайте ограниченията, касаещи работната среда, описани в ръководството на фотоапарата.
- Не докосвайте или бършете директно оптикоелектронния преобразовател на изображението на фотоапарата.

#### **Монитор**

Дисплеят на задната страна на фотоапарата е LCD монитор.

- В малко вероятния случай на счупване на монитора не слагайте течния кристал в устата си. Всякакъв материал, полепнал по ръцете, краката или дрехите ви, трябва незабавно да се изплакне с вода.
- Светлинна ивица може да се появи в горната/долната част на монитора, но това не се дължи на неизправност.<br>• Когато даден обект се вижда косо на
- фотоапарата, краищата на мотива могат да появят зигзагообразно на монитора. Това не се дължи на неизправност и ще се забелязва по-малко в режим възпроизвеждане.
- При ниски температури на монитора може да му трябва повече време, за да се включи, или неговия цвят може временно да се измени.

Ако използвате фотоапарата при екстремно ниски температури, е добре от време на време да го поставяте на топло.<br>Монитор, който работи лошо поради ниски температури, ще се възстанови при нормални температури.

• Мониторът е изработен по високопрецизна технология. Въпреки това на монитора може да се забележат черни или светли петна. В зависимост от техните характеристики или от ъгъла, под който гледате монитора, тези точки могат да се различават по цвят и яркост. Това не се дължи на неизправност.

### **Обектив**

- Не го потапяйте във вода, пазете го от пръски вода.
- Не го изпускайте на земята и не упражнявайте сила върху него.
- Не дръжте обектива за подвижните му части.
- Не пипайте директно повърхността на обектива.
- Не пипайте директно контактните повърхности.
- Избягвайте резки температурни разлики.

#### **Юридически и други бележки**

- Olympus не дава гаранции относно всякакви повреди или ползи, очаквани<br>при правомерно използване на този продукт, относно претенции на трети лица, произтичащи от неподходящото използване на този продукт.
- Olympus не дава гаранция относно<br>очаквана от правомерното използване на този продукт полза и не гарантира за каквито и да било щети, произтичащи от изтриването на фотофайлове.

#### **Изключване на отговорност**

- Olympus не поема никаква гаранция или отговорност, както изрично, така <sup>и</sup> по подразбиране, за съдържанието на текстовия материал или на софтуера, и не поема никаква гаранция за подразбираща се/очаквана отговорност относно котирането на пазара или приложимостта<br>за определена употреба или цел или за всякакви случайни, последващи или косвени вреди (включително, но не само пропуснати ползи, загуба на търговски приходи или постъпления или загуба на данни), произтичащи от употребата или от неспособността за използване на текстовия материал, софтуера или самия уред. В някои страни не се допуска ограничение или изключване на отговорността за<br>косвени вреди или последващи вреди. или на косвена гаранция. В този случай казаното по-горе не е в сила.
- Olympus притежава всички права относно тази инструкция за работа.

#### **Предупреждение!**

Неправомерното фотографиране или неправомерното използване на защитени от Закона за авторското право материали може да нарушава валидния Закон за авторското право. Olympus не поема никаква отговорност за нарушения на Закона за авторското право, произтичащи от неправомерно фотографиране, използване или от каквото и да било друго неправомерно боравене с защитени от Закона за авторското право материали.

#### **Забележка относно авторското право**

Всички права запазени. Този текст или<br>софтуерът не могат да се копират – както напълно така и частично – и не могат да се използват под никаква форма – нито електронна, нито механична, включително фотокопия и електромагнитни записи или каквато и да била форма на запаметяване и възпроизвеждане на данни – без изричното

писмено разрешение на фирма Olympus. Olympus не поема никаква отговорност за използването на съдържащите се в този текст или в софтуера информации или за щети, произтичащи от използването на съдържащите се в този текст или в софтуера информации. Olympus си запазва правото да променя без предизвестие изпълнението и съдържанието на този текст или на софтуера.

#### **Забележка относно FCC (Американската федерална комисия по комуникациите)**

- Влияние на радиото <sup>и</sup> телевизията Ако по този уред се предприемат промени или модификации без изричното разрешение на производителя, отпада този уред. Този уред е тестван и той отговаря на изискванията за цифрови уреди по класификация B, раздел 15 от FCC предписанията. Тези изисквания осигуряват разумна защита срещу вредно смущение в жилищната инсталация. Това оборудване генерира, използва и може да излъчва радиочестотна енергия и ако не е инсталирано и използвано в съответствие с инструкциите, може да причини смущения <sup>в</sup> радиокомуникациите. Обаче няма гаранция, че смущения няма да се появят при правилна инсталация. Ако този уред причинява вредна интерференция при радио- и телевизионни приемници, която може да се докаже чрез включване и изключване на уреда, ползващият уреда трябва да се опита да коригира интерференцията, като вземе следните мерки:
	- Да настрои или премести приемната антена.
	- Да увеличи разстоянието между фотоапарата и приемника.
	- Уредът да не се включва към същата мрежа, която захранва приемника.
	- Обърнете се за помощ към специализирания търговец или към квалифициран радио/телевизионен технически персонал. Фотоапаратът трябва да се свързва към имащ USB връзка компютър само чрез доставения от OLYMPUS USB кабел.

Ако по този уред се предприемат промени или модификации без изричното разрешение на производителя, разрешението за експлоатация на този уред се обезсилва.

#### **Използвайте само специалната зареждаща се батерия и зарядно устройство**

Изрично се препоръчва използването на този фотоапарат само със специалната зареждаща се батерия и зарядно устройство на фирма Olympus.

Използването на неоригинални зареждаща се батерия и/или зарядно устройство може да доведе до пожар или до телесни повреди, причинени от изтичане, прегряване, експлозия или повреда на батерията. Olympus не поема отговорност за нещастни случаи и щети, причинени от използването на батерии и/или зарядни устройства на други фирми.

#### **За клиенти в Северна и Южна Америка**

#### За клиенти в САЩ

Декларация за съответствие Номер на модел : E-PL5 Запазена марка : OLYMPUS Отговорна компания : OLYMPUS IMAGING AMERICA INC. Адрес : 3500 Corporate Parkway, P. O. Box 610, Center Valley, PA 18034-0610, САЩ Телефонен номер : 484-896-5000 Тестван да отговаря на FCC стандартите ЗА ИЗПОЛЗВАНЕ У ДОМА И В ОФИСА

Този уред отговаря на раздел 15 от FCC предписанията. Функционирането на устройството е обект на следните две условия:

- (1) Този уред не трябва да причинява вредна интерференция.
- (2) Този уред трябва да приема всяка получена интерференция, включително интерференция, която може да предизвика нежелана операция.

#### За клиенти в Канада

Този цифров апарат от клас B отговаря на изискванията на канадския стандарт ICES-003.

#### **ОГРАНИЧЕНА ГАРАНЦИЯ ЗА ЦЯЛ СВЯТ НА OLYMPUS – ПРОДУКТИ ЗА ЗАСНЕМАНЕ И РАБОТА С ИЗОБРАЖЕНИЯ**

Olympus гарантира, че продуктите за заснемане и работа с изображения на Olympus® и съответните към тях аксесоари на Olympus® (наричани за кратко единично «Продукт» и колективно «Продукти») няма да получат дефекти в материалите и дефекти, свързани с изработката на продукта, при нормална употреба за период от 1 (една) година, считано от датата на закупуване.

Ако даден Продукт се окаже дефектен в рамките на едногодишния срок на гаранцията, клиентът трябва да върне дефектния Продукт в някой от сервизните центрове на Olympus, като следва указаната по-долу процедура (вижте «КАКВО ДА НАПРАВИТЕ ПРИ НУЖДА ОТ СЕРВИЗ»).

Olympus, по своя преценка, поправя, заменя или настройва дефектния Продукт, при условие че изследването на Olympus и фабричната инспекция стигнат до заключение, че: (а) такъв дефект е възникнал при нормална и правилна употреба; и (б) Продуктът се покрива от тази ограничена гаранция.

Поправката, замяната или настройката на дефектни продукти е задължение на Olympus и е единствената компенсация за клиента по-долу.

Клиентът е отговорен и ще заплати доставката на Продуктите до сервизния център на Olympus.

Olympus не се задължава да извършва профилактична поддръжка, инсталиране, деинсталиране или поддръжка.

Olympus си запазва правото да (i) използва поправени, подновени <sup>и</sup>/или годни за покриват стандартите за качество на Olympus) за гаранционни или други поправки и (ii) да прави промени във вътрешния или външния дизайн, както и промени във функциите в или на своите продукти, без да има отговорност да инкорпорира такива промени в или на Продуктите.

#### **КАКВО НЕ СЕ ПОКРИВА ОТ ТАЗИ ОГРАНИЧЕНА ГАРАНЦИЯ**

Изключени от тази ограничена гаранция или по никакъв начин негарантирани от Olympus, независимо дали пряко, косвено или по статут, са:

- (a) продукти и аксесоари, които не са производство на Olympus и/или не носят<br>етикет с марката «OLYMPUS» (покритието на гаранцията за продукти и аксесоари на други производители, които може да се разпространяват от Olympus, е отговорността на производителите на такива продукти и аксесоари в съответствие с условията и срока на гаранциите на тези производители);
- (б) всеки Продукт, който е разглобен, поправен, подправен, преправен, променен или модифициран от лица, различни от собствения сервизен персонал на Olympus, освен ако поправката от други лица не е писмено<br>съгласувана с Olympus;
- (в) дефекти или повреди в Продуктите в резултат на износване, разкъсване, неправилна употреба, злоупотреба, небрежност, пясък, течности, сблъсък, неправилно съхранение, неизползване<br>на определени елементи за работа и поддръжка, изтичане на батериите, използване на аксесоари, консумативи или резервни части без марката<br>«OLYMPUS», както и дефекти или повреди в резултат на използване на<br>Продуктите в комбинация с несъвместими устройства;
- (г) софтуерни програми;
- (д) резервни части и консумативи мастило, хартия, филми, печати, негативи, кабели и батерии); и/или
- (е) Продукти, които не съдържат правилно поставен или записан сериен номер на Olympus, освен ако те не са модел, на който Olympus не поставя или записва серийни номера.

ОСВЕН ЗА ОПИСАНАТА ПО-ГОРЕ ОГРАНИЧЕНА ГАРАНЦИЯ, OLYMPUS НЕ ПРАВИ НИКАКВИ И ОТХВЪРЛЯ ВСИЧКИ ДРУГИ ДЕКЛАРАЦИИ, ГАРАНЦИИ И УСЛОВИЯ, СВЪРЗАНИ С ПРОДУКТИТЕ КАКТО ДИРЕКТНИ, ТАКА И ИНДИРЕКТНИ, ПРЕКИ ИЛИ КОСВЕНИ, ИЛИ ВЪЗНИКНАЛИ ОТ СТАТУТ, УКАЗ, ТЪРГОВСКА УПОТРЕБА ИЛИ ДРУГИ ПОДОБНИ, ВКЛЮЧИТЕЛНО, НО НЕ САМО, ВСЯКАКВА ГАРАНЦИЯ ИЛИ ДЕКЛАРАЦИЯ ЗА ГОДНОСТ, ИЗДРЪЖЛИВОСТ, ДИЗАЙН, РАБОТА ИЛИ СЪСТОЯНИЕ НА ПРОДУКТИТЕ (ИЛИ ТЯХНА ЧАСТ), ИЛИ ПРОДАВАЕМОСТТА НА ПРОДУКТИТЕ, ИЛИ ТЯХНАТА ГОДНОСТ ЗА КОНКРЕТНА ЦЕЛ, ИЛИ ОТНАСЯНЕТО КЪМ НАРУШЕНИЕ НА ВСЯКАКЪВ ПАТЕНТ, АВТОРСКО ПРАВО ИЛИ ДРУГИ ПРАВА ЗА СОБСТВЕНОСТ, ИЗПОЛЗВАНИ ИЛИ ВКЛЮЧЕНИ ТУК.

АКО ВАЖАТ КОСВЕНИ ГАРАНЦИИ СПОРЕД ЗАКОНОДАТЕЛСТВОТО, ТЕ СА ОГРАНИЧЕНИ ПО ВРЕМЕ СПОРЕД ПРОДЪЛЖИТЕЛНОСТТА НА ТАЗИ ОГРАНИЧЕНА ГАРАНЦИЯ.

НЯКОИ СТРАНИ МОЖЕ ДА НЕ ПРИЗНАЯТ ДАДЕН ОТКАЗ ОТ ПРАВА ИЛИ ОГРАНИЧЕНИЕТО НА ГАРАНЦИИТЕ И/ИЛИ ОГРАНИЧЕНИЕТО НА ОТГОВОРНОСТТА, ТАКА ЧЕ ОПИСАНИТЕ ПО-ГОРЕ ОТКАЗИ ОТ ПРАВА И ИЗКЛЮЧЕНИЯ МОЖЕ ДА СА НЕПРИЛОЖИМИ.

КЛИЕНТЪТ СЪЩО МОЖЕ ДА ИМА РАЗЛИЧНИ И/ИЛИ ДОПЪЛНИТЕЛНИ ПРАВА И КОМПЕНСАЦИИ, КОИТО ВАРИРАТ ЗА ВСЯКА СТРАНА.

КЛИЕНТЪТ РАЗБИРА И СЕ СЪГЛАСЯВА, ЧЕ OLYMPUS НЕ НОСИ ОТГОВОРНОСТ ЗА ВСЯКАКВИ ЩЕТИ, КОИТО КЛИЕНТЪТ МОЖЕ ДА ПОЛУЧИ ОТ ЗАКЪСНЯЛА ДОСТАВКА, АВАРИЯ НА ПРОДУКТА, ДИЗАЙН, ИЗБОР ИЛИ ПРОДУКТИВНОСТ НА ПРОДУКТА, ЗАГУБА ИЛИ РАЗВАЛЯНЕ НА ИЗОБРАЖЕНИЯ ИЛИ ДАННИ, ИЛИ ОТ ВСЯКА ДРУГА ПРИЧИНА, КЪДЕТО ОТГОВОРНОСТТА Е ЗАЯВЕНА В ДОГОВОР, ДЕЛИКТ (ВКЛЮЧИТЕЛНО НЕБРЕЖНОСТ<br>И ТОЧНА ОТГОВОРНОСТ НА ПРОДУКТА) ИЛИ ПО ДРУГ НАЧИН. В НИКАКЪВ СЛУЧАЙ OLYMPUS НЕ НОСИ ОТГОВОРНОСТ ЗА ВСЯКАКВИ ИНДИРЕКТНИ, ИНЦИДЕНТНИ, ЗАКОНОМЕРНИ ИЛИ СПЕЦИАЛНИ ЩЕТИ ОТ ВСЯКАКЪВ ВИД (ВКЛЮЧИТЕЛНО И БЕЗ ОГРАНИЧЕНИЕ ЗА ЗАГУБА НА АКТИВИ И ПЕЧАЛБИ ИЛИ ЗАГУБА НА УПОТРЕБА), БЕЗ ЗНАЧЕНИЕ ДАЛИ OLYMPUS Е ИЛИ ТРЯБВА ДА Е ОСВЕДОМЕНА ЗА ВЪЗМОЖНОСТТА ОТ ТАКИВА ПОТЕНЦИАЛНИ ЗАГУБИ ИЛИ ВРЕДИ.

Декларации и гаранции, направени от които и да е лица, включително, но не само, от<br>дистрибутори, представители, търговци или агенти на Olympus, които са в разрез или в конфликт с или в допълнение на условията на<br>тази ограничена гаранция, няма да се смятат за обвързани с Olympus, докато няма писмено одобрение за това от изрично оторизиран служител на Olympus.

Ограничената гаранция е завършеното и единствено изявление за гаранция, което Olympus предоставя по отношение на Продуктите, и то замества всички предишни гласни и писмени споразумения, разбирателства, предложения <sup>и</sup> комуникации, отнасящи се към настоящото.

Тази ограничена гаранция е единствено в полза на първоначалния клиент и не може да се прехвърля или назначава.

#### **КАКВО ДА НАПРАВИТЕ ПРИ НУЖДА ОТ СЕРВИЗ**

Клиентът трябва да прехвърли всяко изображение или други данни, съхранени<br>на продукта, на временно устройство за съхранение на изображения или данни и/или да премахне от Продукта всички филми, преди изпращане на Продукта за сервиз в Olympus.

В НИКАКЪВ СЛУЧАЙ OLYMPUS НЕ НОСИ ОТГОВОРНОСТ ЗА ЗАПАЗВАНЕ, СЪХРАНЕНИЕ ИЛИ ПОДДРЪЖКА НА ДАННИ ИЛИ ИЗОБРАЖЕНИЯ, ЗАПАЗЕНИ НА ПРОДУКТА, КОИТО СА ПОЛУЧЕНИ НА НЕГО ПРИ ДОСТАВКА ЗА СЕРВИЗ, ИЛИ ЗА ВСИЧКИ ФИЛМИ, КОИТО СА В ПРОДУКТА ПРИ НЕГОВАТА ДОСТАВКА ЗА СЕРВИЗ, КАТО СЪЩО ТАКА OLYMPUS НЕ НОСИ ОТГОВОРНОСТ ЗА ЩЕТИ В СЛУЧАЙ НА ПОВРЕДА ИЛИ ЗАГУБА НА ИЗОБРАЖЕНИЯ ИЛИ ДАННИ ПРИ ПРОВЕЖДАНЕ НА СЕРВИЗНИТЕ ДЕЙНОСТИ (ВКЛЮЧИТЕЛНО И БЕЗ ОГРАНИЧЕНИЕ НА ДИРЕКТНИ, ИНДИРЕКТНИ, СЛУЧАЙНИ, ЗАКОНОМЕРНИ ИЛИ СПЕЦИАЛНИ ВРЕДИ, ЗАГУБА НА АКТИВИ ИЛИ ПЕЧАЛБИ ИЛИ ЗАГУБА НА УПОТРЕБА), НЕЗАВИСИМО ДАЛИ ИЛИ НЕ OLYMPUS Е ИЛИ ТРЯБВА ДА Е ОСВЕДОМЕНА ЗА ТАКИВА ПОТЕНЦИАЛНИ ЗАГУБИ ИЛИ ПОВРЕДИ.

Пакетирайте Продукта внимателно, като използвате голямо количество мек материал, за да предотвратите повреда при транспортиране, като го доставите директно <sup>в</sup> оторизирания търговец на Olympus, който ви е продал Продукта, или като го изпратите по пощата (предварително заплатени такси и застраховки) на всеки от сервизните центрове на Olympus.

Когато връщате Продукти за сервиз, пакетът трябва да съдържа следното:

- 1 Касова бележка, която показва датата и мястото на покупката.
- 2 Копие от тази ограничена гаранция, **която съдържа серийния номер на Продукта, съответстващ на серийния номер на самия Продукт** (освен ако не е модел, на който Olympus не поставя <sup>и</sup> записва серийни номера).
- 3 Подробно описание на проблема.
- Примерни разпечатки, негативи, цифрови разпечатки (или файлове на диск), ако има налични такива, които се отнасят към проблема.

Когато сервизът е завършен, Продуктът ви се връща по пощата с предварително заплатена такса.

#### **КЪДЕ ДА ИЗПРАТИТЕ ПРОДУКТА ЗА СЕРВИЗ**

Вижте «ГАРАНЦИЯ ПО СВЕТА» за найблизкия сервизен център.

#### **МЕЖДУНАРОДНА ГАРАНЦИОННА УСЛУГА**

Международната гаранционна услуга е налична под тази гаранция.

#### **За клиенти в Европа**

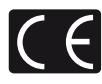

Знакът «CE» показва, че този продукт отговаря на европейските изисквания за безопасност, опазване на здравето, околната среда и защита на потребителя. Фотоапаратите със знака «CE» са предназначени за продажба в Европа.

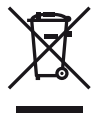

Този символ [rossed-out wheeled bin WEEE Annex IV] указва разделното събиране на отпадъчно електрическо и електронно оборудване в страните от ЕС.

Не изхвърляйте уреда заедно с битовите отпадъци.

За изхвърлянето на този продукт използвайте системата за връщане и събиране на отпадъци, действаща във вашата страна.

Този символ [crossed-out wheeled bin Directive 2006/66/ EC Annex II] указва разделното събиране на отпадъчни батерии в страните от ЕС.

Не изхвърляйте батериите заедно с битовите отпадъци. За изхвърлянето на батерии използвайте системата за връщане и събиране на отпадъци, действаща във вашата страна.

#### **Условия на гаранцията**

1 Ако този продукт покаже дефект, въпреки че е бил използван по предназначение (в съответствие с доставените инструкции за работа и обслужване), по време на валидния за страната гаранционен срок и е бил закупен от оторизиран дистрибутор на Olympus в рамките на търговската мрежа на Olympus Europa Holding GmbH, определена на уеб страницата: http://www.olympus.com, този продукт безплатно ще се ремонтира или ще се замени по преценка на Olympus. За да се предявят гаранционните претенции, трябва продуктът да се предостави преди края на валидния за страната гаранционен срок в магазина на закупуване или в оторизиран сервиз на Olympus в рамките на търговската мрежа на Olympus Europa Holding GmbH, определена на уеб

страницата: http://www.olympus.com. По време на 1-годишния период от световната гаранция клиентът може да предостави продукта във всеки сервиз на Olympus. Имайте предвид, че такъв сервиз на Olympus не съществува във всички страни.

2 Клиентът трябва да транспортира на свой риск и за своя сметка продукта до магазина на закупуване или до оторизирания сервиз на Olympus.

#### **Обезпечаване на гаранцията**

- 1 «OLYMPUS IMAGING CORP., Shinjuku Monolith, 2-3-1 Nishi-Shinjuku, Shinjuku-ku, Tokyo 163-0914, Япония дава едногодишна световна гаранция. Световната гаранция трябва да бъде представена в оторизиран сервиз на Olympus преди всеки ремонт, извършван спрямо условията на гаранцията. Гаранцията е валидна само ако Гаранционната карта и доказателство за извършената покупка (фактура или касова бележка) бъдат представени в сервиза на Olympus. Обърнете внимание, че тази гаранция е допълнителна и не оказва влияние върху законовите права на купувача във връзка с прилагането на националното законодателство, контролиращо споменатите по-горе потребителски стоки.»
- 2 Тази гаранция не покрива изброените по-долу случаи, при които клиентът ще трябва да заплати дори за дефекти, възникнали в рамките на посочения по-горе гаранционен срок.
	- (а) При дефект, причинен от неправилна експлоатация на продукта (в разрив с инструкциите за работа и обслужване)
	- (б) При дефект, причинен от поправки, модификации, почистване и др., които не са извършени от Olympus или упълномощен от Olympus сервиз.
	- (в) При дефект или повреда, причинени от неправилен транспорт, падане, сътресение и др. след датата на закупуване на продукта.
	- (г) При дефект или повреда, причинени от пожар, земетресение, наводнение, гръмотевица и други природни бедствия, замърсяване на околната среда и нередовен източник на напрежение.
	- (д) При дефект, причинен от неправилно или небрежно съхранение (особено при високи температури, висока влажност на въздуха, в близост до инсектициди като нафталин или вредни химикали и др.), неправилна поддръжка и др.
	- (ж) При дефект, причинен от изхабени батерии и др.
	- (з) При дефект, причинен от проникване на пясък, кал и др. в корпуса на продукта.
	- (и) Когато гаранционната карта не е представена заедно с продукта.

- (к) Когато са променяни данните от гаранционната карта относно годината, месеца и датата на закупуване, името на клиента, на продавача и серийния номер.
- (л) Когато доказателство за покупката (фактура или касова бележка) не е представена заедно с гаранционната карта.
- 3 Тези гаранционни условия важат само за продукта; Гаранционните условия не важат за аксесоарите като чанта, каишка, капак на обектива и батерии.
- 4 Единственото задължение на Olympus по силата на тази гаранция е да поправи или да смени продукта. Изключени от гаранцията са отговорностите за всякакви преки или косвени загуби или щети, понесени или претърпени от клиента и дължащи се на дефект в продукта, а особено за загубата и/или повредата на обективи, филмов материал, както и друго оборудване и аксесоари, използвани заедно с продукта, или за всякакви загуби, причинени от продължителна поправка на уреда или от изтриването на данни. Валидни законови разпоредби остават незасегнати от това.

#### **Бележки по гаранционното обслужване**

- Тази гаранция е валидна само тогава, когато гаранционната карта е попълнена правилно от Olympus или от оторизирания търговец или когато други документи съдържат достатъчно доказателства за извършена покупка. Затова се убедете, че името ви, името на търговеца, серийният номер, годината, месецът и датата на закупуване са написани четливо и напълно както и че оригиналната касова бележка (с името на търговеца, датата на закупуване и типа на продукта) е приложена към гаранционната карта. Olympus си запазва правото да откаже безплатен сервиз, ако нито гаранционната карта е попълнена, нито горепосоченият документ е приложен или пък съдържащата се в него информация е непълна или нечетлива.
- 2 Тъй като гаранционната карта не се преиздава, трябва да я съхранявате на сигурно място.
	- Направете справка в уеб страницата: http://www.olympus.com относно оторизирания международен сервиз на Olympus.

#### **Запазени марки**

- Microsoft и Windows са регистрирани запазени марки на Microsoft Corporation.
- Macintosh е запазена марка на Apple Inc.
- SDXC Logo е търговска марка на SD-3C, LLC.
- Eye-Fi е запазена марка на Eye-Fi, Inc.
- FlashAir е търговска марка на Toshiba Corporation.
- Функцията «Корекция на сенките» съдържа патентовани технологии от Apical Limited.

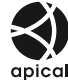

• Технология за преход между диапозитивите в диапозитивно шоу, предоставена от HI Corporation.

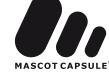

- Всички други фирмени имена и наименования на продукти са регистрирани запазени марки и/ или запазени марки на съответните собственици.
- Micro Four Thirds и емблемите на Micro Four Thirds са регистрирани търговски марки на OLYMPUS IMAGING Corporation в Япония, САЩ, страните от ЕС, както и в други страни.
- Под «PENPAL» се разбира OLYMPUS PENPAL.
- Стандартите за файлови системи на фотоапарата, споменати в това ръководство, са стандартите «Design Rule for Camera File System/DCF» на асоциацията JEITA (Japan Electronics and Information Technology Industries Association).

THIS PRODUCT IS LICENSED UNDER THE AVC PATENT PORTFOLIO LICENSE FOR THE PERSONAL AND NONCOMMERCIAL USE OF A CONSUMER TO (i) ENCODE VIDEO IN COMPLIANCE WITH THE AVC STANDARD («AVC VIDEO») AND/ OR (ii) DECODE AVC VIDEO THAT WAS ENCODED BY A CONSUMER ENGAGED IN A PERSONAL AND NON-COMMERCIAL ACTIVITY AND/OR WAS OBTAINED FROM A VIDEO PROVIDER LICENSED TO PROVIDE AVC VIDEO. NO LICENSE IS GRANTED OR SHALL BE IMPLIED FOR ANY OTHER USE. ADDITIONAL INFORMATION MAY BE OBTAINED FROM MPEG LA, L.L.C. SEE HTTP://WWW.MPEGLA.COM

# **Индекс**

# **Символи**

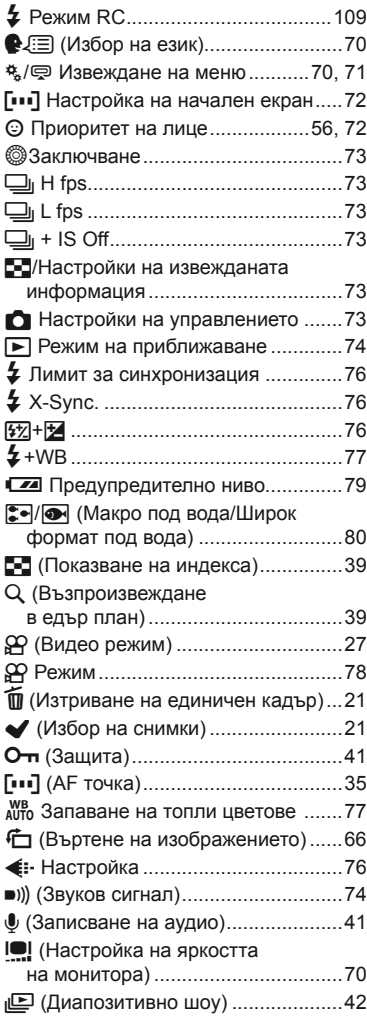

# **A–Z**

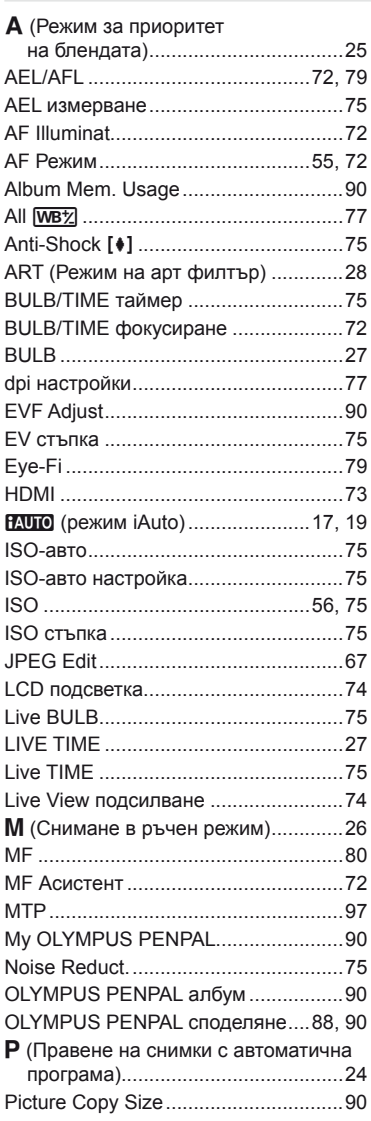

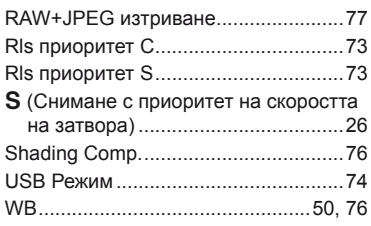

# **А**

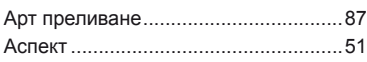

# **Б**

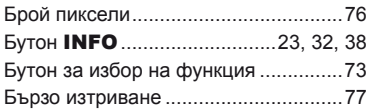

# **В**

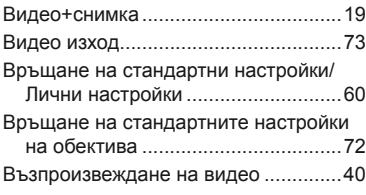

# **Г**

Гривна за фокусиране .......................72

# **Д**

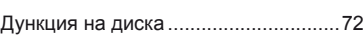

# **Е**

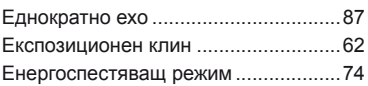

# **З**

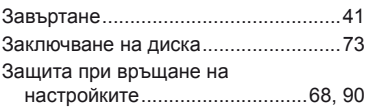

# **И**

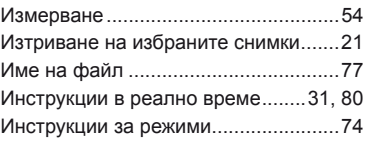

# **К**

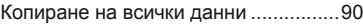

# **М**

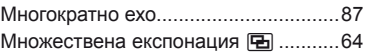

# **Н**

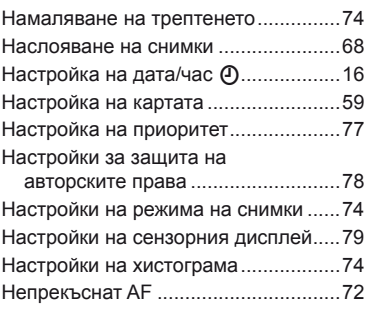

# **О**

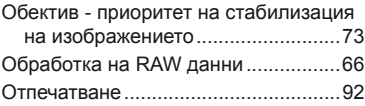

# **П**

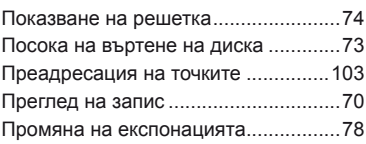

# **Р**

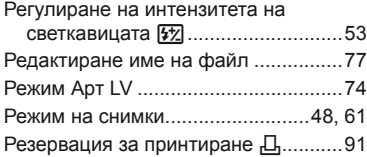

# **С**

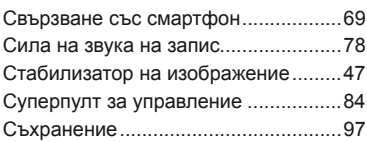

# **У**

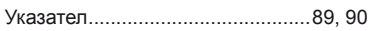

# **Ф**

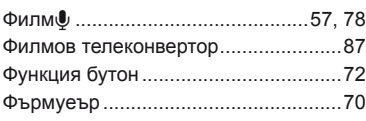

# **Ц**

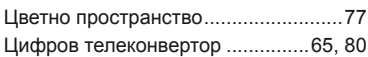

# **Ш**

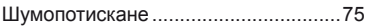

# **OLYMPUS®**

http://www.olympus.com/

#### OLYMPUS EUROPA HOLDING GMBH

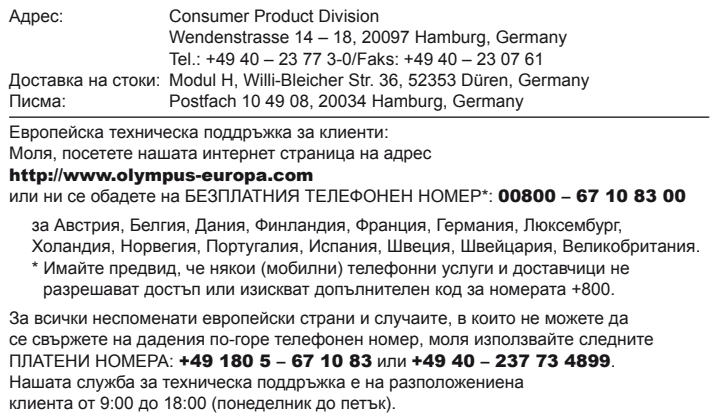

#### Olympus rep. office OCG, Bulgaria

Olympus Bulgaria blvd.Bulgaria 88, entr.2, fl.1, ap.3 1680 Sofia, Bulgaria www.olympus.bg